# **PPCI7443 Advanced 4 Axes Servo / Stepper Motion Control Card User's Guide**

**(Version : 2.00)** 

# **Table of Contents**

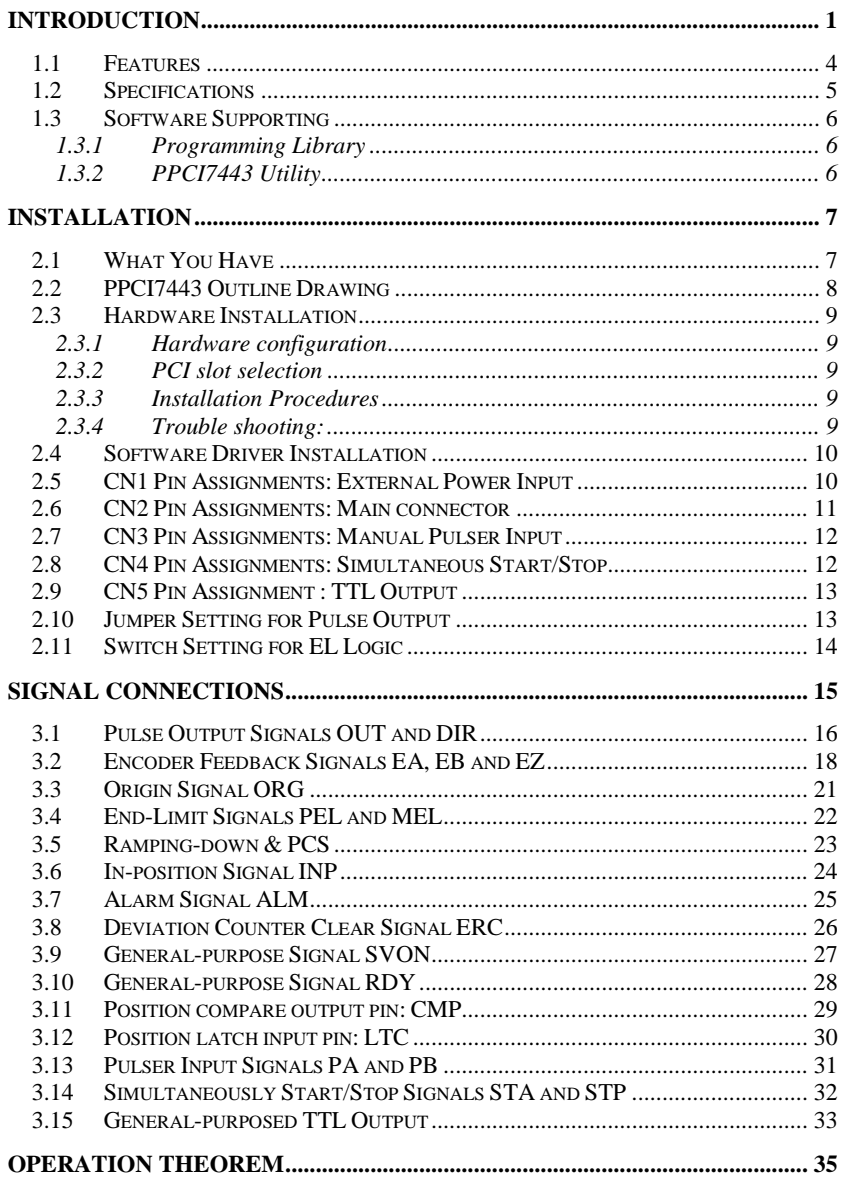

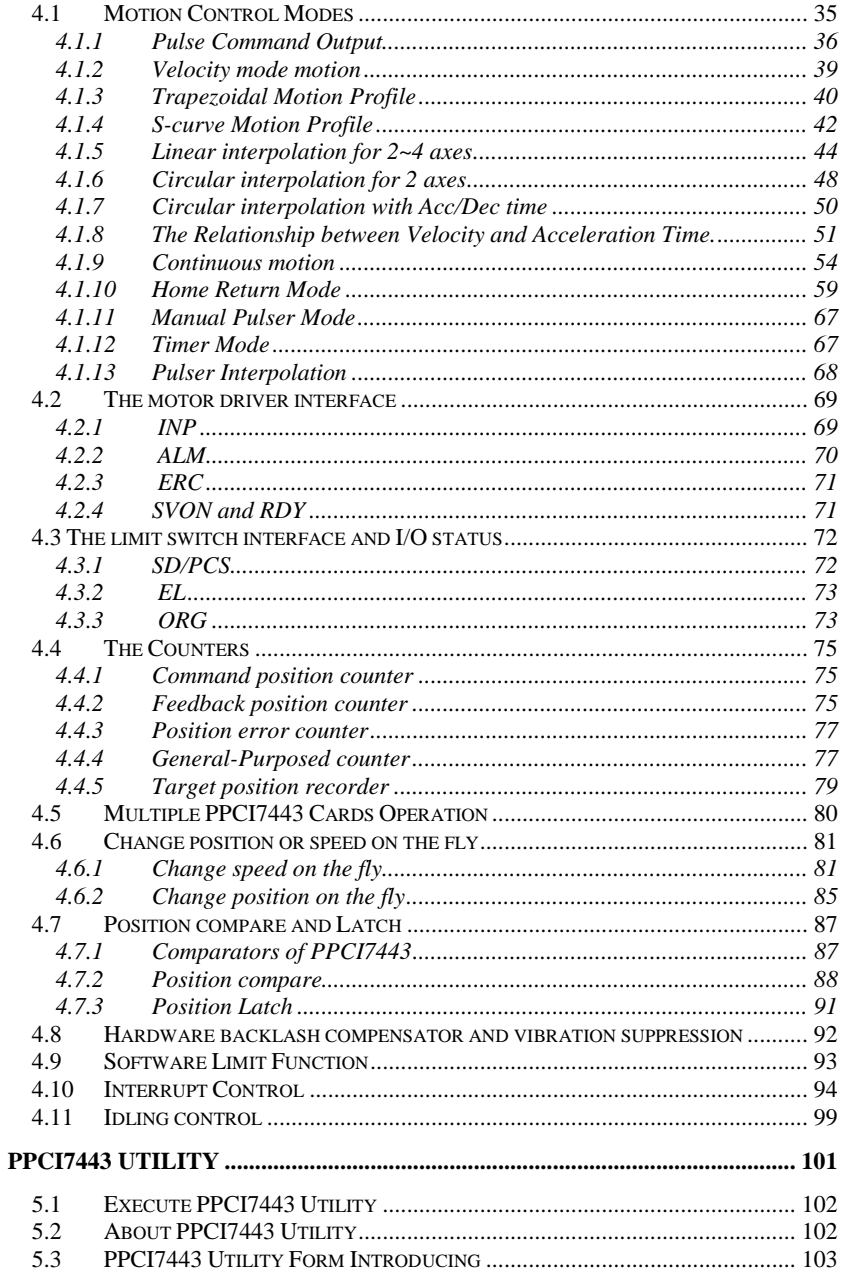

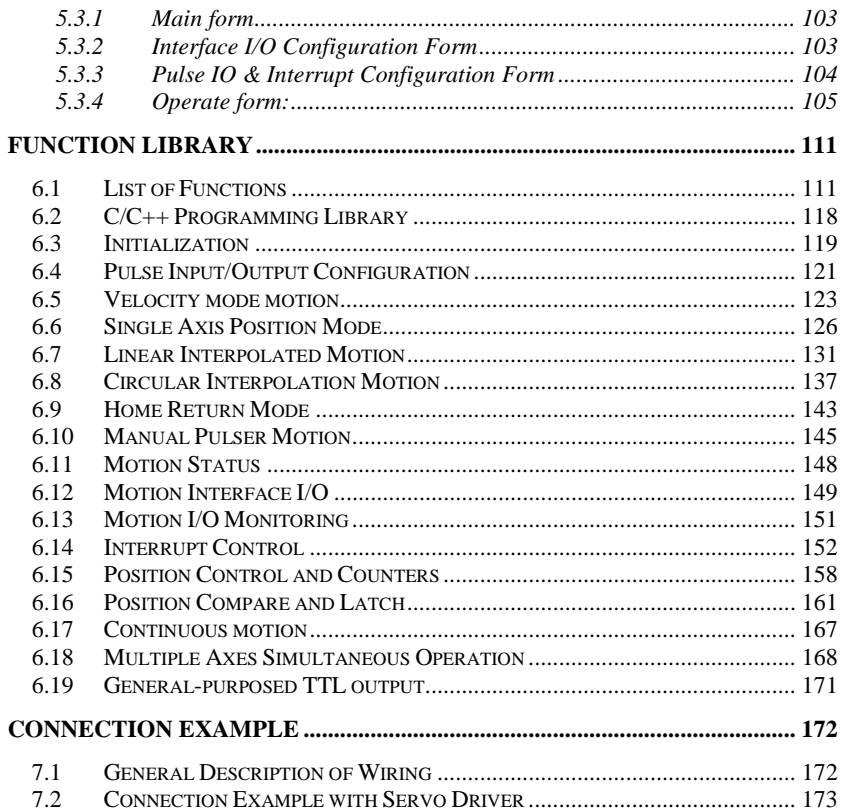

# How to Use This Guide

This manual is designed to help you use the PPCI7443. The manual describes how to modify various settings on the PPCI7443 card to meet your requirements. It is divided into six chapters:

- **Chapter 1 "**Introduction**"**, gives an overview of the product features, applications, and specifications.
- **Chapter 2 "**Installation**"**, describes how to install the PPCI7443.
- **Chapter 3 "**Signal Connection**"**, describes the connectors' pin assignment and how to connect the outside signal and devices with the PPCI7443.
- **Chapter 4 "**Operation Theorem**"**, describes detail operations of the PPCI7443.
- **Chapter 5 "**PPCI7443 Utility**"**, describes how to utilize a Microsoft Windows based utility program to configure and test running the PPCI7443.
- **Chapter 6 "**C/C++ Function Library**"**, describes high-level programming interface in C/C++ language. It helps programmer to control PPCI7443 in high level language style.
- **Chapter 7 "**Connection Example**"** shows some typical connection examples between PPCI7443 and servo driver and stepping driver.

# 1

# Introduction

The PPCI7443 is an advanced 4 axes motion controller card with PCI interface. It can generate high frequency pulses (6.4MHz) to drive stepping/micro stepping motors and servo motors. In motion functions, it provides 2-axis circular, 4-axis linear interpolation, continuous interpolation with velocity continuity. Also, change position/speed on the fly are available in single axis operation. Multiple PPCI7443 cards can be used in one system. Incremental encoder interface on all four axes provide the ability to correct positioning errors generated by inaccurate mechanical transmissions, and with the help of on board FIFO, PPCI7443 can also perform precise and extremely fast position compare and trigger function without consuming CPU resource. In addition, mechanical sensor interface, servo motor interface and general-purpose I/O signals are provided for system integration.

Figure 1.1 shows the function block diagram of PPCI7443 card. PPCI7443 uses one ASICs (PCL6045) to perform 4 axes motion control. These ASICs are made of Nippon Pulse Motor incorporation. The motion control functions include linear and S-curve acceleration/deceleration, circular interpolation between two axes, linear interpolation between 2~4 axes, continuous motion, in positioning and 13 home return modes are done by the ASIC. Since these functions needing complex computations are done internally on the ASIC, the PC's CPU is free to supervise and perform other tasks.

PPCI7443 Utility, a Microsoft Windows based software is equipped with the PPCI7443 card for supporting application development. The PPCI7443 Utility is very helpful for debugging a motion control system during the design phase of a project. The on-screen monitor shows all installed axis information and I/O signals status of PPCI7443 cards. In addition to PPCI7443 Utility, both DOS and Windows version function library are

included for programmers using C++ and Visual Basic language. Several sample programs are given to illustrate how to use the function library.

Figure 1.2 is a flowchart that shows a recommending process of using this manual to develop an application. Please also refer the relative chapters for the detail of each step.

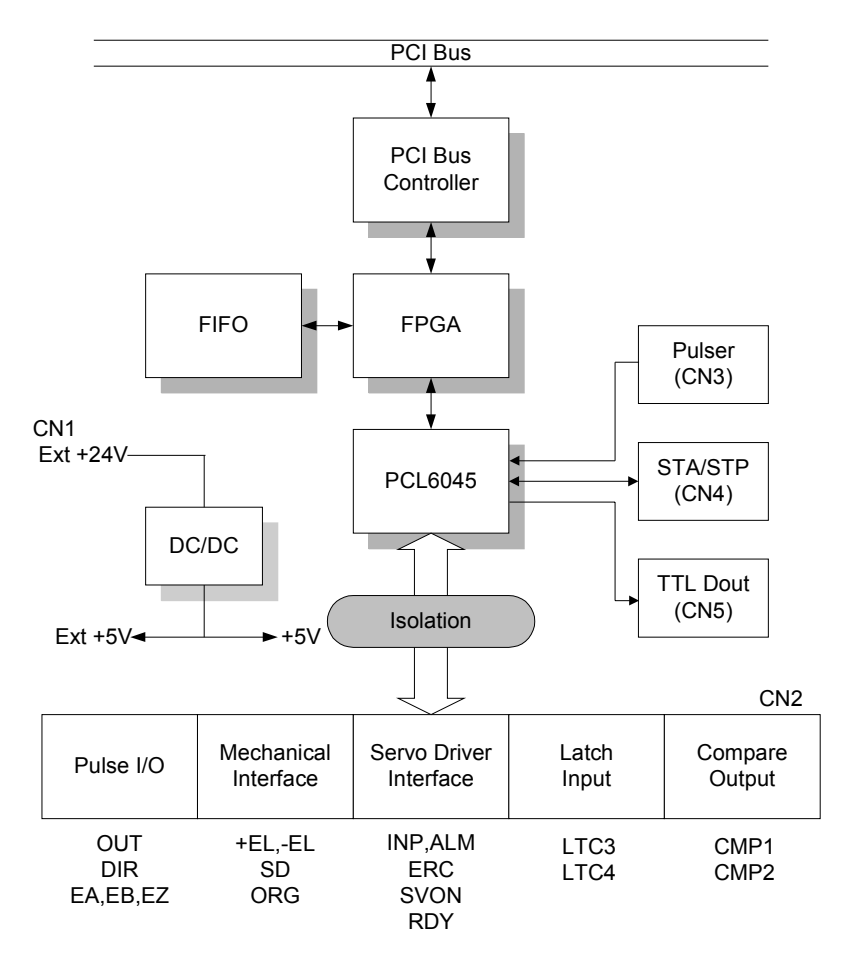

Figure 1.1 Block Diagram of PPCI7443

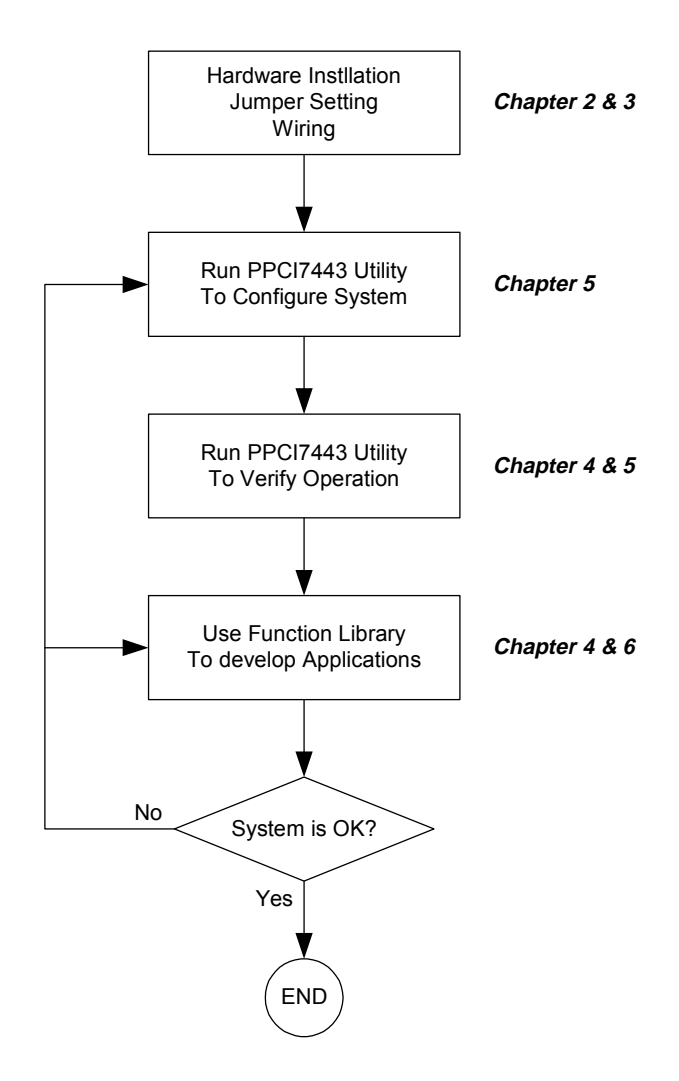

Figure 1.2 Flowchart of building an application

#### $-1$ **Features**

The following lists summarize the main features of the PPCI7443 motion control system.

- 32-bit PCI-Bus plug and play.
- 4 axes of step and direction pulse output for controlling stepping or servomotor.
- Maximum output frequency of 6.55 Mpps.
- Pulse output options: OUT/DIR, CW/CCW
- Programmable acceleration and deceleration time
- Trapezoidal and S-curve velocity profiles for all modes.
- Any 2 of 4 axes circular interpolation.
- Any 2~4 of 4 axes linear interpolation.
- Continuous interpolation for contour following motion.
- Change position and speed on the Fly.
- Change speed by compare condition.
- 13 home return modes with searching.
- Hardware backlash compensator and vibration suppression
- 2 Software end-limits for each axes to save I/O switches.
- 28-bit up/down counter for incremental encoder feedback.
- Home switch, index signal(EZ), positive and negative limit switches interface provided for all axes.
- 2 axes high speed position latch input
- 2 axes position compare trigger output with 4K FIFO auto-loading.
- All digital input and output signals are 2500Vrms isolated
- Programmable interrupt sources.
- **Simultaneous start/stop motion on multiple axes.**
- **Manual pulser input interface.**
- Software supports maximum up to 12 PPCI7443 cards (48 axes) operation in one system.
- Compact, half size PCB.
- PPCI7443 Utility, Microsoft Windows based application development software.
- PPCI7443 Library and Utility for DOS library and Windows 95/98/NT/2000/XP/Vista/7(32Bit) DLL.

#### $1.2$ 2 Specifications

## **Applicable Motors:**

- **•** Stepping motors with pulse train input stepping drivers.
- AC or DC servomotors with pulse train input servo drivers.

# **Performance:**

- Number of controllable axes: 4 axes.
- Maximum pulse output frequency: 6.55Mpps, linear, trapezoidal or Scurve velocity profile drive.
- Internal reference clock: 19.66 MHz
- $\bullet$  Position pulse setting range: -134,217,728 $\sim$  +134,217,728 pulses (28-bit).
- $\bullet$  Up / down counter counting range: 0~268,435,455 (28-bit.) or 134,217,728 to +134,217,727
- $\bullet$  Pulse rate setting range (Pulse Ratio = 1: 65535):
	- 0.1 PPS to 6553.5 PPS. (Multiplier = 0.1)
	- 1 PPS to 65535 PPS. (Multiplier = 1)
	- 100 PPS to 6553500 PPS. (Multiplier = 100)

# **I/O Signales:**

- Input/Output Signals for each axis
- All I/O signal are optically isolated with 2500Vrms isolation voltage
- Command pulse output pins: OUT and DIR.
- **Incremental encoder signals input pins: EA and EB.**
- Encoder index signal input pin: EZ.
- Mechanical limit/switch signal input pins: ±EL, SD/PCS and ORG.
- Servomotor interface I/O pins: INP, ALM and ERC.
- Position latch input pin: LTC
- Position compare output pin: CMP
- General-purpose digital output pin: SVON.
- General-purpose digital input pin: RDY.
- Pulser signal input pin: PA and PB.
- **Simultaneous Start/Stop signal I/O pins: STA and STP.**

# **General-Purposed Output**

● 6 TTL level Digital Output

### **General Specifications**

- Connectors: 100-pin SCSI-type connector
- Operating Temperature:  $0^\circ$  C ~ 50 $^\circ$  C
- Storage Temperature: -20 $\degree$  C ~ 80 $\degree$  C
- $\bullet$  Humidity: 5 ~ 85%, non-condensing
- 
- Power Consumption:<br>  $\div$  Slot power supply(input): +5V DC ±5%. 900mA max.  $\diamond$  Slot power supply(input): +5V DC ±5%, 900mA max.<br> $\diamond$  External nower supply(input): +24V DC +5%, 500mA
	- $\diamond$  External power supply(input): +24V DC ±5%, 500mA max.<br> $\diamond$  External power supply(output): +5V DC +5%, 500mA, max.
	- $\div$  External power supply(output): +5V DC  $\pm$ 5%, 500mA, max.
- Dimension: 185mm(L) X 98.4mm(H)

#### $1.3$ **Software Supporting**

# **1.3.1 Programming Library**

For the customers who are writing their own programs, we provide MS-DOS Borland C/C++ (Version: 3.1) programming library and Windows-95/98/NT/2000/XP/Vista/7(32bit) DLL for PPCI7443. These function libraries are shipped with the board.

# **1.3.2 PPCI7443 Utility**

A Windows-based Utility for users to setup cards, motors and system. It can help users to debug their hardware and software. It also can let users to setting the I/O logic parameters which can be loaded in their own program. This product is bundled with this card.

Refer to Chapter 5 for details.

# 2

# Installation

This chapter describes how to install the PPCI7443. Please follow these steps below to install the PPCI7443.

- Check what you have (section 2.1)
- Check the PCB (section 2.2)
- Install the hardware (section 2.3)
- $\bullet$  Install the software driver (section 2.4)
- Understanding the I/O signal connections (chapter 3) and their operation (chapter 4)
- Understanding the connectors' pin assignments (the rest of the sections) and wiring the connections

#### $2.1$ **What You Have**

In addition to this User's Guide, the package includes the following items:

- PPCI7443: advanced 4 Axes Servo / Stepper Motion Control Card
- **•** Install CD-ROM
- +24V power input cable (for CN1) accessory.
- Input/output signal cable(for CN2) accessory.
- Manual pulser input cable(for CN3) accessory.
- simultaneously start/stop signals for multiple axes cable(for CN4) accessory.
- general-purposed TTL output signals cable(for CN5) accessory.

If any of these items are missing or damaged, contact the dealer from whom you purchased the product. Save the shipping materials and carton in case you want to ship or store the product in the future.

#### $2.2$ PPC17443 Outline Drawing

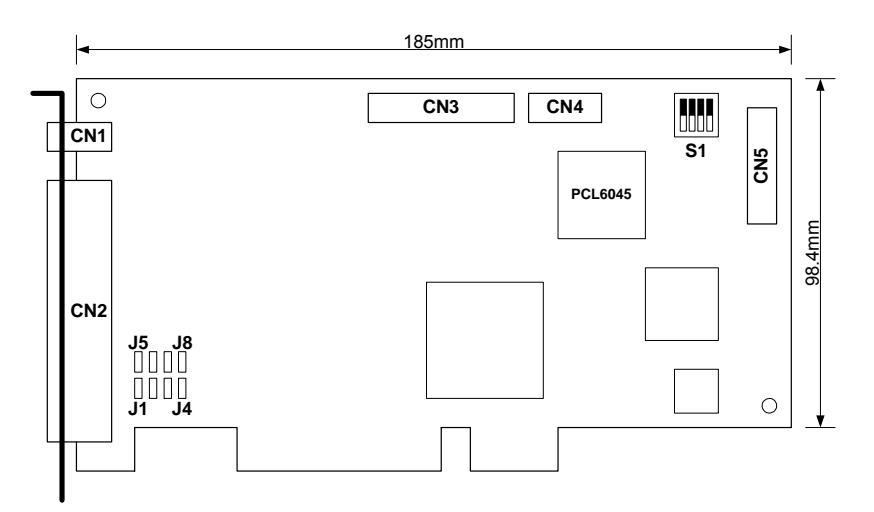

Figure 2.1 PCB Layout of the PPCI7443

- CN1: External Power Input Connector
- CN2: Input / Output Signal Connector
- CN3: Manual Pulser Signal Connector
- CN4: Simultaneous Start / Stop Connector
- CN5: TTL Output Connector
- S1 : End limit switch logic selection switch
- J1~J8 : Pulse output type selection jumper

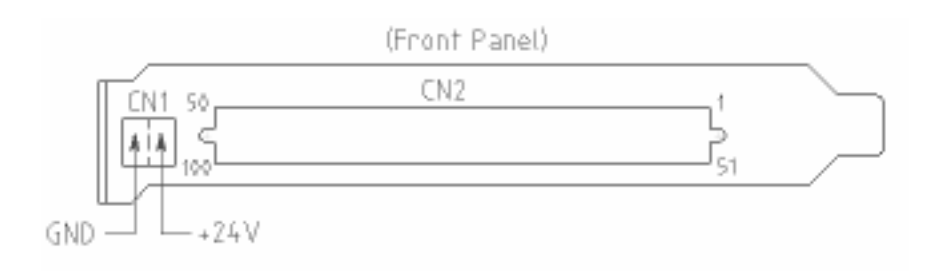

#### $2<sub>3</sub>$ 3 Hardware Installation

## **2.3.1 Hardware configuration**

PPCI7443 has plug and play PCI controller on board. The memory usage (I/O port locations) of the PCI card is assigned by system BIOS. The address assignment is done on a board-by-board basis for all PCI cards in the system.

# **2.3.2 PCI slot selection**

Your computer will probably have both PCI and ISA slots. Do not force the PCI card into a PC/AT slot. The PPCI7443 can be used in any PCI slot.

## **2.3.3 Installation Procedures**

- 1. Read through this manual, and setup the jumper according to your application
- 2. Turn off your computer, Turn off all accessories (printer, modem, monitor, etc.) connected to computer.

Remove the cover from your computer.

- 3. Select a 32-bit PCI expansion slot. PCI slots are shorter than ISA or EISA slots and are usually white or ivory.
- 4. Before handling the PPCI7443, discharge any static buildup on your body by touching the metal case of the computer. Hold the edge and do not touch the components.
- 5. Position the board into the PCI slot you selected.
- 6. Secure the card in place at the rear panel of the system unit using screw removed from the slot.

# **2.3.4 Trouble shooting:**

If your system won't boot or if you experience erratic operation with your PCI board in place, it's likely caused by an interrupt conflict (perhaps because you incorrectly described the ISA setup). In general, the solution, once you determine it is not a simple oversight, is to consult the BIOS documentation that come with your system.

#### $2\Delta$ 4 Software Driver Installation

Step 1: Run setup from install CD

Step 2: Follow the procedures of installer.

Step 3: After setup completion, restart windows.

#### 2.5 5 CN1 Pin Assignments: External Power Input

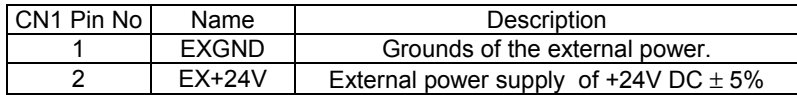

Notes:

- 1. CN1 is a plug-in terminal board with no screw.
- 2. Be sure to use the external power supply. The +24V DC is used by external input/output signal circuit. The power circuit is configured as follows.
- 3. Wires for connection to CN1

Solid wire: φ 0.32mm to φ 0.65mm (AWG28 to AWG22) Twisted wire:  $0.08$ mm<sup>2</sup> to 0.32mm<sup>2</sup> (AWG28 to AWG22) Naked wire length:10mm standard

The following diagram shows the external power supply system of the PPCI7443. The external +24V power must be provided, an on-board regulator generates +5V for both internal and external usage.

**Note: Please don't use the +5V power source to drive too many devices, especially stepping drivers or external encoders. The driving capacity would be not enough.**

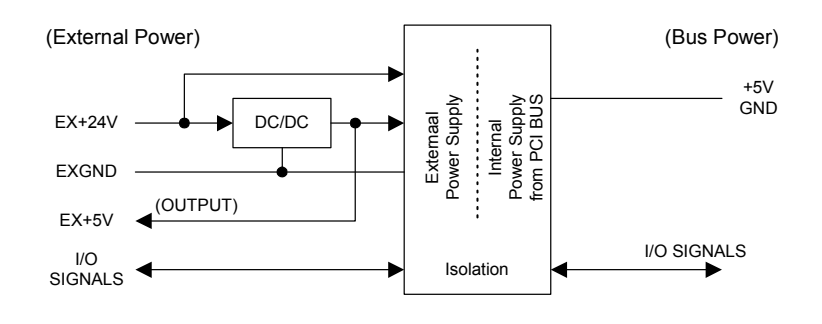

#### 2.6 6 CN2 Pin Assignments: Main connector

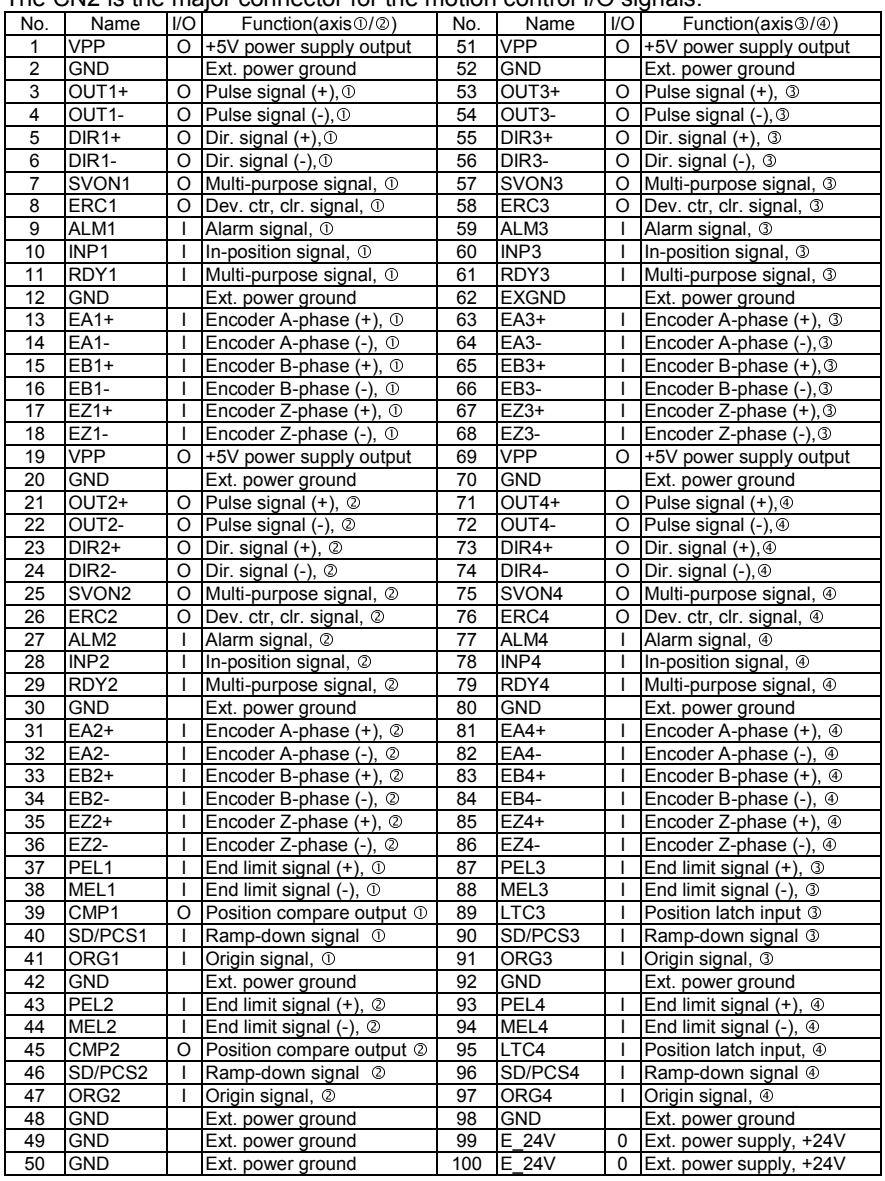

The CN2 is the major connector for the motion control  $I/O$  signals.

#### 2.7 7 CN3 Pin Assignments: Manual Pulser Input

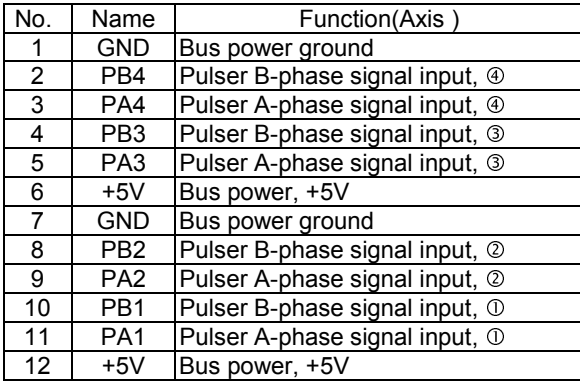

The signals on CN3 are for manual pulser input.

Note: +5V and GND pins are directly given by the PCI-Bus power. Therefore, these signals are not isolated.

### 2.8 8 CN4 Pin Assignments: Simultaneous Start/Stop

The signals on CN3 are for simultaneously start/stop signals for multiple axes and multiple cards.

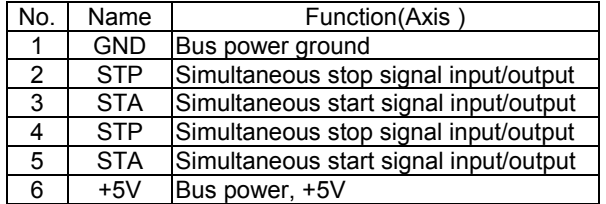

Note: +5V and GND pins are directly given by the PCI Bus power.

#### 2.9 9 CN5 Pin Assignment : TTL Output

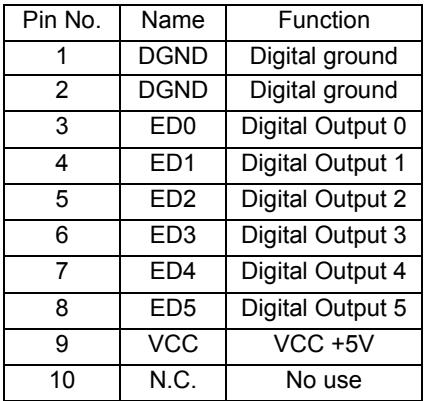

The signals on CN5 are for general-purposed TTL output signals.

#### $2.10$ 10 Jumper Setting for Pulse Output

The J1~J8 is used to set the signal type of the pulse output signals (DIR and OUT). The output signal type could be differential line driver output or open collector output. Please refer to section 3.1 for details of the jumper setting. The default setting is the differential line driver mode.

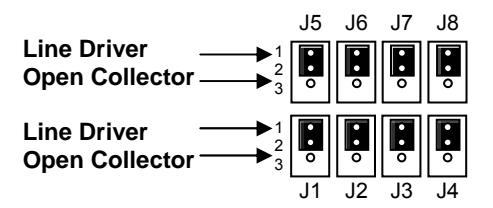

#### $2.11$ **Switch Setting for EL Logic**

The switch S1 is used to set the EL limit switch's type. The default setting of EL switch type is **"**normal open**"** type limit switch (or "A" contact type). The switch on is to use the "normal closed" type limit switch (or "B" contact type). The default setting is set as normal open type."

For safety reason, users must set a type which will make the end-limit active when it is broken or dis-connected.

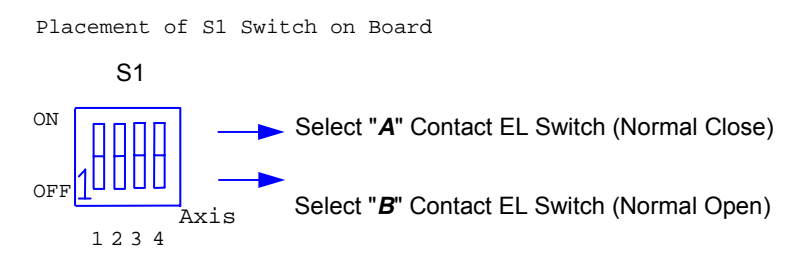

# 3

# Signal Connections

The signal connections of all the I/O signals are described in this chapter. Please refer the contents of this chapter before wiring the cable between the PPCI7443 and the motor drivers.

This chapter contains the following sections:

- Section 3.1 Pulse output signals OUT and DIR<br>Section 3.2 Fricoder feedback signals FA FB a
- Encoder feedback signals EA, EB and EZ
- Section 3.3 Origin signal ORG
- Section 3.4 End-Limit signals PEL and MEL
- Section 3.5 Ramping-down & PCS<br>Section 3.6 In-position signal INP
- Section 3.6 In-position signal INP<br>Section 3.7 Alarm signal AI M
- Alarm signal ALM
- Section 3.8 Deviation counter clear signal ERC
- Section 3.9 General-purpose signal SVON<br>Section 3.10 General-purpose signal RDY
- Section 3.10 General-purpose signal RDY<br>Section 3.11 Position compare output pin:
- Section 3.11 Position compare output pin: CMP<br>Section 3.12 Position latch input pin: ITC
- Position latch input pin: LTC
- Section 3.13 Pulser input signals PA and PB
- Section 3.14 Simultaneous start/stop signals STA and STP<br>Section 3.15 General-purposed TTL Qutput
- General-purposed TTL Output

#### $3.1$ 1 Pulse Output Signals OUT and DIR

There are 4 axes pulse output signals on PPCI7443. For every axis, two pairs of OUT and DIR signals are used to send the pulse train and to indicate the direction. The OUT and DIR signals can also be programmed as CW and CCW signals pair, refer to section 4.1.1 for details of the logical characteristics of the OUT and DIR signals. In this section, the electronic characteristics of the OUT and DIR signals are shown. Each signal consists of a pair of differential signals. For example, the OUT2 is consisted of OUT2+ and OUT2- signals. The following table shows all the pulse output signals on CN2.

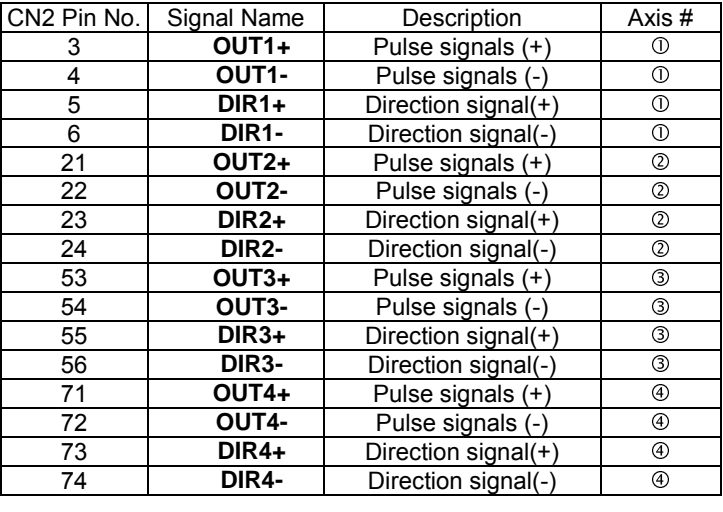

The output of the OUT or DIR signals can be configured by jumpers as either the differential line driver or open collector output. You can select the output mode either by closing breaks between 1 and 2 or 2 and 3 of jumpers J1~J8 as follows.

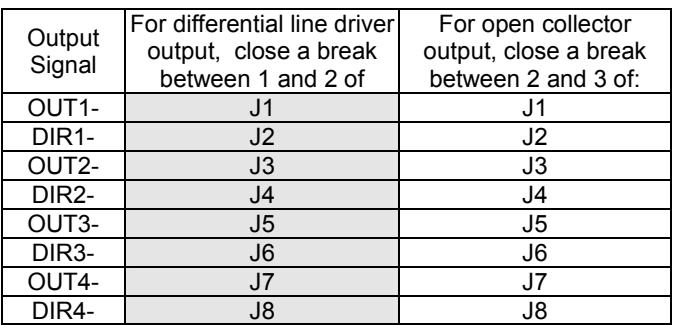

The **default** setting of OUT and DIR signals are the as differential line driver mode.

The following wiring diagram is for the OUT and DIR signals of the 4 axes.

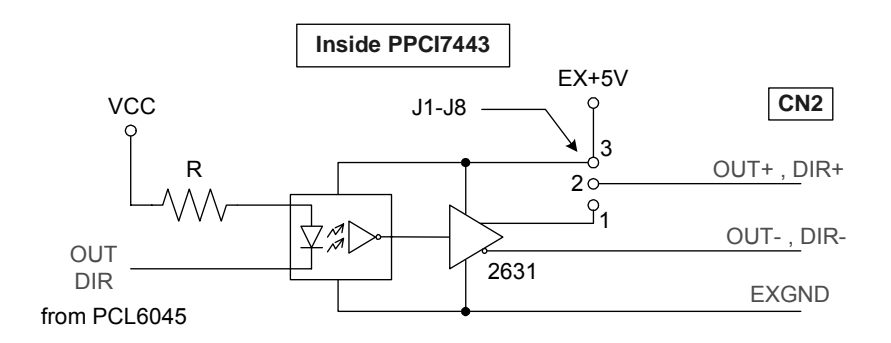

NOTE: If the pulse output is set to the open collector output mode, the OUT- and DIR- are used to send out signals. Please take care that the current sink to OUT- and DIR- pins must not exceed 20mA. The current may provide by the EX+5V power source, however, please note that the maximum capacity of EX+5V power is 500mA.

#### $3.2$ 2 Encoder Feedback Signals EA, EB and EZ

The encoder feedback signals include the EA, EB, and EZ. Every axis has six pins for three differential pairs of phase-A (EA), phase-B (EB) and index (EZ) input. The EA and EB are used for position counting, the EZ is used for zero position index. The relative signal names, pin numbers and the axis number are shown in the following tables.

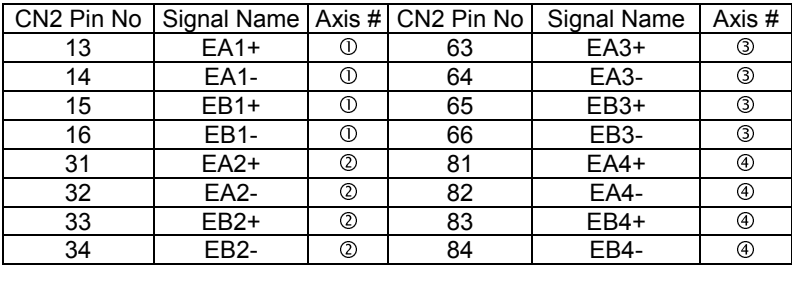

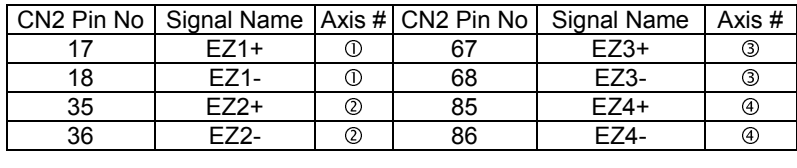

The input circuits of the EA, EB, and EZ signals are shown as follows.

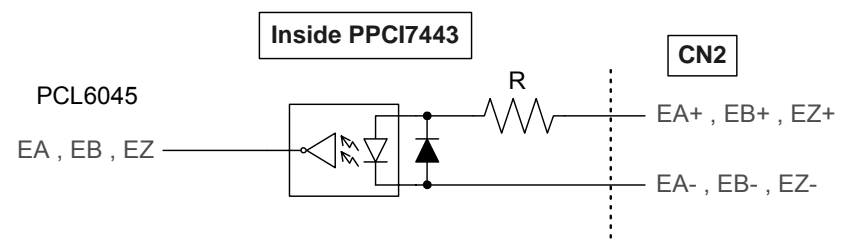

Please note that the voltage across every differential pair of encoder input signals (EA+, EA-), (EB+, EB-) and (EZ+, EZ-) should be at least 3.5V or higher. Therefore, you have to take care of the driving capability when connecting with the encoder feedback or motor driver feedback. The differential signal pairs will be converted to digital signal EA, EB and EZ to connect to PCL6045 ASIC.

Here are two examples of connecting the input signals with the external circuits. The input circuits can connect to the encoder or motor driver,

which are equipped with: (1) differential line driver or (2) open collector output.

## **Connection to Line Driver Output**

To drive the PPCI7443 encoder input, the driver output must provide at least 3.5V across the differential pairs with at least 6 mA driving capability. The ground level of the two sides must be tight together too.

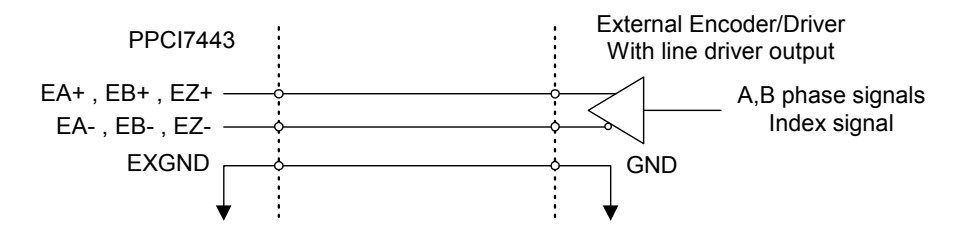

## **Connection to Open Collector Output**

To connect with open collector output, an external power supply is necessary. Some motor drivers also provide the power source. The connection between PPCI7443, encoder, and the power supply is shown in the following diagram. Please note that the external current limit resistor R is necessary to protect the PPCI7443 input circuit. The following table lists the suggested resistor value according to the encoder power supply.

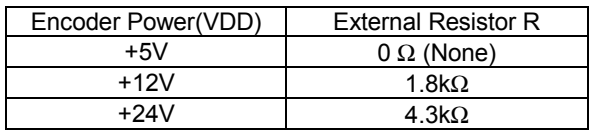

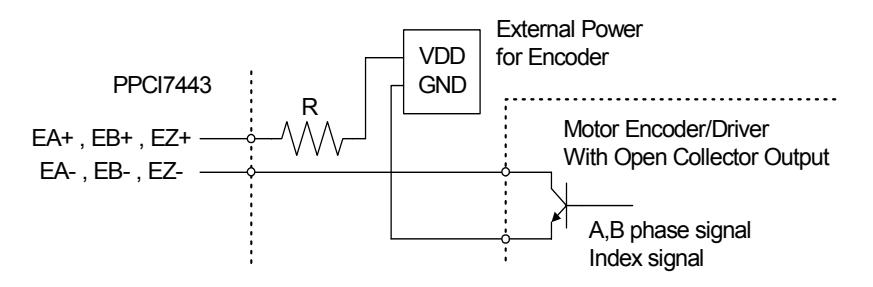

If=6mA max.

For more detail operation of the encoder feedback signals, please refer to section 4.4.

#### 3.3 **Origin Signal ORG**

The origin signals (ORG1~ORG4) are used as input signals for origin of the mechanism. The following table lists the relative signal name, pin number, and the axis number.

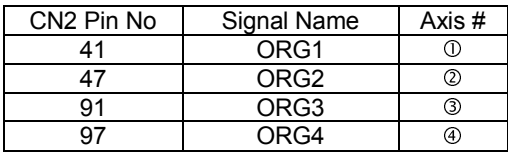

The input circuits of the ORG signals are shown as following. Usually, a limit switch is used to indicate the origin of one axis. The specifications of the limit switches should with contact capacity of +24V, 6mA minimum. An internal filter circuit is used to filter out the high frequency spike, which may cause wrong operation.

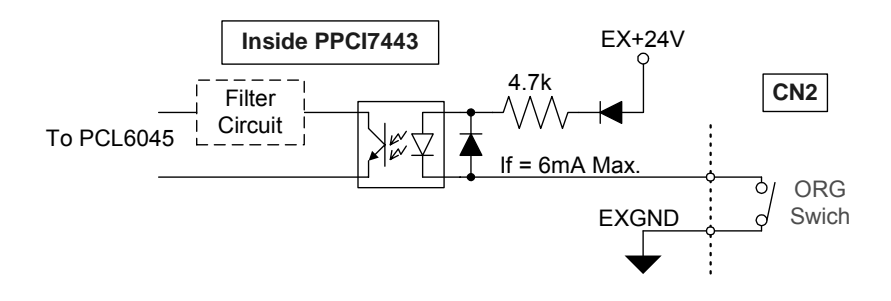

When the motion controller is operated at the home return mode, the ORG signal is used to stop the control output signals (OUT and DIR). For the detail operation of the ORG, please refer to section 4.3.3.

#### $3.4$ 4 End-Limit Signals PEL and MEL

There are two end-limit signals PEL and MEL for one axis. PEL indicates end limit signal in plus direction and MEL indicates end limit signal in minus direction. The relative signal name, pin number and axis number are shown in the following table.

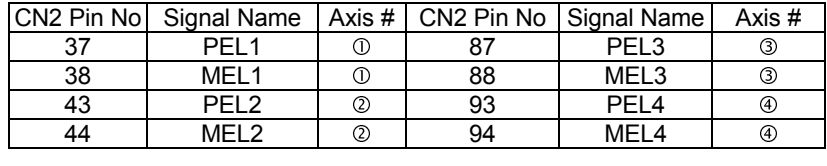

The signals connection and relative circuit diagram is shown in the following diagram. The external limit switches featuring a contact capacity of +24V, 6mA minimum. You can use either 'A-type' (normal open) contact switch or 'B-type' (normal closed) contact switch by setting the DIP switch S1. The PPCI7443 is delivered with all bits of S1 set to ON, refer to section 2.10. For the details of the EL operation, please refer to section 4.3.2.

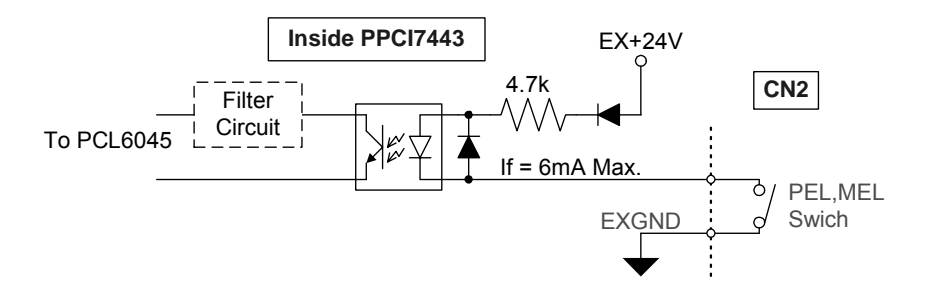

#### 3.5 Ramping-down & PCS

There is a SD/PCS signal, for every of the 4 axis. The relative signal name, pin number and axis number are shown in the following table.

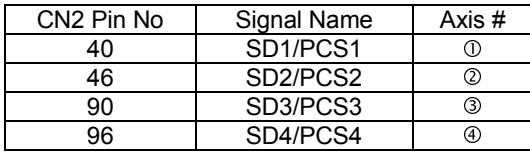

The signals connection and relative circuit diagram is shown in the following diagram. Usually, limit switches are used to generate the slow-down signals to make motor operating in a slower speed. For more details of the SD/PCS operation, please refer to section 4.3.1.

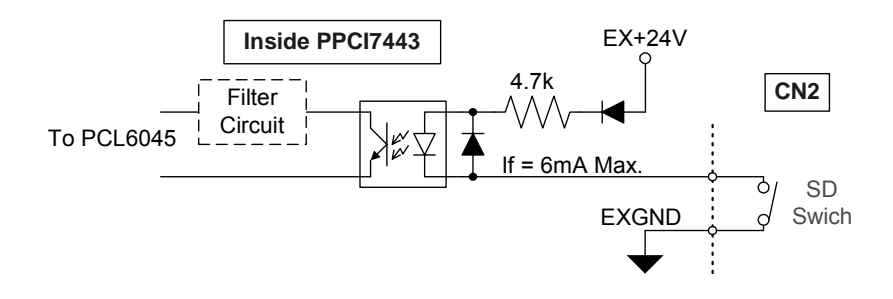

#### $3.6$ 6 In-position Signal INP

The in-position signals INP from the servo motor driver indicate the deviation error is zero. That is the servo position error is zero. The relative signal name, pin number and axis number are shown in the following table.

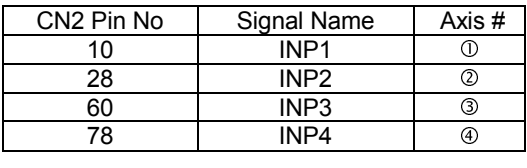

The input circuit of the INP signals is shown in the following diagram.

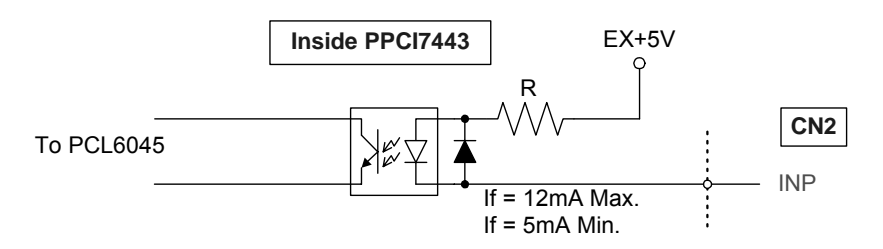

The in-position signals are usually from servomotor drivers, which usually provide open collector output signals. The external circuit must provide at least 5 mA current sink capability to drive the INP signal active. For more details of the INP signal operating, please refer to section 4.2.1.

#### $3.7$ **Alarm Signal ALM**

The alarm signal ALM is used to indicate the alarm status from the servo driver. The relative signal name, pin number and axis number are shown in the following table.

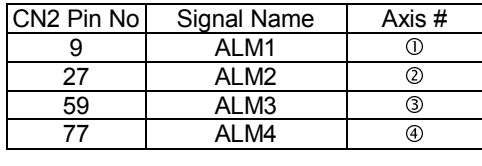

The input circuit of alarm circuit is shown in the following diagram. The ALM signals are usually from servomotor drivers, which usually provide open collector output signals. The external circuit must provide at least 5 mA current sink capability to drive the ALM signal active. For more details of the ALM operation, please refer to section 4.2.2.

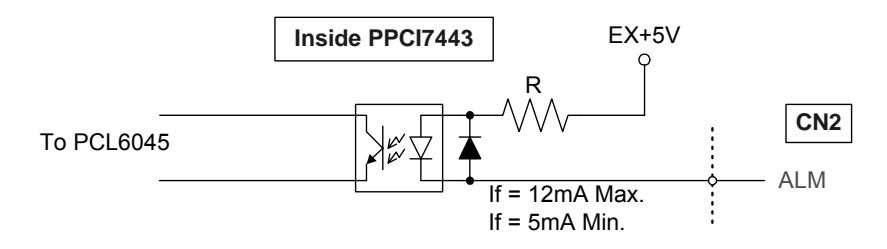

#### 3.8 **Deviation Counter Clear Signal ERC**

The deviation counter clear signal (ERC) is active in the following 4 situations:

- 1. home return is complete;
- 2. the end-limit switch is active;
- 3. an alarm signal stops OUT and DIR signals;
- 4. an emergency stop command is issued by software (operator).

The relative signal name, pin number and axis number are shown in the following table.

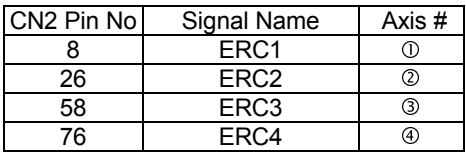

The ERC signal is used to clear the deviation counter of servomotor driver. The ERC output circuit is in the open collector with maximum 35 V external power at 50mA driving capability. For more details of the ERC operation, please refer to section 4.2.3.

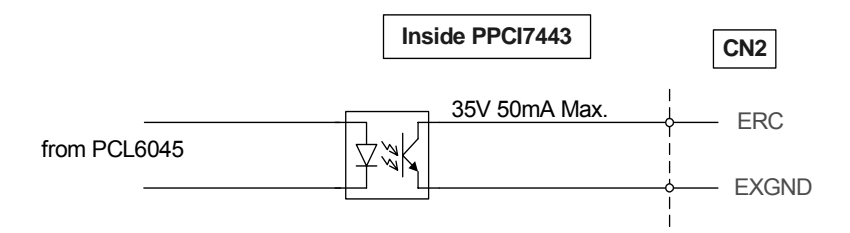

#### 3.9 9 General-purpose Signal SVON

The SVON signals can be used as servomotor-on control or generalpurpose output signals. The relative signal name, pin number and axis number are shown in the following table.

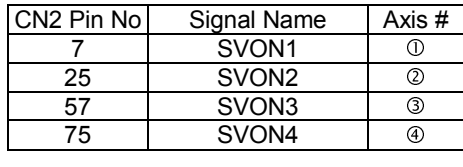

The output circuit of SVON signal is shown in the following diagram.

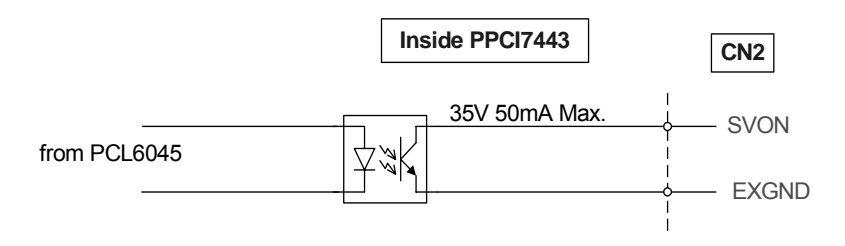

#### $3.10$ 10 General-purpose Signal RDY

The RDY signals can be used as motor driver ready input or generalpurpose input signals. The relative signal name, pin number and axis number are shown in the following table.

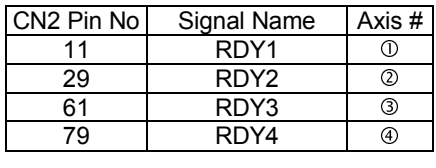

The input circuit of RDY signal is shown in the following diagram

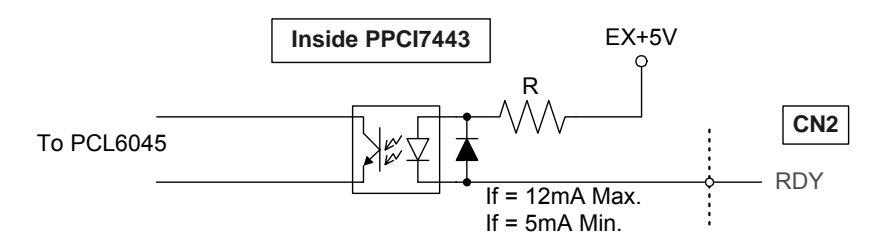
#### $3.11$ 11 Position compare output pin: CMP

The PPCI7443 provides 2 compare output channels, CMP, and they are for the first 2 axes,  $\mathbb O$  &  $\mathbb Q$ , only. The compare output will generate a pulse signal when encoder counter reached the value pre-set by user.

The CMP channel is in CN2. The relative signal name, pin number and axis number are shown in the following table.

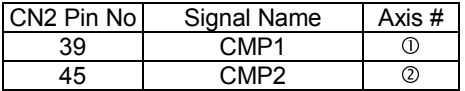

The following wiring diagram is for the CMP2  $\begin{array}{|c|c|c|c|}\n\hline\n\text{The following wiring diagram is for the CMP of the first 2 axes.} \end{array}$ 

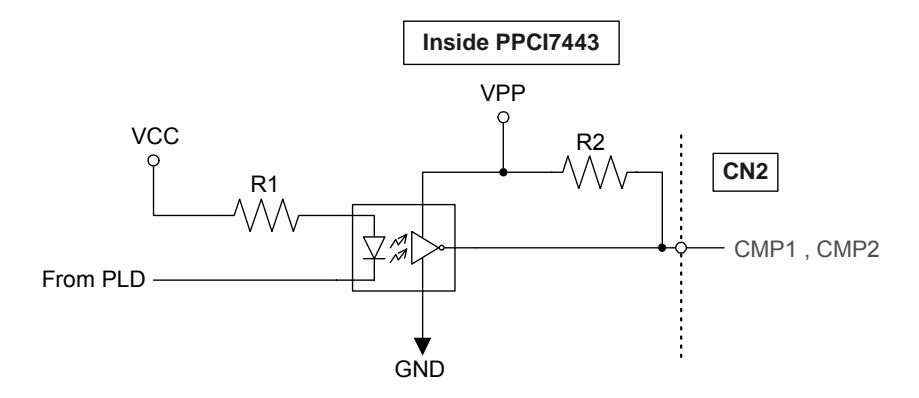

Note: CMP trigger type can be set as normal low (rising edge) type or normal high (falling edge) type. Default setting is normal high. Please refer to function **7443** set trigger type() in section 6.16 for details.

This CMP pin can be regarded as a TTL output.

In the above figure: VPP: Isolated +5V VCC: Computer +5V R1: 470 Ohms R2: 1K Ohms

#### $3.12$ 12 Position latch input pin: LTC

The PPCI7443 provides 2 position latch input channels, LTC, and they are for the last 2 axes, ③ & ④, only. The LTC signal will trigger the cou<br>value-capturing functions, which gives a precise position determination. for the last 2 axes,  $\circledast$  &  $\circledast$ , only. The LTC signal will trigger the counter-

The LTC channel is in CN2. The relative signal name, pin number and axis number are shown in the following table.

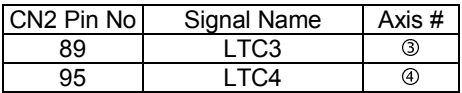

<u>95 | LTC4 | ⊕</u><br>The following wiring diagram is for the LTC of the last 2 axes.

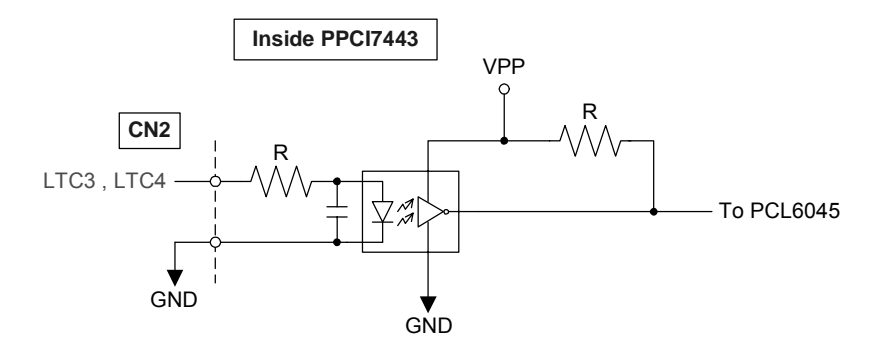

#### $3.13$ 13 Pulser Input Signals PA and PB

The PPCI7443 can accept the input signals from pulser signals through the following pins of connector CN3. The pulser's behavior is as an encoder. The signals are usually used as generate the position information which quide the motor to follow.

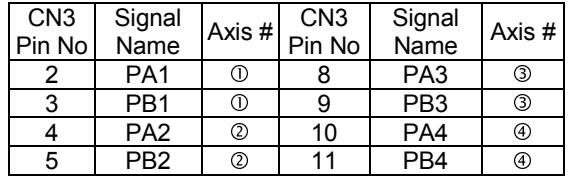

PA and PB pins of connector CN3 are directly connected to PA and PB pins of PCL6045. The interface circuits are shown as follows.

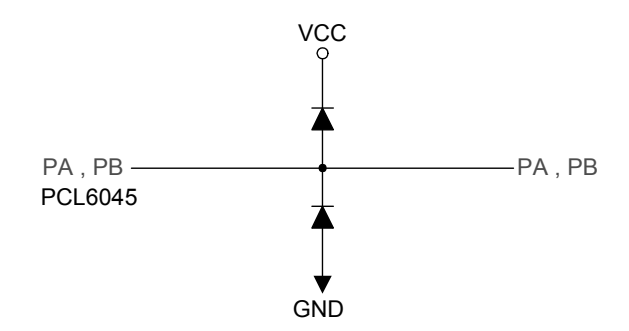

If the signal voltage of pulser is not +5V or if the pulser is distantly placed, it is recommended to put a photo coupler or line driver in between. Also, +5V and GND power lines of CN3 are direct from the PCI bus. Please carefully use these signals because they are not isolated.

#### $3.14$ 14 Simultaneously Start/Stop Signals STA and **STP**

The PPCI7443 provides the STA and STP signals, which enable simultaneous start/stop of motions on multiple axes. The STA and STP signals are on the CN4.

The following diagram shows the on-board circuits. The STA and STP signals of the four axes are tight together respectively.

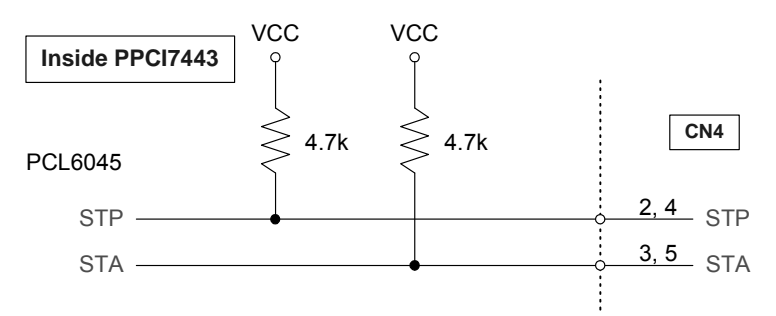

The STP and STA signals are both input and output signal. To operate the simultaneously start and stop action, both software control and external control are possible. By the software control, the signals can be generated from any one of the PCL6045, and other chip will start and stop simultaneously if proper programmed. You can also use an external open collector or switch to drive the STA/STP signals for simultaneous start/stop.

If there are two or more PPCI7443 cards, cascade CN4 connectors of all cards for simultaneous start/stop control on all concerned axes is possible. In this case, connect CN4 as follows.

PPCI7443 #1 PPCI7443 #3 PPCI7443 #2

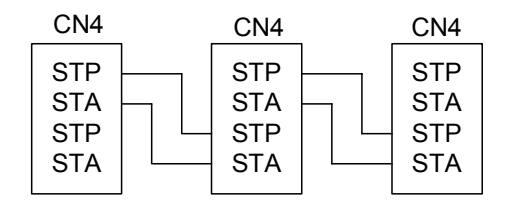

To let an external signal to initiate simultaneous start/stop, connect the 7406 (open collector) or the equivalent circuit as follows.

#### PPCI7443 #1 PPCI7443 #3 PPCI7443 #2

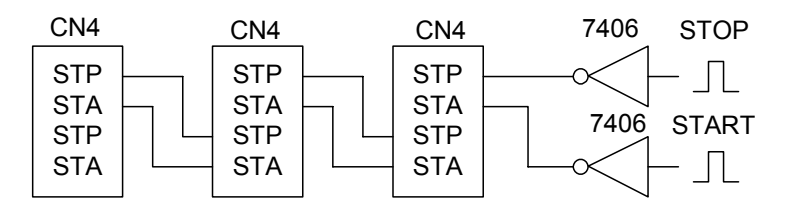

#### 3.15 15 General-purposed TTL Output

The PPCI7443 provides 6 general-purposed TTL digital output. The TTL output is in CN5. The relative signal name, pin number and axis number are shown in the following table.

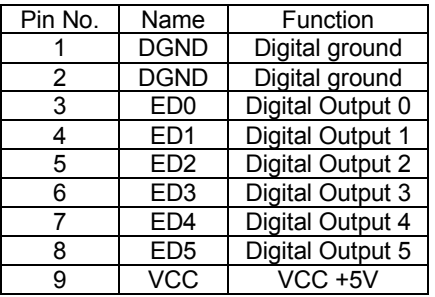

The General-purposed TTL Output signals is shown in the following diagram.

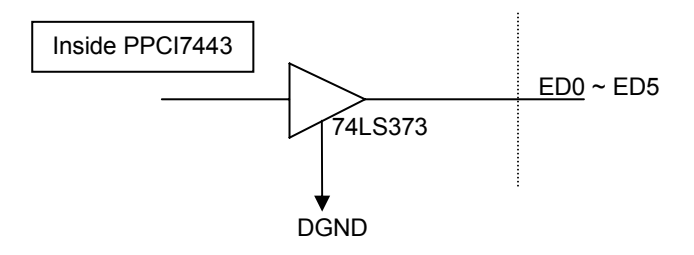

# 4

# Operation Theorem

This chapter describes the detail operation of the PPCI7443 card. Contents of the following sections are as following.

Section 4.1: The motion control modes

Section 4.2: The motor driver interface (INP, ERC, ALM, SVON, RDY)

- Section 4.3: The limit switch interface and I/O status (SD/PCS, EL, ORG)
- Section 4.4: The counters (EA, EB, EZ)

Section 4.5: Multiple PPCI7443 cards operation.

Section 4.6: Change Position or Speed on the Fly

Section 4.7: Position compare and Latch

- Section 4.8: Hardware backlash compensator
- Section 4.9: Software limit function
- Section 4.10: Interrupt Control

Section 4.11: Idling control

#### $4.1$ **1 Motion Control Modes**

In this section, the pulse output signals' configurations, and the following motion control modes are described.

- 4.1.1 Pulse Command Output
- 4.1.2 Velocity mode motion for one axis
- 4.1.3 Trapezoidal motion for one axis
- 4.1.4 S-curve profile motion for one axis
- 4.1.5 Linear interpolation for 2~4 axes
- 4.1.6 Circular interpolation for 2 axes
- 4.1.7 Circular interpolation with Acc/Dec time
- 4.1.8 The Relationship between Velocity and Acceleration Time
- 4.1.9 Continuous motion
- 4.1.10 Home return mode for one axis
- 4.1.11 Manual pulser mode for one axis
- 4.1.12 Timer Mode
- 4.1.13 Pulser Interpolation

## **4.1.1 Pulse Command Output**

The PPCI7443 uses pulse command to control the servo / stepper motors via the drivers. The pulse command consists of two signals: OUT and DIR. There are two command types: (1) single pulse output mode (OUT/DIR); and (2) dual pulse output mode (CW/CCW type pulse output). The software function: **\_7443\_set\_pls\_outmode()** is used to program the pulse command type. The modes vs. signal type of OUT and DIR pins are as following table:

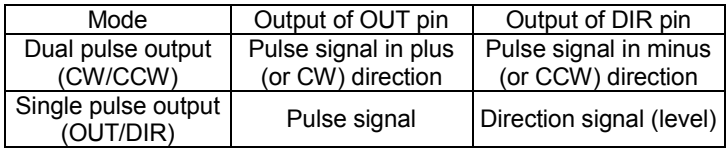

The interface characteristics of these signals could be differential line driver or open collector output. Please refer to section 3.1 for the jumper setting of signal types.

#### **Single Pulse Output Mode(OUT/DIR Mode)**

In this mode, the OUT signal is for the command pulse (position or velocity) chain. The numbers of OUT pulse represent the relative "distance" or "position", the frequency of the OUT pulse represents the command for "speed" or "velocity". The DIR signal represents direction command of the positive (+) or negative (-). This mode is the most common used mode. The following diagrams show the output waveform. It is possible to set the polarity of pulse chain.

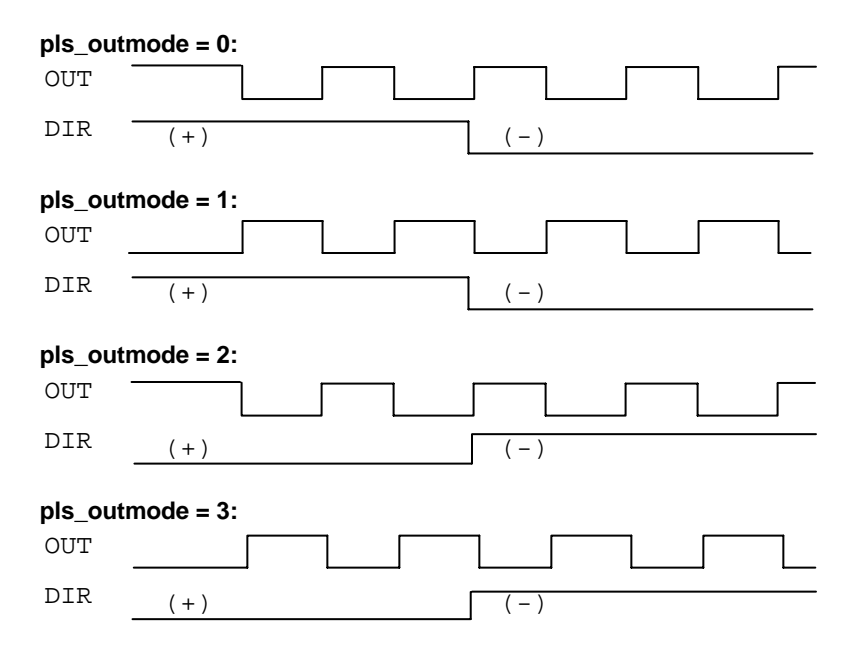

#### **Dual Pulse Output Mode(CW/CCW Mode)**

In this mode, the waveform of the OUT and DIR pins represent CW (clockwise) and CCW (counter clockwise) pulse output respectively. Pulses output from CW pin makes motor move in positive direction, whereas pulse output from CCW pin makes motor move in negative direction. The following diagram shows the output waveform of positive (plus,+) command and negative (minus,-) command.

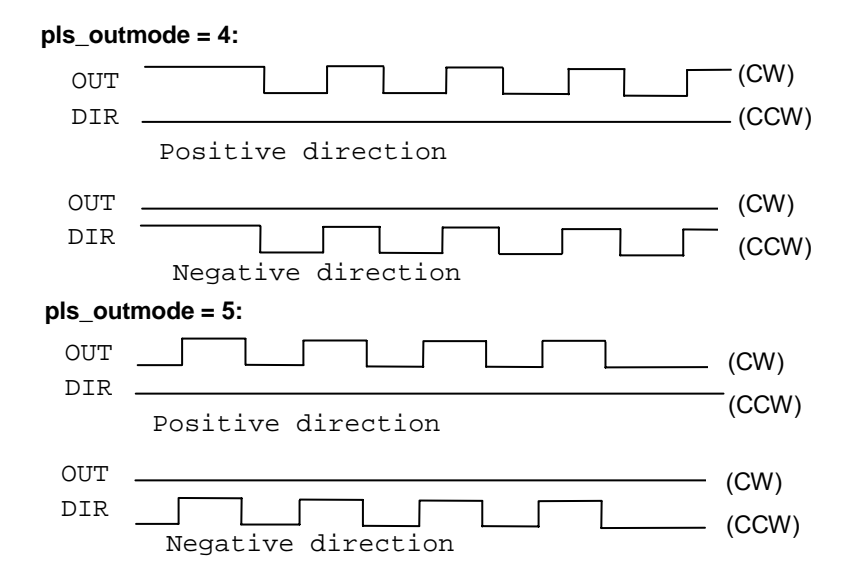

#### **Relative Function:**

**\_7443\_set\_pls\_optmode(): Refer to section 6.4**

# **4.1.2 Velocity mode motion**

This mode is used to operate one axis motor at Velocity mode motion. The output pulse accelerates from a starting velocity (StrVel) to the specified constant velocity (MaxVel). The **\_7443**\_**tv\_move()** function is used to accelerate constantly while the **, \_7443**\_**sv\_move()** function is to accelerate according to S-curve (constant jerk). The pulse output rate will keep at maximum velocity until another velocity command is set or stop command is issued. The **\_7443\_v\_change()** is used to change speed during moving. Before this function is applied, be sure to call \_**7443\_fix\_speed\_range()**. Please refer to section 4.6 for more detail explanation. The **\_7443\_sd\_stop()** is used to decelerate the motion to stop. The **7443 emg\_stop()** function is used to immediately stop the motion. Those change or stop functions follow the same velocity profile as its original move functions, ty move or sy move. The velocity profile is shown as following.

**Note:** The v\_change and stop functions can also be applied to **Preset Mode** (both trapezoidal, refer to 4.1.3 and S-curve Motion, refer to 4.1.4) or **Home Mode** (refer to 4.1.10)**.**

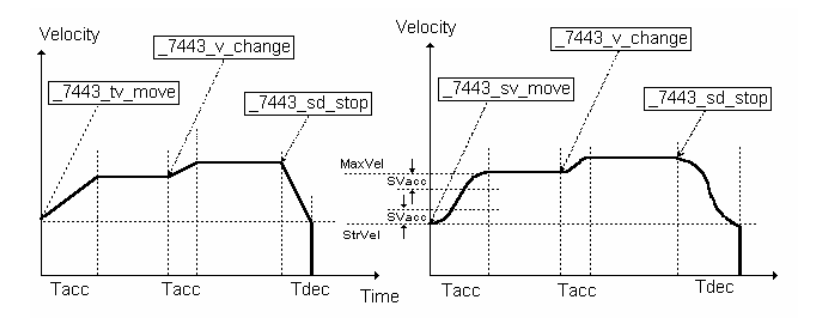

#### **Relative Functions:**

**\_7443\_tv\_move(),\_7443\_sv\_move(),\_7443\_v\_change(),\_7443\_sd\_stop(), \_7443\_emg\_stop(),\_7443\_fix\_speed\_range(),\_7443\_unfix\_speed\_range() : Refer to section 6.5**

# **4.1.3 Trapezoidal Motion Profile**

This mode is used to move one axis motor to a specified position (or distance) with a trapezoidal velocity profile. Single axis is controlled from point to point. An absolute or relative motion can be performed. In absolute mode, the target position is assigned. In relative mode, the target displacement is assigned. In both absolute and relative mode, the acceleration and the deceleration can be different. The function \_7443\_motion\_done()is used to check whether the movement is complete.

The following diagram shows the trapezoidal profile.

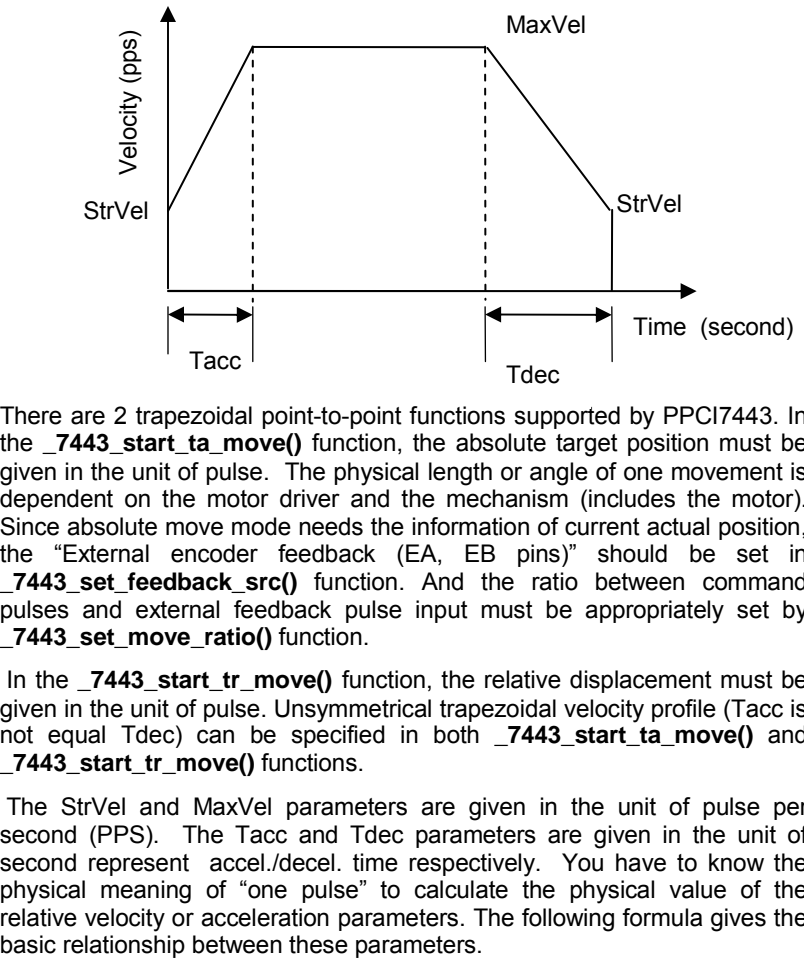

There are 2 trapezoidal point-to-point functions supported by PPCI7443. In the **7443 start ta move()** function, the absolute target position must be given in the unit of pulse. The physical length or angle of one movement is dependent on the motor driver and the mechanism (includes the motor). Since absolute move mode needs the information of current actual position, the "External encoder feedback (EA, EB pins)" should be set in **\_7443\_set\_feedback\_src()** function. And the ratio between command pulses and external feedback pulse input must be appropriately set by **\_7443\_set\_move\_ratio()** function.

In the **\_7443\_start\_tr\_move()** function, the relative displacement must be given in the unit of pulse. Unsymmetrical trapezoidal velocity profile (Tacc is not equal Tdec) can be specified in both **\_7443\_start\_ta\_move()** and **\_7443\_start\_tr\_move()** functions.

The StrVel and MaxVel parameters are given in the unit of pulse per second (PPS). The Tacc and Tdec parameters are given in the unit of second represent accel./decel. time respectively. You have to know the physical meaning of "one pulse" to calculate the physical value of the relative velocity or acceleration parameters. The following formula gives the

MaxVel = StrVel + accel\*Tacc; StrVel = MaxVel + decel \*Tdec;

where accel/decel represents the acceleration/deceleration rate in unit of pps/sec^2. The area inside the trapezoidal profile represents the moving distance.

The unit of velocity setting is pulses per second (PPS). Usually, the unit of velocity in the manual of motor or driver is in rounds per minute (rpm). A simple conversion is necessary to match between these two units. Here we use a example to illustrate the conversion.

For example:

A servomotor with a AB phase encoder is used in a X-Y table. The resolution of encoder is 2000 counts per phase. The maximum rotating speed of motor is designed to be 3600 rpm. What is the maximum pulse command output frequency that you have to set on PPCI7443?

Answer:

$$
MaxVel = 3600/60*2000*4
$$
  
= 48000pps

The reason why \*4 is because there are four states per AB phase (See Figures in Section 4.4).

Usually, the axes need to set the move ratio if their mechanical resolution is different from the resolution of command pulse. For example, if an incremental type encoder is mounted on the working table to measure the actual position of moving part. A servomotor is used to drive the moving part through a gear mechanism. The gear mechanism is used to convert the rotating motion of motor into linear motion.(see the following diagram). If the resolution of motor is 8000 pulses/round. The resolution of gear mechanism is 100 mm/round.(i.e., part moves 100 mm if motor turns one round). Then the resolution of command pulse will be 80 pulses/mm. If the resolution of encoder mounting on the table is 200 pulses/mm, then users have to set the move ratio as 200/80=2.5 by the function:

#### **\_7443\_set\_move\_ratio (axis, 2.5);**

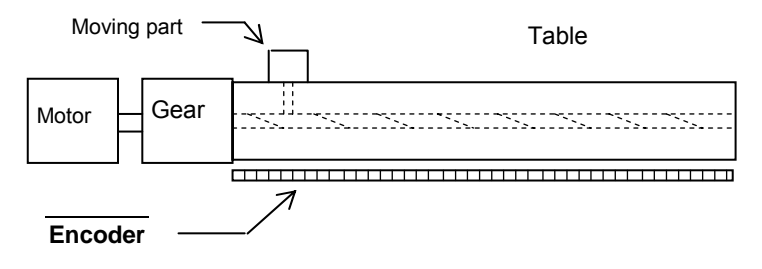

If this ratio is not set before issuing the start moving command, it will cause problems when running in "Absolute Mode". Because the PPCI7443 can't recognize the actual absolute position during motion.

### **Relative Functions:**

**\_7443\_start\_ta\_move()**,**\_7443\_start\_tr\_move() : Refer to section 6.6**

```
_7443_motion_done(): Refer to section 6.11
```

```
_7443_set_feedback_src(): Refer to section 6.4
```
**\_7443\_set\_move\_ratio(): Refer to section 6.6**

# **4.1.4 S-curve Motion Profile**

This mode is used to move one axis motor to a specified position (or distance) with a S-curve velocity profile. S-curve acceleration profiles are useful for both stepper and servo motors. The smooth transitions between the start of the acceleration ramp and the transition to the constant velocity produce less wear and tear than a trapezoidal profile motion. The smoother performance increases the life of the motors and mechanics of a system.

There are several parameters needed to be set in order to make a S-curve move. They are:

- Pos: target position in absolute mode, in unit of pulse.
- Dist : moving distance in relative mode, in unit of pulse.
- StrVel: specify the start velocity, in unit of PPS.

MaxVel: specify the maximum velocity, in unit of PPS.

Tacc pecify the time for acceleration (StrVel  $\rightarrow$  MaxVel), in unit of second.

- Tdec: specify the time for deceleration (MaxVel  $\rightarrow$  StrVel), in unit of second.
- SVacc : specify the S-curve region during acceleration, in unit of PPS.
- SVdec : specify the S-curve region during deceleration, in unit of PPS.

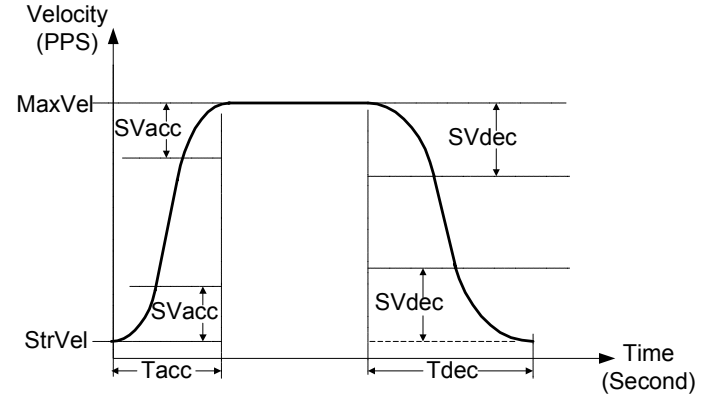

Normally, the accel/decel period consist of 3 regions, two SVacc/SVdec and one linear. During the SVacc/SVdec, the jerk (second derivative of velocity) is constant, and, during the linear region, the acceleration (first derivative of velocity) is constant. In the first constant jerk region during acceleration, the velocity goes from StrVel to (StrVel + Svacc). In the second constant jerk region during acceleration, the velocity goes from (MaxVel – StrVel) to MaxVel. Between them, the linear region accelerates velocity from (StrVel + SVacc) to (MaxVel - SVacc) constantly. The deceleration period gets similar rule.

#### **Special case:**

#### if user wants to vanish the linear region, the SVacc/SVdec must be **assigned "0" rather than 0.5\*(MaxVel-StrVel).**

Remember that the SVacc/SVdec is in unit of PPS and it should always keep in the range of  $[0 \sim (MaxVel - Strvel)/2]$ , where "0" means no linear region.

The S-curve profile motion functions are designed to always produce smooth motion. If the time for acceleration parameters combined with the final position don't allow an axis to reach the maximum velocity( i.e.: the moving distance is too small to reach MaxVel), the maximum velocity is automatically lowered (see the following Figure).

The rule is to lower the value of MaxVel and the Tacc, Tdec, SVacc, SVdec automatically, and keep StrVel, acceleration and jerk unchanged. It is also applicable to Trapezoidal profile motion.

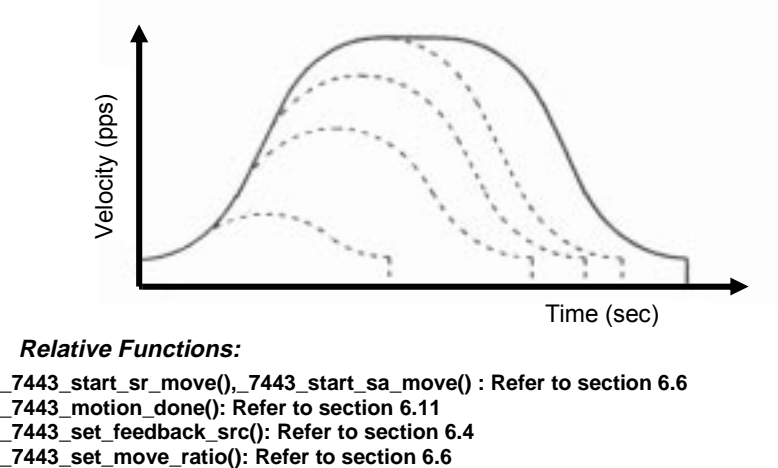

**Relative Functions:**

```
_7443_start_sr_move(),_7443_start_sa_move() : Refer to section 6.6
```

```
_7443_motion_done(): Refer to section 6.11
```

```
_7443_set_feedback_src(): Refer to section 6.4
```
The Following table shows the difference between all the single axis motion functions, including **Preset Mode**(both trapezoidal and S-curve Motion) and **constant velocity mode**.

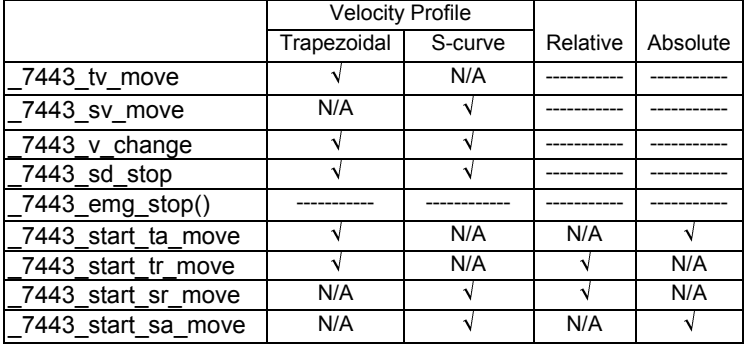

#### **4.1.5 Linear interpolation for 2~4 axes**

In this mode, any 2 of the 4, 3 of the 4 or all the 4 axes may be chosen to perform linear interpolation. "Interpolation between multi-axes" means these axes "start simultaneously, and reach their ending points at the same time". Linear means the ratio of speed of every axis is a constant value. Notice that you can't use 2 groups of 2 axes linear interpolation in one card at the same time. But you can use one 2 axes linear and one 2 axes circular interpolation at the same time. If you want to stop one interpolation group, you can just use  $7443$  sd stop() or  $7443$  emg stop() with first axis of the group as parameter to stop all axes of this interpolation.

#### **2 axes linear interpolation**

As the Figure below, 2 axes linear interpolation means to move the XY(or any 2 of the 4 axis) position from P0 to P1. The 2 axes start and stop simultaneously, and the path is a straight line.

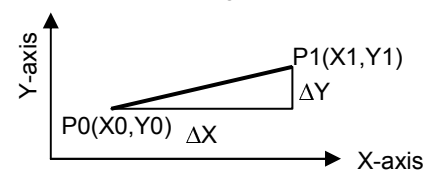

The speed ratio along X-axis and Y-axis is  $(\Delta X : \Delta Y)$ , respectively, and the vector speed is:

$$
\frac{\Delta P}{\Delta t} = \sqrt{(\frac{\Delta X}{\Delta t})^2 + (\frac{\Delta Y}{\Delta t})^2}
$$

When calling the 2 axes linear interpolation functions, it is the **vector speed** to define the start velocity, **StrVel**, and maximum velocity, **MaxVel**, Both trapezoidal and S-curve profile are available.

#### **Example:**

\_7443\_start\_tr\_move\_xy(0 , 30000.0 , 40000.0 , **1000.0 , 5000.0** , 0.1,0.2 ) It will cause the X,Y axes (axes 0 & 1) of Card 0 to perform a linear interpolation movement, in which:

> $\overline{a}$ - Joooo puise  $\overline{a}$ **TOOOO** pulse  $\alpha$  and  $\alpha$  -  $\beta$  -  $\alpha$  -  $\beta$  -  $\beta$  -  $\$ pps  $m$ ax. vcc.or speca -oooopps, x speca-oooopps, speca - $-000 \mu s$ Acceleration time = 0.1 sec Deceleration time = 0.2 sec

There are two groups of functions that provide 2 axes linear interpolation. The first group divides the 4 axes into XY (axis 0 & axis 1) and ZU(axis 2 & axis 3). By calling these functions, the target axes are already assigned.

```
_7443_start_tr_move_xy(), _7443_start_tr_move_zu(),
_7443_start_ta_move_xy(), _7443_start_ta_move_zu(),
_7443_start_sr_move_xy(), _7443_start_sr_move_zu(),
_7443_start_sa_move_xy(), _7443_start_sa_move_zu(),
: Refer to section 6.7
```
The second group allows user to freely assign the 2 target axes.

```
_7443_start_tr_line2(), _7443_start_sr_line2(),
_7443_start_ta_line2(),_7443_start_sa_line2(),
: Refer to section 6.7
```
The characters "t", "s", "r", "a" after **\_7443\_start** means:

- t Trapezoidal profile
- s S-curve profile
- r Relative motion
- a Absolute motion

#### **3 axes linear interpolation**

Any 3 of the 4 axes of PPCI7443 may perform 3 axes linear interpolation. As the figure below, 3 axes linear interpolation means to move the XYZ (if

axes 0, 1, 2 are selected and assigned to be X, Y, Z respectively) position from P0 to P1 and start and stop simultaneously. The path is a straight line in space.

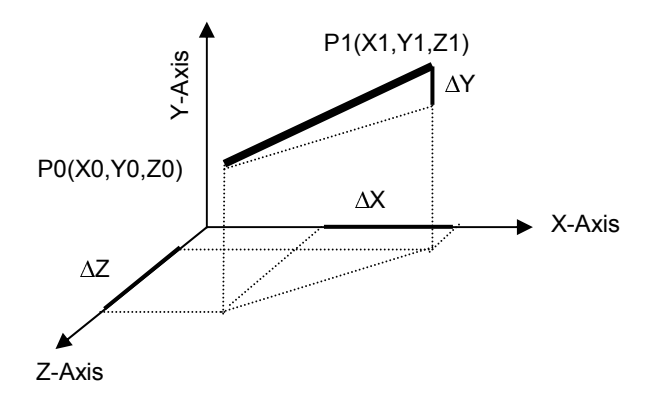

The speed ratio along X-axis, Y-axis and Z-axis is  $(\Delta X : \Delta Y : \Delta Z)$ , respectively, and the vector speed is:

$$
\frac{\Delta P}{\Delta t} = \sqrt{(\frac{\Delta X}{\Delta t})^2 + (\frac{\Delta Y}{\Delta t})^2 + (\frac{\Delta Z}{\Delta t})^2}
$$

When calling those 3 axes linear interpolation functions, it is the vector speed to define the start velocity, **StrVel**, and maximum velocity, **MaxVel**. Both trapezoidal and S-curve profile are available.

#### **For example:**

7443 start tr line3(...,1000.0 /\*△ X \*/, 2000.0/\*△ Y \*/, 3000.0 /\*DistZ\*/, 100.0 /\*StrVel\*/, 5000.0 /\* MaxVel\*/, 0.1/\*sec\*/, 0.2 /\*sec\*/)

$$
\Delta X = 1000 \text{ pulse}
$$
\n
$$
\Delta Y = 2000 \text{ pulse}
$$
\n
$$
\Delta Z = 3000 \text{ pulse}
$$
\nStart vector speed=100pps, X speed=100/ $\sqrt{14}$  = 26.7 pps  
\n
$$
Y \text{ speed} = 2*100/\sqrt{14} = 53.3 \text{ pps}
$$
\n
$$
z \text{ speed} = 3*100/\sqrt{14} = 80.1 \text{ pps}
$$
\n
$$
\Delta Z = 1000 \text{ days}
$$
\n
$$
Z = 1000 \text{ days}
$$
\n
$$
Y \text{ speed} = 5000/\sqrt{14} = 1336 \text{ pps}
$$
\n
$$
Y \text{ speed} = 2*5000/\sqrt{14} = 2672 \text{ pps}
$$
\n
$$
Z \text{ speed} = 3*5000/\sqrt{14} = 4008 \text{ pps}
$$

These functions related to 3 axes linear interpolation are listed below:

**\_7443\_start\_tr\_line3(), \_7443\_start\_sr\_line3() \_7443\_start\_ta\_line3() , \_7443\_start\_sa\_line3() : Refer to section 6.7**

The characters "t", "s", "r", "a" after **\_7443\_start** means:

- t Trapezoidal profile
- s S-curve profile
- r Relative motion
- a Absolute motion

#### **4 axes linear interpolation**

In 4 axes linear interpolation, the speed ratio along X-axis, Y-axis, Z-axis and U-axis Is ( $\Delta X$ :  $\Delta Y$ :  $\Delta Z$ :  $\Delta U$ ), respectively, and the vector speed is:

$$
\frac{\Delta P}{\Delta t} = \sqrt{\left(\frac{\Delta X}{\Delta t}\right)^2 + \left(\frac{\Delta Y}{\Delta t}\right)^2 + \left(\frac{\Delta Z}{\Delta t}\right)^2 + \left(\frac{\Delta U}{\Delta t}\right)^2}
$$

The functions related to 4 axes linear interpolation are listed below:

**\_7443\_start\_tr\_line4(), \_7443\_start\_sr\_line4() \_7443\_start\_ta\_line4(),\_7443\_start\_sa\_line4() : Refer to section 6.7**

The characters "t", "s", "r", "a" after **\_7443\_start** means:

- t Trapezoidal profile
- s S-curve profile
- r Relative motion
- a Absolute motion

#### **4.1.6 Circular interpolation for 2 axes**

Any 2 of the 4 axes of PPCI7443 can perform circular interpolation. As the example below, the circular interpolation means XY (if axes 0, 1 are selected and assigned to be X, Y respectively) axes simultaneously start from initial point, (0,0) and stop at end point,(1800,600). The path between them is an arc, and the MaxVel is the tangent speed.

#### **Example:**

\_7443\_start\_a\_arc\_xy(0 /\*card No\***/**, **1000,0 /\***center X\***/, 0 /\***center Y\***/**, **1800.0** /\* End X **\*/**, **600.0 /**\*End Y \***/** ,1000.0 /\* MaxVel \*/)

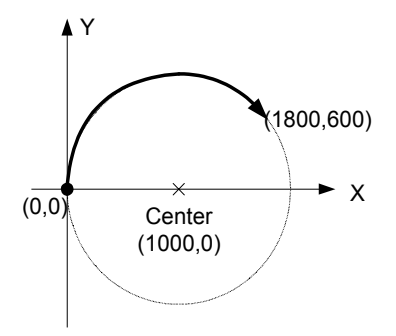

To specify a circular interpolation path, the following parameters must be clearly defined.

**Center point:** The coordinate of the center of arc (In absolute mode) or

The off set distance to the center of arc(In relative mode)

**End point:** The coordinate of end point of arc (In absolute mode) or

The off set distance to center of arc (In relative mode)

**Direction:** The moving direction, either CW or CCW.

It is not necessary to set radius or angle of arc, since the information above gives enough constrains. The arc motion stopped when either of the 2 axes reached end point.

There are two groups of functions that provide 2 axes circular interpolation. The first group divides the 4 axes into XY (axis 0 & axis 1) and ZU(axis 2 & axis 3). By calling these functions, the target axes are already assigned.

**\_7443\_start\_r\_arc\_xy(), \_7443\_start\_r\_ arc \_zu(), \_7443\_start\_a\_ arc \_xy(), \_7443\_start\_a\_ arc \_zu(), : Refer to section 6.8**

The second group allows user to freely assign any 2 target axes.

**\_7443\_start\_r\_arc2(),\_7443\_start\_a\_arc2(),**

**: Refer to section 6.8**

### **4.1.7 Circular interpolation with Acc/Dec time**

In section 4.1.6, the circular interpolation functions don't have acceleration and deceleration parameters. It can't perform a Trapezoidal or S-curve speed profile during operation. Sometimes, users need this kind of speed profile to make their machine run smoothly in circular interpolation mode. PPCI7443 has another groups of circular interpolation functions to perform it but they need Axis3 as an aided axis to run it. It means users can't use Axis3 for other purpose when running these functions. For example, users need Axis0 and Axis1 to perform a circular interpolation with Trapezoidal speed profile. They can use 7443 start tr arc xyu() to run it. The function name tells users not only Axis0 and Axis1 but also Axis3 will be used. (Axis0=x,Axis1=y,Axis2=z,Axis3=u). For the full lists of these functions,please refer to section 6.8.

\_7443\_version\_info() will return a hardware information for this card. If the hardware version number's 4th digit is greater than 0, for example '1003', users can use another group of circular interpolation to perform S-curve or Trapezoidal speed profile without Axis3 for aid. For example, users need Axis2 and Axis3 to perform a circular interpolation with Trapezoidal speed profile. They can use 7443 start tr arc zu() to run it. If the hardware version number's 4th digit is 0, for example '3' or '0', users can't use this function group. For the full lists of these functions, please refer to section 6.8.

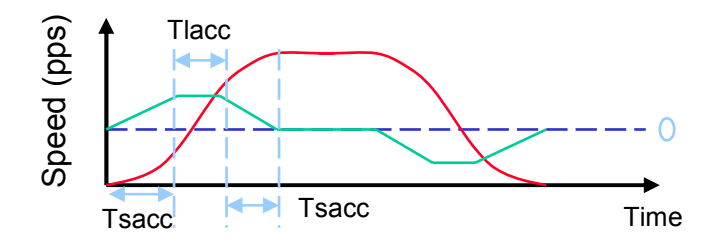

#### **4.1.8 The Relationship between Velocity and Acceleration Time.**

The maximum velocity parameter of a motion function has a minimum value of the acceleration time eventually. It means that there has a range in acceleration time over one velocity value. Sometimes, users want to get a smaller acceleration time under these relationships. If they want to do so, they must higher the maximum velocity value to match their smaller acceleration time's requirement. We provide one function for doing that: 7443 fix speed range(). This function can raise the maximum velocity value which will get a smaller acceleration time. But it won't affect the actual velocity you want. For example: You want to have 1ms acceleration time from velocity 0 to velocity 5000(pps) but the setting can't match this specification. You can use this function with a higher velocity setting before the motion function. The program will like this:

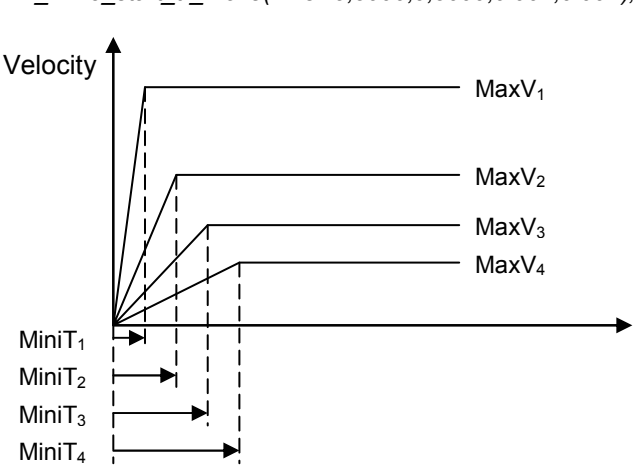

\_7443\_fix\_speed\_range(AxisNo,OverVelocity); \_7443\_start\_tr\_move(AxisNo,5000,0,5000,0.001,0.001);

How to decide a optimized value of the "OverVelocity" in the 7443 fix speed range() function? We provide a function for calculating it.  $^-$ 7443<sup>-</sup>verify speed(). The input value of this function is motion command's start velocity, maximum velocity and over velocity. The output value will be the minimum and maximum value of the acceleration time. For example: You want to see the original acceleration range of this command.

\_7443\_start\_tr\_move(AxisNo,5000,0,5000,0.001,0.001).

You can try this function:

\_7443\_verify\_speed(0,5000,&minAccT, &maxAccT,5000);

The value of minAccT will be 0.0267sec and maxAccT will be 873.587sec. This minimum acceleration time can't match our requirements, so we must use over speed value to do that.

If we use over speed as 20000,

\_7443\_verify\_speed(0,5000,&minAccT, &maxAccT,20000);

The value of miniAccT will be 0.00666sec and maxAccT will be 218.387sec. This minimum acceleration time still can't match our requirements. If we use over speed as 140000,

\_7443\_verify\_speed(0,5000,&minAccT, &maxAccT,140000);

The value of miniAccT will be 0.000948sec and maxAccT will be 31.08sec. This minimum acceleration time can match our requirements. So, the motion command will be like this.

7443 fix speed range(AxisNo.140000);

\_7443\_start\_tr\_move(AxisNo,5000,0,5000,0.001,0.001);

[Note1] The return value of 7443 verify speed() is a minimum velocity of your motion command, it will not always equal to your start velocity setting. In the above example, it will be 3pps more than your 0pps setting.

[Note2] Once you don't need a fixed over speed setting, you can use 7443 unfix speed range() to disable it.

[Note3] Don't try to use the over speed all the time, you must know when you need it. Remember that more over speed setting will results in coarser speed interval.

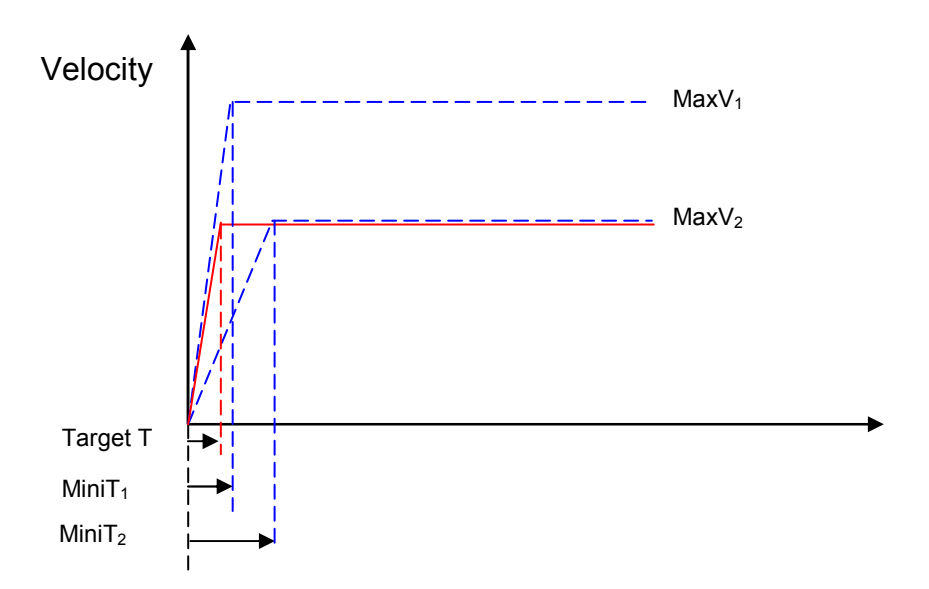

Example:

User's Desired Profile : ( $MaxV<sub>2</sub>$ , Target T) But this is not possible under this MaxV<sub>2</sub> according to (MaxV, MiniT) relationship. So we must change the (MaxV, MiniT) relationship to a higher one, (MaxV<sub>1</sub>, MiniT<sub>1</sub>). Finally, the command would be

7443 fix speed range(AxisNo, MaxV<sub>1</sub>);

7443 start tr\_move(AxisNo,Distance, 0, MaxV<sub>2</sub>, Target T, Target T);

**Relative Functions:**

**\_7443\_fix\_speed\_range(), \_7443\_unfix\_speed\_range(),\_7443\_verify\_speed() : Refer to section 6.5**

# **4.1.9 Continuous motion**

The PPCI7443 allow user to perform continuous motion. Both single axis movement (section 4.1.3: Trapezoidal, section 4.1.4: S-curve) and multiaxis interpolation (4.1.5: linear interpolation, 4.1.6: circular interpolation) can be extended to be continuous motion.

For example, if user calls the follow function to perform a single axis preset motion:

\_7443\_start\_ta\_move(0,50000.0,100.0,30000.0,0.1,0.0)

It will cause the axis "0" to move to position "50000.0", before the axis arrives, user can call a second pressed motion:

```
_7443_start_tr_move(0,20000.0,100.0,30000.0,0.0,0.2)
```
The second function call won't affect the first one, actually it will be executed and write into the pre-register in PPCI7443. After the first move is finished, PPCI7443 will continue the second move according to the preregister value. So, no time interval exists between these two moves. And pulses will be continuously generated at the instant of position "50000.0"

The working theory of continuous motion is described below:

#### **working theory of continuous motion**

The following diagram shows the register data flow of PPCI7443.

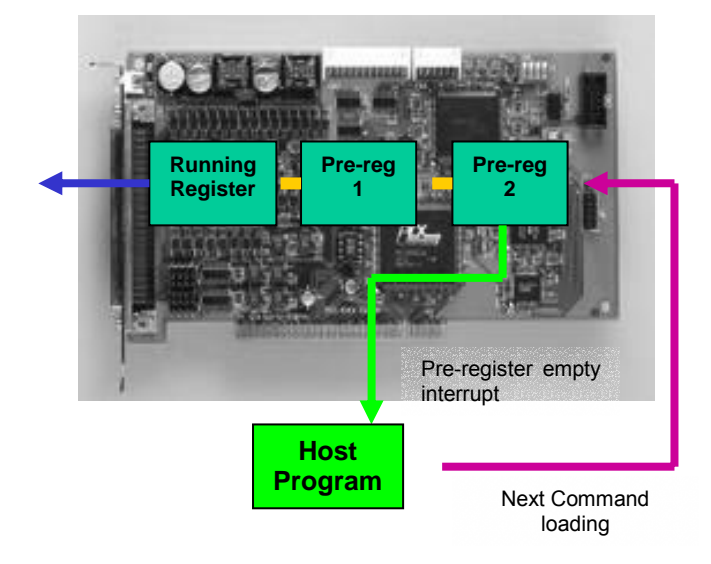

Step 0: All Register and Pre-Register is empty.

Step 1: The first motion is executed and CPU writes corresponding values into pre-register 2.

\_7443\_start\_ta\_move(0,50000.0,100.0,30000.0,0.1,0.0)

Step 2: Since Pre-register1 & Register is empty, the data in pre-register 2 is moved to Register automatically and executed instantly by ASIC.

Step 3: Then second function is called. CPU writes the corresponding values into pre-register2.

\_7443\_start\_tr\_move(0,20000.0,100.0,30000.0,0.0,0.2)

Step 4: Since Pre-register1 is empty; the data in pre-register 2 is moved to Pre-register1 automatically and wait to be executed.

Step 5: Now user can execute  $3<sup>rd</sup>$  function, and it will be stored in Preregister2

Step 6: When the first function finished, the Register becomes empty, and data in pre-register1 is allowed to move to register then executed instantly by ASIC, and, data in pre-register2 is moved to pre-register1.

Step 7: The ASIC will inform CPU by interrupt that motion is completed. And user can write  $4<sup>th</sup>$  motion into Pre-Register 2.

#### **Procedures to perform continuous motion**

The following procedures are to help user making continuous motion.

Step 1:

(if Under Dos)

Enable the interrupt service by **\_7443\_int\_contol()**

(if Under Windows)

Enable the interrupt service by **\_7443\_int\_contol()** and **\_7443\_int\_enable()**.

Step 2: Set bit "2" of INT factor to be "True" by **\_7443\_set\_int\_factor()**

- Step 3: Set the "conti\_logic" to be "1" by: **\_7443\_set\_continuous\_move()** (note: if all motions are of relative mode, this function could be ignored. )
- Step 4: Call the first three motion functions.
- Step 5: Wait for INT(under DOS) or EVENT(under Windows) of pre-register empty.

Step 6: call the  $4<sup>th</sup>$  motion function.

Step 7: Wait for INT(if under DOS) / EVENT(if under Windows) of preregister empty.

Step 8: call the  $5<sup>th</sup>$  motion function.

(Repeat 7 , 8 ……continue…..)

Step n: Call the last motion function and wait for all moves completion.

**(note:** Another way to detect completion of motion is by poling. User may constantly check the buffer status by **\_7443\_check\_continuous\_buffer()**.**)**

#### **Restrictions of continuous motion**

The statements below are restrictions and suggestions for continuous motion:

- 1. While Pre-register is not empty, user may not execute any more motion. Otherwise, the new one will overwrite the previous in pre-register2.
- 2. To get a continuity of velocity between 2 motions, the end velocity of previous and starting velocity of next must be the same. There are several methods to achieve this. The easiest way is to set the deceleration/acceleration time to be '0'.

#### **For example :**

 $1<sup>st</sup>$  motion: 7443 start tr move  $XY(0,1000,0,0,5000,0.2, 0.0)$ 

(Start a relative 2-axis linear interpolation, x distance=1000, y distance=  $0$  , start vel =  $0$ , max vel =  $5000$ . Tacc =  $0.2$ , Tdec =  $0$ )

 $2^{nd}$  motion: 7443 start r arc  $xy(0,0,500,500,500,1,5000)$ ;

(Start a relative 2-axis circular interpolation, center x distance=0, center  $y$  distance= 500, End x distance = 500, end  $y$  distance = 500, max vel = 5000. It is a quarter ccw circle, with velocity = 5000 )

 $3<sup>rd</sup>$  motion: 7443 start tr move  $XY(0,0,1000,0,5000,0.0, 0.2)$ 

(Start a relative 2-axis linear interpolation, x distance=0, y distance=  $1000$  , start vel = 0, max vel =  $5000$ . Tacc =  $0.0$ . Tdec = 0)

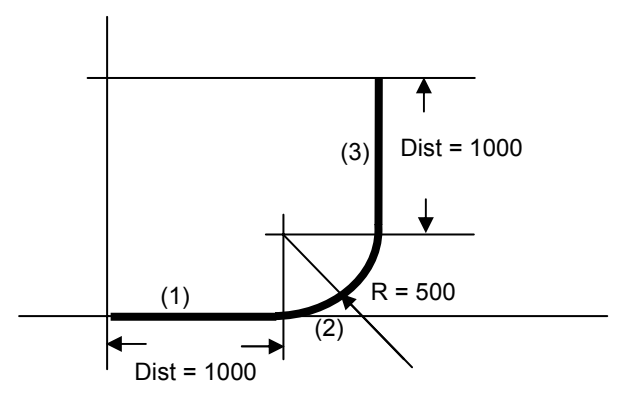

Explanation of example:

While these three motions were executed sequentially without waiting, the  $1<sup>st</sup>$  occupies the Rigister and is executed instantly; the  $2<sup>nd</sup>$  occupies Pre-Rigister 1and is waiting for completion of  $1<sup>st</sup>$ ; the  $3<sup>rd</sup>$  occupies Pre-Rigister 2 and is waiting for completion of  $2^{nd}$ . Since the  $1^{st}$  motion has a '0' deceleration time and  $2^{nd}$  is a arc of constant velocity, which is the as the max vel of the  $1<sup>st</sup>$ , the PPCI7443 will output constant frequency at intersection between them.

- 1. Continuous motion between different axes is meaningless, for different axis get its own register and pre-register system.
- 2. Continuous motion between different number of axes is not allowed, for example: **\_7443\_start\_tr\_move()** can not be followed by **\_7443\_start\_ta\_move\_XY() ,** vice versa, because these two functions belong to single axis and 2-axis mode individually.
- 3. It is possible to perform 3 axes or 4 axes continuous linear interpolation, but the speed continuity is impossible to achieve.
- 4. If any absolute mode is used during continuous motion, make sure that the **\_7443\_reset\_target\_pos()** is executed at least once after home move.(please refer to 4.1.8: Home return mode)

#### **Examples of continuous motion**

The following are example of continuous motion:

1. Single axes continuous motion: Changing velocity at preset point.

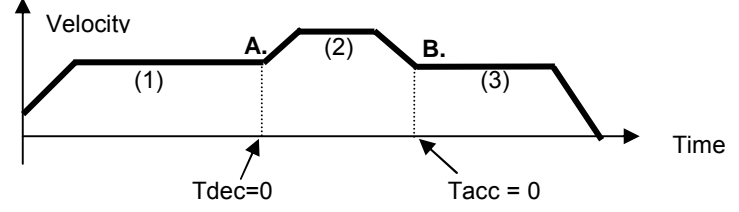

This example demonstrates how to use continuous motion function to achieve the velocity changing at pre-set point. The 1<sup>st</sup> motion (ta) moved axis to point A, with  $\overline{I}$  dec =0, and then the  $2^{nd}$  continued instantly. The start velocity of (2) is the same with max velocity of (1), so that the velocity continuity exists at A. At point B. the Tacc of (3) is set to be 0, so the velocity continuity is also built.

2. 2-axis continuous interpolation:

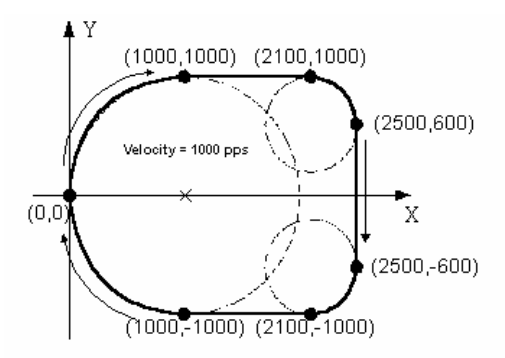

This example demonstrates how to use continuous motion function to achieve 2-axis continuous interpolation. In this application, the velocity continuity is the key concern. Please refer to the example in previous page.

**The functions related to continuous motion are listed below:**

**\_7443\_set\_continuous\_move(), \_7443\_check\_continuous\_buffer()**

**: Refer to section 6.17**

#### **4.1.10 Home Return Mode**

In this mode, you can let the PPCI7443 output pulses until the condition to complete the home return is satisfied after writing the command **7443 home move()**. There are 13 home moving modes provided by PPCI7443. The "home mode" of function 7443 set home config() is used to select one's favorite.

After completion of home move, it is necessary to keep in mind that all the position related information should be reset to be "0". In PPCI7443, there are 4 counters and 1 software-maintained position recorder. They are :

**Command position counter:** To count the number of pulses output

**Feedback position counter:** To count the number of pulse input

**Position error counter:** To count the error between command and feedback pulse number.

**General-Purposed counter:** The source could be configured as pulse output, feedback pulse, manual pulser or CLK/2.

**Target position recorder:** To record the target position

(Please refer to section 4.4 for more detail explanation about position counters)

After Home move complete, the first four counters will be cleared to "0" automatically. However the **target position** recorder won't. Because it is a software maintained, it is necessary to manually set the target position to "0" by calling the function: **\_7443\_reset\_target\_pos().** So that, all the positions information will be "0".

The following figures show the various home mode and the reset point, when the counter will be clear to "0".

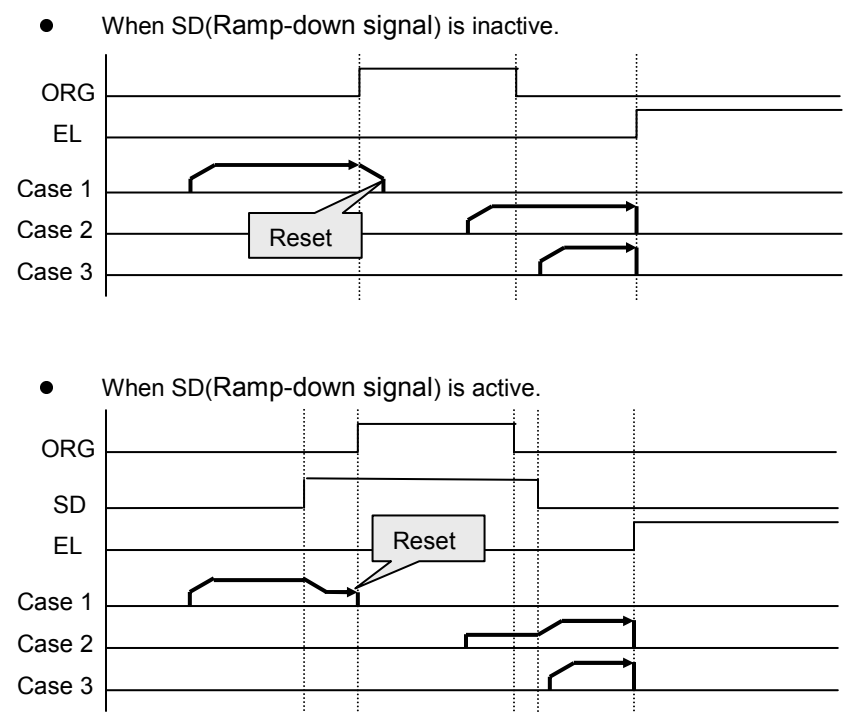

 $home\_mode = 0: ORG \rightarrow Slow down \rightarrow Stop$ 

 $home$   $mod e = 1$ :  $ORG \rightarrow Slow down \rightarrow Stop at end of ORG$ 

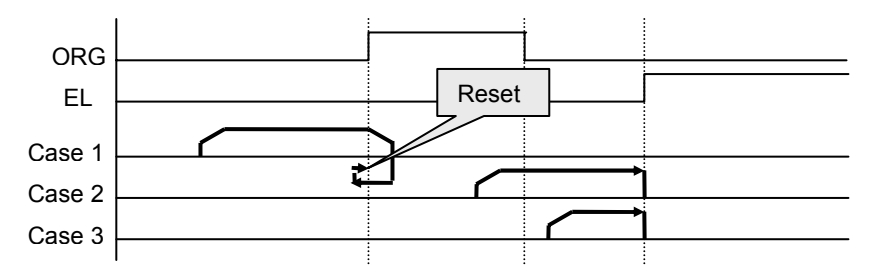

**home\_mode** = 2: ORG  $\rightarrow$  Slow down  $\rightarrow$  Stop on EZ signal

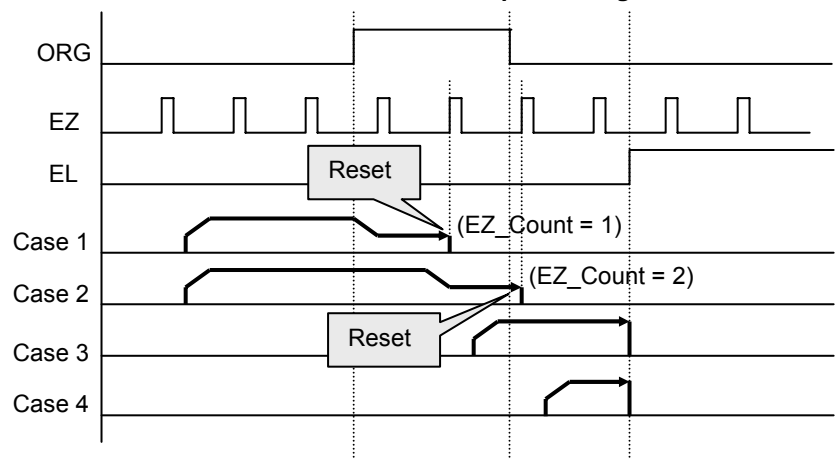

 $home\_mode = 3$ :  $ORG \rightarrow EZ \rightarrow Slow down \rightarrow Stop$ 

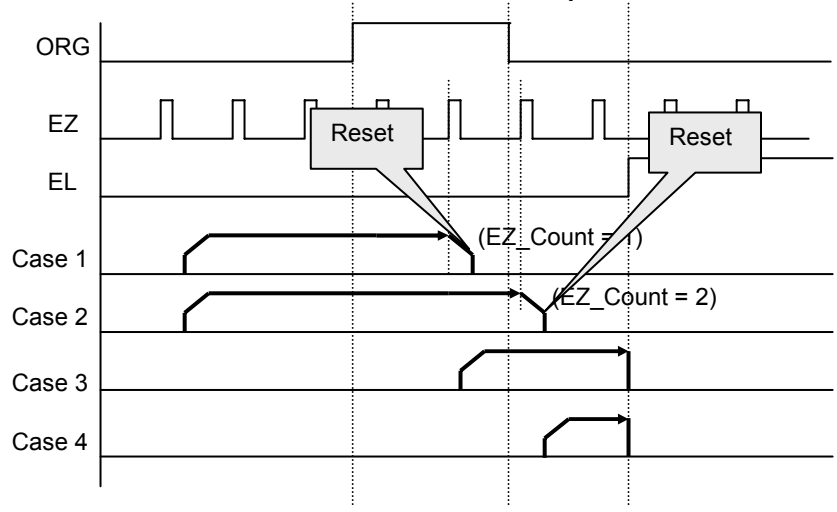

*home\_mode* = 4: ORG  $\rightarrow$  Slow down  $\rightarrow$  Go back at FA speed $\rightarrow$  EZ $\rightarrow$ **Stop**

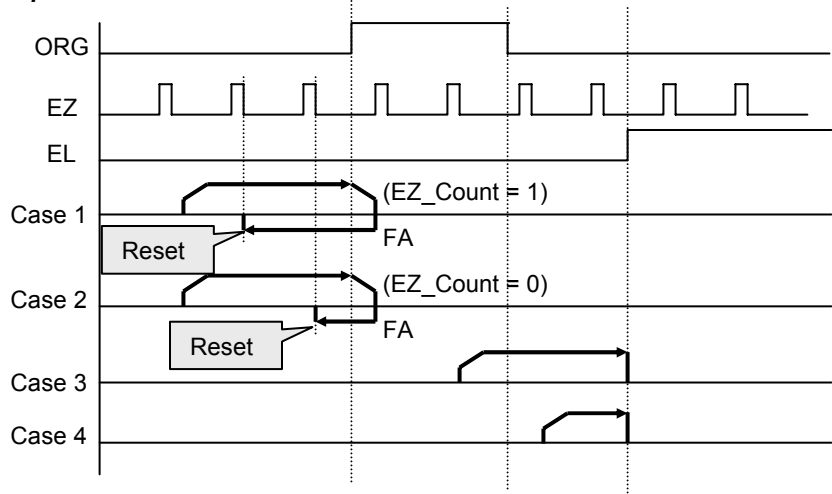

**home** mode = 5: ORG  $\rightarrow$  Slow down  $\rightarrow$  Go back  $\rightarrow$  Accelerate to  $MaxVel \rightarrow EZ \rightarrow Slow down \rightarrow Stop$ 

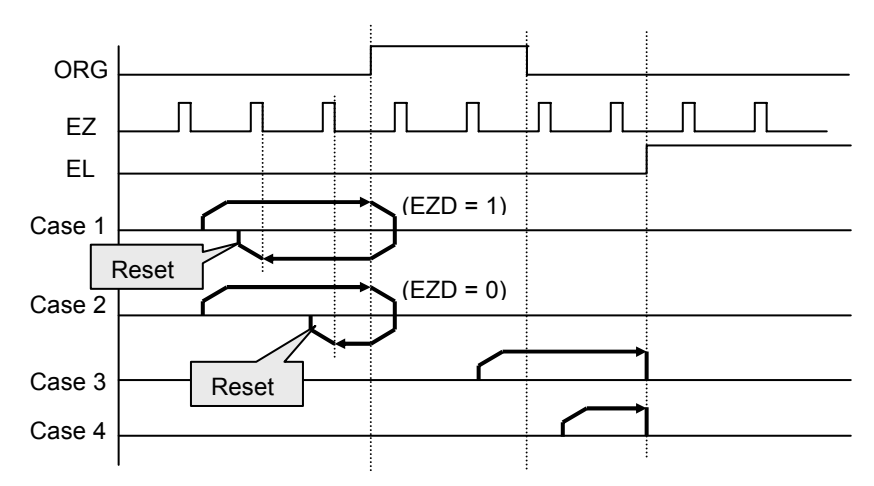

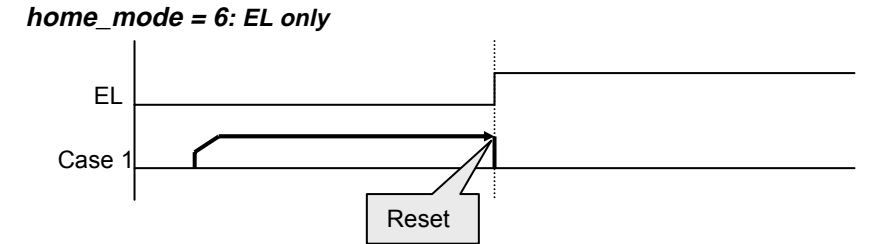

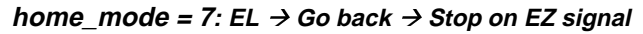

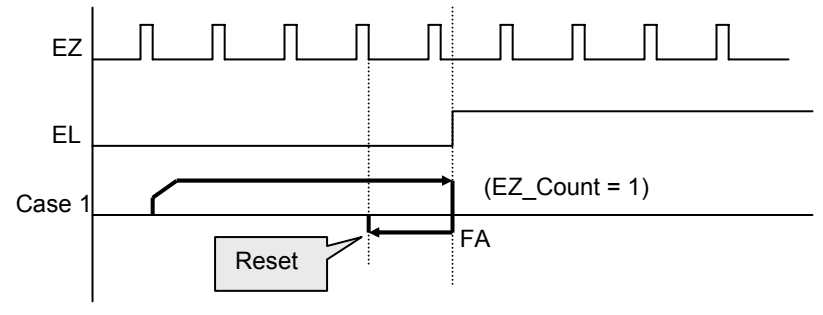

**home** mode = 8: EL  $\rightarrow$  Go back  $\rightarrow$  Accelerate to MaxVel  $\rightarrow$  EZ  $\rightarrow$ Slow  $\overline{d}$ *own*  $\rightarrow$  Stop

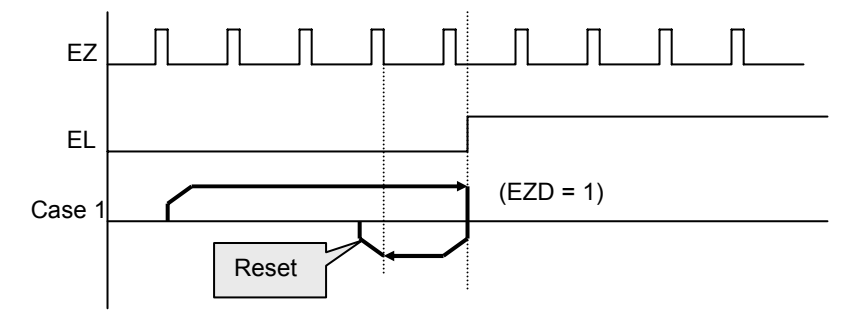

**home\_mode = 9:** ORG  $\rightarrow$  Slow down  $\rightarrow$  Go back  $\rightarrow$  Stop at beginning **edge of ORG**

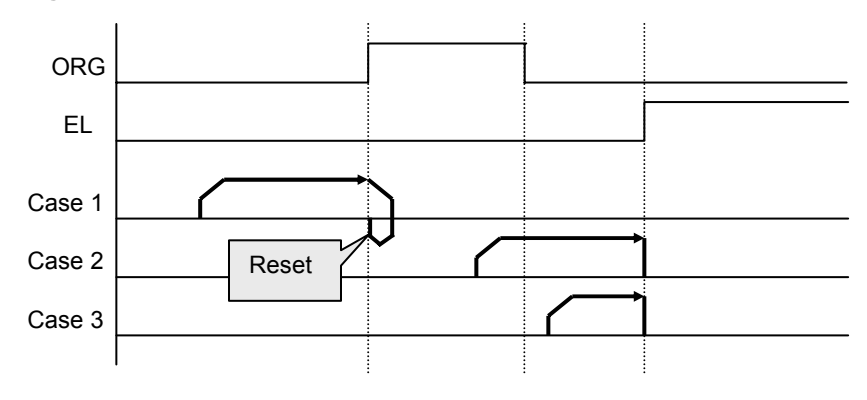

**home\_mode** = 10: ORG  $\rightarrow$  EZ  $\rightarrow$  Slow down  $\rightarrow$  Go back  $\rightarrow$  Stop at **beginning edge of EZ**

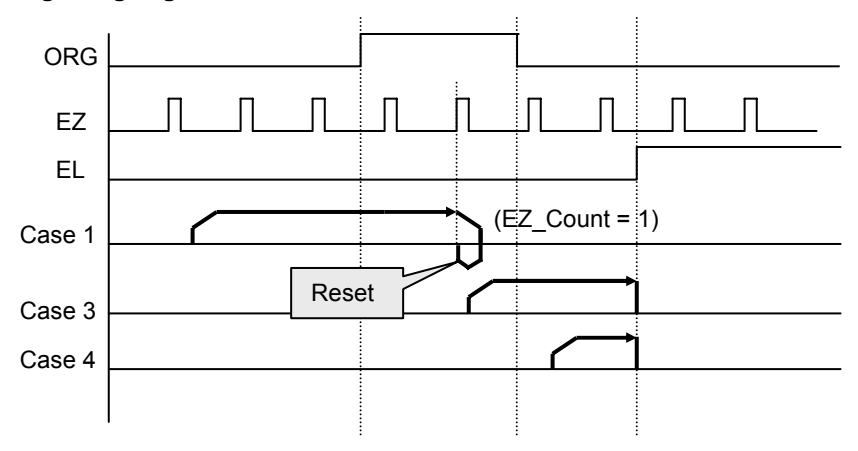
$h$ **ome\_mode** = 11: ORG  $\rightarrow$  Slow down  $\rightarrow$  Go back (backward) $\rightarrow$ **Accelerate** to MaxVel  $\rightarrow$  EZ  $\rightarrow$  Slow down  $\rightarrow$  Go back again (forward) $\rightarrow$ **Stop at beginning edge of EZ**

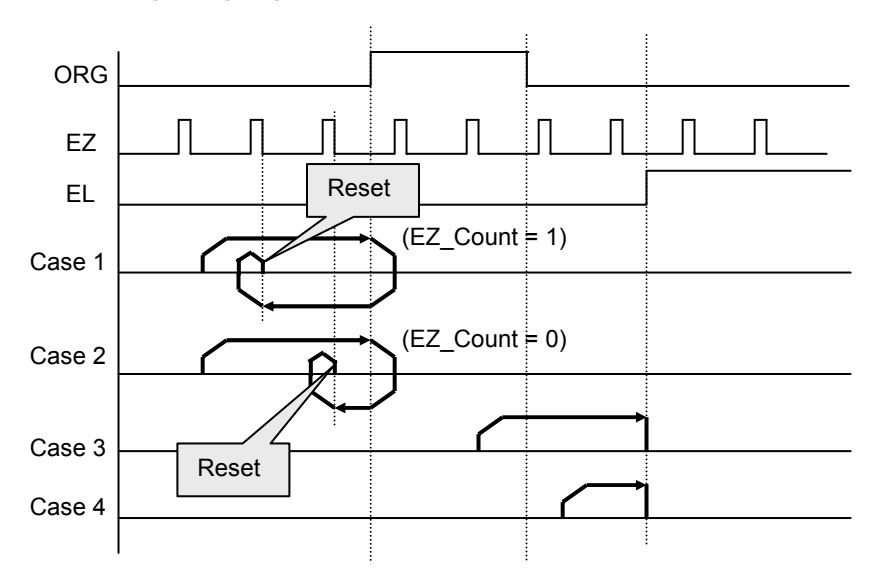

**home** mode =  $12$ : EL  $\rightarrow$  Stop  $\rightarrow$  Go back (backward)  $\rightarrow$  Accelerate to  $MaxVel \rightarrow EZ \rightarrow Slow \ down \rightarrow Go \ back \ again \ (forward) \rightarrow Stop \ at$ **beginning edge of EZ**

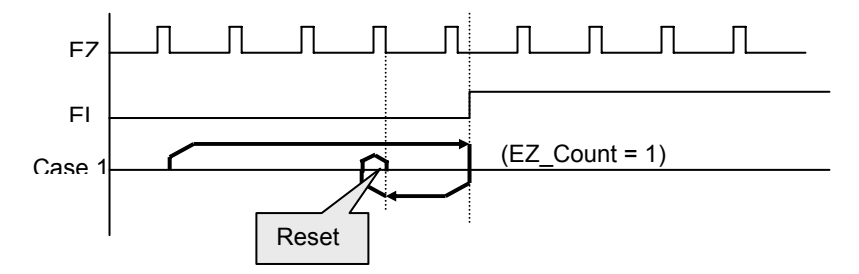

# **Home Search Example (Home mode =1)**

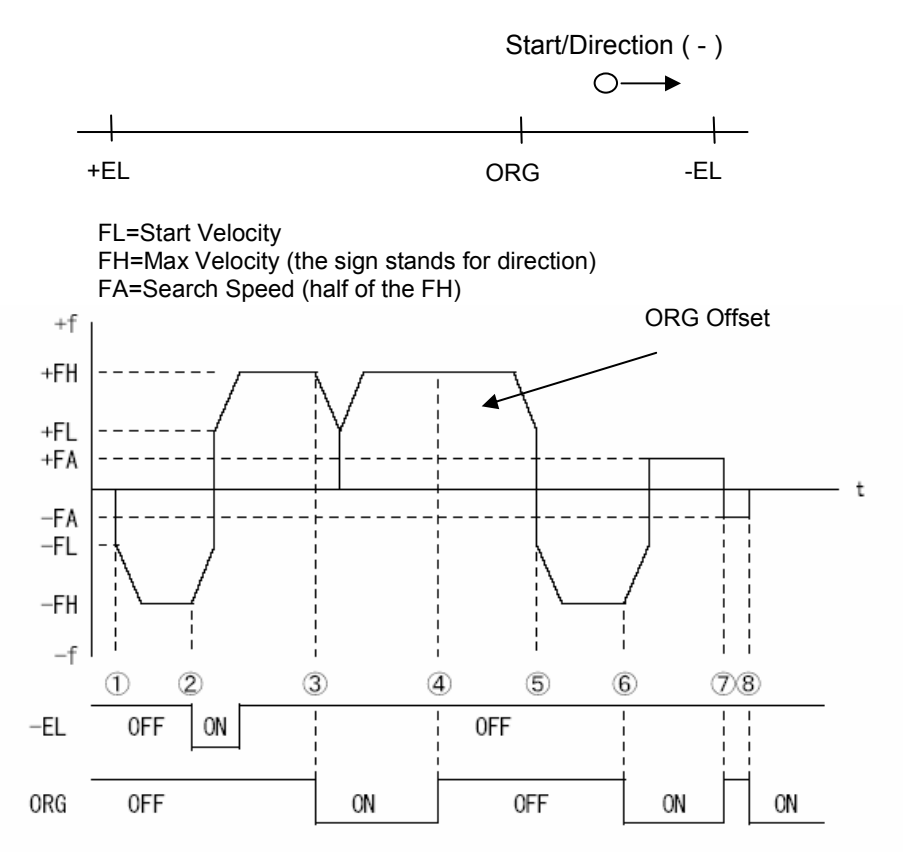

### **Moving Steps**

- 1. Home searching start ( )
- 2. –EL touches, slow down and reverse moving  $(+)$
- 3. ORG touches, slow down
- 4. Escape from ORG according to ORG offset
- 5. Start searching again ( )
- 6. ORG touches, slow down then using searching speed to escape  $ORG (+)$
- 7. After escape ORG, search ORG with search speed again ( )

### **Relative Functions:**

**\_7443\_set\_home\_config(), \_7443\_home\_move(), \_7443\_home\_search(), \_7443\_auto\_home\_search() : Refer to section 6.9**

# **4.1.11 Manual Pulser Mode**

For manual operation of a device, you may use a manual pulser such as a rotary encoder. The PPCI7443 can input signals from the pulser and output corresponding pulses from the OUT and DIR pins, thereby allowing you to simplify the external circuit and control the present position of axis. This mode is effective when a **7443 pulser vmove(), 7443 pulser pmove()** or **\_7443\_pulser\_home\_move()** command has been called. To stop, by a **\_7443\_sd\_stop()** or**\_7443\_emg\_stop()** command or till satisfaction of movement.

The PPCI7443 receives plus and minus pulses (CW/CCW) or 90 degrees phase difference signals(AB phase) from the pulser at PA and PB pins. To set the input signal modes of pulser, use **\_7443\_set\_pulser\_iptmode()** function. The 90° phase difference signals can be input through multiplication by 1, 2 or 4. If the AB phase input mode is selected, the PA and PB signals should be with  $90^{\circ}$  phase shifted, and the position counting is increasing when the PA signal is leading the PB signal by  $90^\circ$  phase.

# **Relative Functions:**

**\_7443\_pulser\_vmove(), \_7443\_pulser\_pmove(), \_7443\_pulser\_home\_move(), \_7443\_set\_pulser\_iptmode(): Refer to section 6.10**

# **4.1.12 Timer Mode**

In this mode, user can delay the execution of program by a specified delay time (msec).

For example. 7443 delay time (0, 100); after executing this command, there will be 100 msec delay before executing next command.It is the

# **Relative Functions:**

**\_7443\_delay\_time(): Refer to Section 6.1**

# **4.1.13 Pulser Interpolation**

It is possible to use pulser for interpolation of motion (any of two axes on linear interpolation or any of two axes on circular interpolation). This mode can only work under incremental mode. Refer to the following diagram, when one of the axes function is used as dummy axis, this axis will not be allowed to used for interpolation. For example, when No. 4 axis is used as dummy axis, then any two axes of No.1  $\sim$  No.3 axes can be used as interpolation axes.

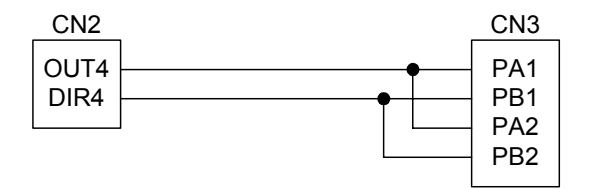

### **Any of two axes for linear interpolation**

Referring to the above diagram, by executing **7443** pulser r line2() command, it is possible to execute linear interpolation motion. The axes used for interpolation can be set by AxisArray parameter. **7443 pulser r line2():** please refer to Section 6.10

### **Any of two axes for circular interpolation**

Referring to the above diagram, by executing **7443 pulser r arc2()** command, it is possible to execute circular interpolation motion. The axes used for interpolation can be set by AxisArray parameter. **7443 pulser r line2():** please refer to Section 6.10

#### $\overline{4}$ The motor driver interface

The PPCI7443 provides the INP, ALM, ERC, SVON, RDY signals for servomotor driver's control interface. The INP and ALM are used for servomotor driver's control interface. feedback the servo driver's status. The ERC is used to reset the servo driver's deviation counter under special conditions. The SVON is generalpurposed output signal, and RDY is general-purposed input signal. The meaning of "general-purposed" is that the processing of signal is not a build-in procedure of hardware. The hardware processes INP, ALM and ERC signals according to pre-defined rule. For example, when receiving ALM signal, the PPCI7443 stop or decelerate to stop output pulses automatically. However, SVON and RDY are not that case, they actually act like common I/O.

# **4.2.1 INP**

The processing of INP signal is a hardware build-in procedure, and it is designed to cooperate with the in-position signal of servomotor driver.

Usually, servomotor driver with pulse train input has a deviation (position error) counter to detect the deviation between the input pulse command and feedback counter. The driver controls the motion of servomotor to minimize the deviation until it becomes 0. Theoretically, the servomotor operates with some time delay from command pulses. Accordingly, when the pulse generator stops outputting pulses, the servomotor does not stop but keep running until the deviation counter become zero. Then, the servo driver sends out the in-position signal (INP) to the pulse generator to indicate the motor stops running.

Usually, the PPCI7443 stops outputting pulses upon completion of outputting designated pulses. But by setting parameter **inp\_enable** in **\_7443\_set\_inp()** function, you can delay the completion of motion to the time when the INP signal is turned on, ie, the motor arrives the target position. Status of **\_7443\_motion\_done()** and INT signal are also delayed. That is, when performing under position control mode, the completion of **\_7443\_start\_ta\_move()**, **\_7443\_start\_sr\_move()**,…etc, is delayed until INP signal is turned ON.

The in-position function can be enable or disable, and the input logic polarity is also programmable by parameter "**inp\_logic"** of **\_7443\_set\_inp()**. The INP signal status can be monitored by software function: **\_7443\_get\_io\_status()**.

### **Relative Functions:**

**\_7443\_set\_inp() : Refer to section 6.12 \_7443\_get\_io\_status() : Refer to section 6.13 \_7443\_motion\_done() : Refer to section 6.11**

# **4.2.2 ALM**

The processing of ALM signal is a hardware build-in procedure, and it is designed to cooperate with the alarm signal of servomotor driver.

The ALM signal is an output from servomotor driver. Usually, It is designed to inform that something wrong with the driver or motor.

The ALM pin receives the alarm signal output from the servo driver. The signal immediately stops the PPCI7443 from generating pulses or stops it after deceleration. If the ALM signal is in the ON status at the start, the PPCI7443 outputs the INT signal without generating any command pulse. The ALM signal may be a pulse signal, of which the shortest width is a time length of 5 microseconds.

You can change the input logic of ALM by set the parameter "**alm\_logic**" of **\_7443\_set\_alm** function and the stop mode by "**alm\_mode**". Whether or not the PPCI7443 is generating pulses, the ALM signal lets it output the INT signal.. The ALM status can be monitored by software function: **7443 get io status()**. The ALM signal can generate IRQ if the interrupt service is enabled, please refer to section 4.7.

### **Relative Functions:**

**\_7443\_set\_alm() : Refer to section 6.12 \_7443\_get\_io\_status() : Refer to section 6.13**

# **4.2.3 ERC**

The ERC signal is an output from PPCI7443. The processing of ERC signal is a hardware build-in procedure, and it is designed to cooperate with the deviation counter clear signal of servomotor driver.

The deviation counter clear signal is inserted in the following 4 situations:

- (1) home return is complete;
- (2) the end-limit switch is active;
- 3- an alarm signal stops OUT and DIR signals;
- (4) an emergency stop command is issued by software operator.

Since the servomotor operates with some delay from pulse generated from the PPCI7443, it keeps moving till the deviation counter of the driver down to zero even if the PPCI7443 stop outputting pulses because of the  $\pm$ EL signal or the completion of home return. The ERC signal allows you to immediately stop the servomotor by resetting the deviation counter to zero. The ERC signal is output as an one-shot signal. The pulse width is a time length defined by function call **7443 set erc()**. The ERC signal will automatically output when  $\pm$ EL signals, ALM signal is turned on to immediately stop the servomotor.

# **Relative Functions:**

**\_7443\_set\_erc() : Refer to section 6.12**

# **4.2.4 SVON and RDY**

In PPCI7443, every axis is equipped with SVON and RDY, which are general-purposed output and input channels, respectively. Usually, the SVON is useful to cooperate with servomotor drivers as Servo ON command, and RDY to receive the Servo Ready signal from servomotor drivers. That is the reason why they are named as SVON and RDY. There is no build-in procedure for SVON and RDY.

The SVON signals are controlled by software function: **\_7443\_Set\_Servo()**.

RDY pins are dedicated for digital input use. The status of this signal can be monitored by software function 7443 get io status().

# **Relative Functions:**

**\_7443\_Set\_Servo(): Refer to section 6.12 \_7443\_get\_io\_status(): Refer to section 6.13**

# 4.3 The limit switch interface and I/O status

In this section, the following I/O signals' operations are described.

- SD/PCS: Ramping Down & Position Change sensor<br>● +FI : Fnd-limit sensor
- $\bullet$   $\pm$ EL: End-limit sensor<br> $\bullet$  OPG: Origin position
- ORG: Origin position

In any operation mode, if an  $\pm$ EL signal is active during moving condition, it will cause PPCI7443 to stop output pulses automatically. If an SD signal is active during moving condition, it will cause PPCI7443 to decelerate. If operating in multi-axes mode, it automatically applied to all related axes.

# **4.3.1 SD/PCS**

The SD/PCS pin for each axis is an input channel and is selectable to connect into SD (Slow Down) or Position Change Signal(PCS). To configure it, by function call **\_7443\_set\_sd\_pin()**.

When SD/PCS pin is directed to SD (the default setting), the PCS signal will be kept in low level. And, while as PCS is selected, the SD signal will be kept in low level. Users need to take care the logic and enable/disable attributes for signal not used.

The slow-down signals are used to force the output pulse (OUT and DIR) to decelerate to and then keep on the StrVel when it is active. The StrVel is usually smaller than MaxVel, so, this signal is very useful to protect the mechanism moving under high speed toward the mechanism limit. SD signal is effective for both plus and minus directions.

The ramping-down function can be enable or disable by software function: **\_7443\_set\_sd()**. The input logic polarity, level operation mode, or latched input mode can also be set by this function. The signals status can be monitored by **7443** get io status().

The PCS signal is used to define the starting point of a preset tr, sr motion. Refer to the following chart. The logic of PCS is configurable by **\_7443\_set\_pcs\_logic()**

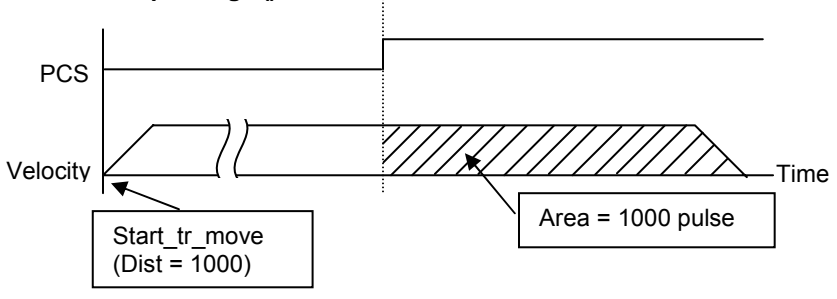

# **Relative Functions:**

```
_7443_set_sd_pin(),_7443_set_pcs_logic(): Refer to section 6.5
_7443_set_sd(): Refer to section 6.12
_7443_get_io_status(): Refer to section 6.13
```
# **4.3.2 EL**

The end-limit signals are used to stop the control output signals (OUT and DIR) when the end-limit is active. There are two possible stop modes, one is "stop immediately", and, the other is "decelerate to StrVel then stop". To select the mode: **7443\_set\_el().** 

PEL signal indicates end-limit in positive (plus) direction. MEL signal indicates end-limit in negative (minus) direction. When the output pulse signals (OUT and DIR) are toward positive direction, the pulse train will be immediately stopped when the PEL signal is inserted, while the MEL signal is meaningless in this case, and vise versa. When the PEL is inserted, only the negative (minus) direction output pulse can be generated for moving the motor to negative (minus) direction.

The EL signal can generate IRQ if the interrupt service is enabled, please refer to section 4.7.

You can use either 'a' contact switch or 'b' contact switch by setting the dip switch S1. The PPCI7443 is delivered from the factory with all bits of S1 set to ON.

The signal status can be monitored by software function: **\_7443\_get\_io\_status().**

**Relative Functions:**

**\_7443\_set\_el(): Refer to section 6.12 \_7443\_get\_io\_status(): Refer to section 6.13**

# **4.3.3 ORG**

The ORG signal is used, when the motion controller is operated at the home return mode. There are 13 home return modes (please refer to section 4.1.8), you can select one of them by setting "home mode" argument in software function: **\_7443\_set\_home\_config()**. The logic polarity of the ORG signal, level input or latched input mode are selectable by this software function.

After setting the configuration of home return mode by **\_7443\_set\_home\_config()**, a **\_7443\_home\_move()** command can perform the home return function.

# **Relative Functions:**

**\_7443\_set\_home\_config(),\_7443\_home\_move(): Refer to section 6.9**

#### $\overline{44}$ **The Counters**

The PPCI7443 provides 4 counters for every axis, and, they are introduced in this section:

**Command position counter:** To count the number of pulses output

**Feedback position counter:** To count the number of pulse input

**Position error counter:** To count the error between command and feedback pulse number.

**General-Purposed counter:** The source could be configured as pulse output, feedback pulse, manual pulser or CLK/2.

Also, the **target position recorder**, a software-maintained position recorder, is discussed.

# **4.4.1 Command position counter**

The command position counter is a 28-bits binary up/down counter, and its input source is the output pulse from PPCI7443, thus, it provide as exact information of current command position. Note: the command position is different from target position. The **command position** increases or decreases as pulse output, while the **target position** changes only when a new motion command was executed. The target position is recorded by software, and need manually resetting after home move completed.

The command position counter will be clear to "0" automatically after home move completed. Besides, the function call, **\_7443\_set\_command()**, can be executed in any time to set an new command position value. To read current command position: **\_7443\_get\_command().**

# **Relative Functions:**

**\_7443\_set\_command(),\_7443\_get\_command(): Refer to section 6.15**

# **4.4.2 Feedback position counter**

The PPCI7443 has a 28-bits binary up/down counter for managing the present position feedback for each axis. The counter counts signals input from EA and EB pins.

It can accept 2 kinds of pulse input: (1). plus and minus pulses input(CW/CCW mode); (2). 90° phase difference signals(AB phase mode).

90° phase difference signals may be selected to be multiplied by a factor of

1,2 or 4. 4x AB phase mode is the most commonly used for incremental encoder input. For example, if a rotary encoder has 2000 pulses per phase (A or B phase), then the value read from the counter will be 8000 pulses per turn or –8000 pulses per turn depends on its turning direction. These input modes can be selected by **7443** set pls *intmode()* function.

In case that some applications don't implement an encoder, it is possible to set the feedback counter source to be the output pulse, just as the command counter. Thus, the feedback counter and the command counter will actually have the same value. To enable the counters counting pulses input from pulse output, set "**Src**" parameter of software function **\_7443\_set\_feedback\_src()** to "1".

### **Plus and Minus Pulses Input Mode(CW/CCW Mode)**

The pattern of pulses in this mode is the same as **Dual Pulse Output Mode** in Pulse Command Output section, expect that the input pins are EA and EB.

In this mode, pulse from EA causes the counter to count up, whereas EB caused the counter to count down.

# 90° phase difference signals Input Mode(AB phase Mode)

 **phase difference signals Input Mode(AB phase Mode)** In this mode, the EA signal is 90In this mode, the EA signal is 90° phase leading or lagging in comparison<br>with EB signal. Where "lead" or "lag' of phase difference between two<br>signals is caused by the turning direction of motors. The up/down with EB signal. Where "lead" or "lag' of phase difference between two counts up when the phase of EA signal leads the phase of EB signal. The following diagram shows the waveform.

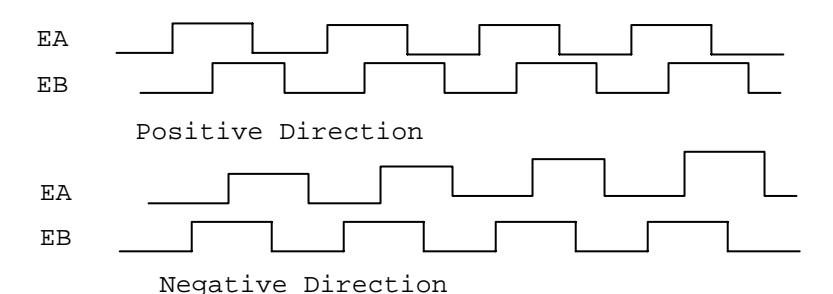

The index inputs (EZ) signals of the encoders are used as the "ZERO" index. This signal is common on most of the rotational motors. EZ can be used to define the absolute position of the mechanism. The input logic polarity of the EZ signals is programmable by software function **\_7443\_set\_home\_config().** The EZ signals status of the four axis can be monitored by **get\_io\_status()**.

The feedback position counter will be clear to "0" automatically after home move completed. Besides, the function call, **\_7443\_set\_position()**, can be executed in any time to set an new command position value. To read current command position: **\_7443\_get\_position().**

# **Relative Function:**

- **\_7443\_set\_pls\_iptmode(), \_7443\_set\_feedback\_src() :Refer to section 6.4**
- **\_7443\_set\_position(), \_7443\_get\_position(): Refer to section 6.15**
- **\_7443\_set\_home\_config(): Refer to section 6.9**

# **4.4.3 Position error counter**

The position error counter is used to calculate the error between command position and feedback position. The working theory is that it adds one count when PPCI7443 output one pulse and subtracts one count when PPCI7443 receives one pulse (from EA,EB). It is very useful to detect the step-losing situation (stall) of stepping motors when encoder is applied.

Since the position error counter automatically calculate the difference between pulse output and pulse feedback, it is inevitable to get error if the motion ratio is not equal to "1".

To get the position error, use the function call: **7443** get error counter(). To reset the position error counter, use the function call: **7443 reset error counter().** The position error counter will automatically clear to "0" after home move complete.

# **Relative Function:**

**\_7443\_get\_error\_counter(),\_7443\_reset\_error\_counter() :Refer to section 6.15**

# **4.4.4 General-Purposed counter**

The source of general-purposed counter is the most versatile, it could be:

- 1. Pulse output just as command position counter
- 2. Pulse input just as feedback position counter
- 3. **Manual Pulser inpu**t the **default status.**
- 4. Clock an accurate timer. (9.8 MHz)

The default source of general-purposed counter is manual pulser. (Please refer to section 4.1.9 for detail explanation of manual pulser) To set other source, use the function call: **\_7443\_set\_general\_counter().**To get the counter value, use the function call: **\_7443\_get\_general\_counter().**

# **Relative Function:**

### **\_7443\_set\_general\_counter(), \_7443\_get\_general\_counter() : Refer to section 6.15**

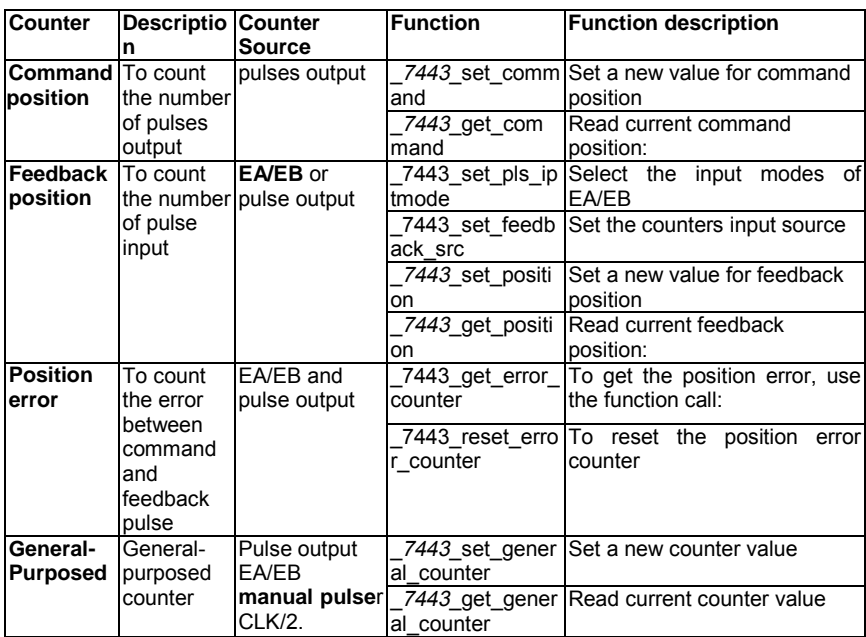

# **4.4.5 Target position recorder**

The target position recorder is very useful for providing target position information. For example, if the PPCI7443 is operating in continuous motion with absolute mode, the target position let next absolute motion knows the target position of previous one.

It is very important to know that the target position recorder is handled by software. Every time when a new motion command is executed, the displacement is added automatically into the target position recorder. To make sure the correctness of target position recorder, user needs to manually maintain it in the following two situations by the function call **\_7443\_reset\_target\_pos()**:

- 1. After Home move complete
- 2. After new feedback position is set

### **Relative Functions:**

**\_7443\_reset\_target\_pos(): Refer to section 6.15**

#### 45 5 Multiple PPC17443 Cards Operation

The software function library support maximum up to 12 PPCI7443 Cards, that means maximum up to 48 axes of motors can be controlled. Since PPCI7443 has the characteristic of Plug-and-Play, users do not have to care about setting the Based address and IRQ level of cards. They are automatically assigned by the BIOS of system when booting up. Users can utilize PPCI7443 Utility to check if the plugged PPCI7443 cards are successfully installed and see the Base address and IRQ level assigned by BIOS.

One thing needed to be noticed by users is to identify the card number of PPCI7443 when multiple cards are applied. The card number of one PPCI7443 depends on the locations on the PCI slots. They are numbered either from left to right or right to left on the PCI slots. These card numbers will effect the corresponding axis number on the cards. And the axis number is the first argument for most functions called in the library. So it is important to identify the axis number before writing application programs. For example, if 3 PPCI7443 cards are plugged in the PCI slots. Then the corresponding axis number on each card will be:

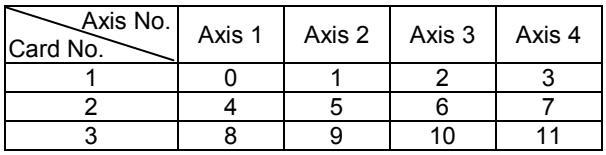

If we want to accelerate Axis 3 of Card2 from 0 to 10000pps in 0.5sec for Constant Velocity Mode operation. The axis number should be 6. The code on the program will be:

\_7443\_start\_tv\_move(6, 0, 10000, 0.5);

To determine the right card number, Try and Error may be necessary before application. PPCI7443 Utility can be utilized to minimize the search time.

For applications needed to move many axes simultaneously on multiple PCI 7443 cards, users should follow the connection diagrams in Section 3.12 to make connections between their CN4 connectors. Several functions illustrated in Section 6.8 may be useful when writing programs for such applications.

#### 4 **6**  $\bf 6$   $\,$  Change position or speed on the fly  $\,$

The PPCI7443 provides powerful position or speed changing function while axis is moving. Changing speed/position on the fly means that the target speed/position can be altered after the motion started. Yet, these functions are not unlimited. Please study carefully all constrains before implement onthe-fly function.

# 7443 v change(axis, new vel, Tacc) The same Acc/Dec slope Tacc new\_vel Time Speed .

# **4.6.1 Change speed on the fly**

The change speed on the fly function is applicable on single axis motion only. Both velocity mode motion and position mode motion is applicable. The graph above shows the basic operating theory.

The following functions are related to change speed on the fly function.

**\_7443\_v\_change()** – change the MaxVel on the fly

**\_7443\_cmp\_v\_change()** –change velocity when general comparator comes into existence

**\_7443\_sd\_stop()** – slow down to stop

**\_7443\_emg\_stop()** – immediately stop

**\_7443\_fix\_speed\_range()** – define the speed range

**\_7443\_unfix\_speed\_range()** – release the speed range constrain

All the first 4 functions can do the speed changing during single axis motion. However, the **\_7443\_sd\_stop()** and **\_7443\_emg\_stop() only** change the axis speed to "0". The **\_7443\_fix\_speed\_range()** is necessary before any **\_7443\_v\_change()** function, and **\_7443\_unfix\_speed\_range()** release the speed range constrained by **\_7443\_fix\_speed\_range()**.

The **\_7443\_cmp\_v\_change()** gets almost the same function as **\_7443\_v\_change()**, except that the **\_7443\_cmp\_v\_change()** act only when general comparator comes into existence. Please refer to section 4.4.4 for more detail description about general comparator.

The last 4 functions are relatively easy to understand and use. So, the discussion will be focused on the **\_7443\_v\_change()**

# **Work theory of \_7443\_v\_change() :**

The  $7443$  v change() function is used to change the MaxVel on the fly. In a normal motion operation, the axis starts at StrVel speed, accelerates to MaxVel, and then keeps at MaxVel until entering deceleration region. If user changes the MaxVel, it will force the axis to accelerate or decelerate to a new speed in a period of time defined by user. Both Trapezoidal and Scurve profiles are applicable. The speed changing is at constant acceleration in Trapezoidal profile, and constant jerk in S-curve.

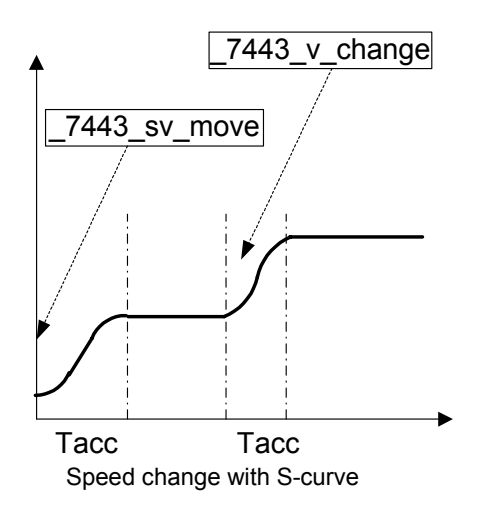

Constrains of 7443 v change():

In single axis preset mode, there must be enough remaining pulses to reach new velocity. If not, the 7443 v change() will return error and keep velocity unchanged.

# **For example:**

A trapezoidal relative motion is applied:

\_7443\_start\_tr\_move(0,10000,0,1000,0.1,0.1).

It cause axis 0 to move for 10000 pulse, and the maximum velocity is 1000 PPS.

At 5000 pulse the  $7443$  v change(0,NewVel,Tacc) is applied.

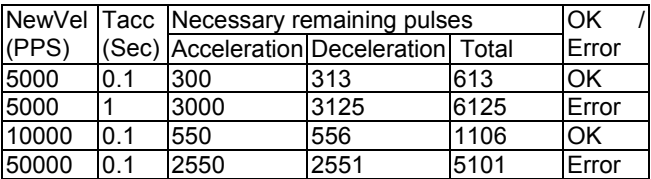

1. User must set the maximum velocity by **\_7443\_fix\_speed\_range()** so that the **\_7443\_v\_change()** could work correctly. If not, the MaxVel set by **\_7443\_v\_move()** or **\_7443\_start\_ta\_move**() becomes automatically the maximum velocity **\_7443\_v\_change()** could not exceed.

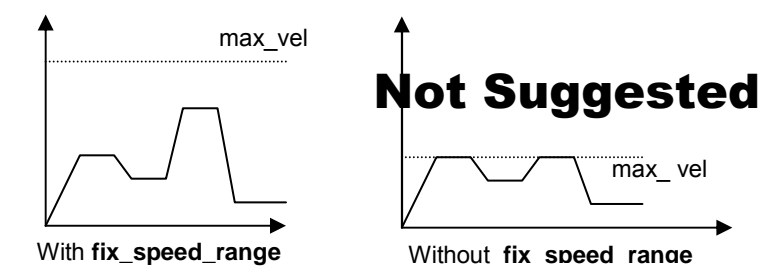

2. **\_7443\_v\_change()** during acceleration or deceleration period is not suggested. Though it does work in most cases, the acceleration and deceleration time is not guaranteed.

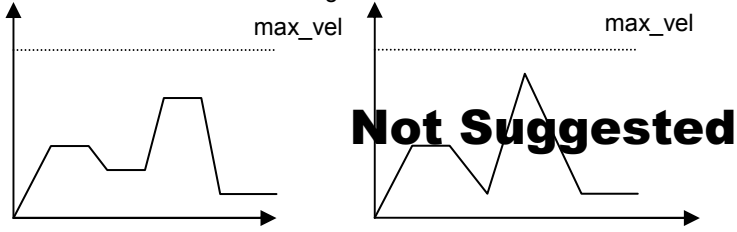

### **Example:**

There are 3 speed change sensors during an absolute move for 200000 pulses. Initial maximum speed is 10000pps. Change to 25000pps if Sensor 1 is touched. Change to 50000pps if Sensor 2 is touched. Change to 100000pps if Sensor 3 is touched. Then the code for this application and the resulting velocity profiles are shown below.

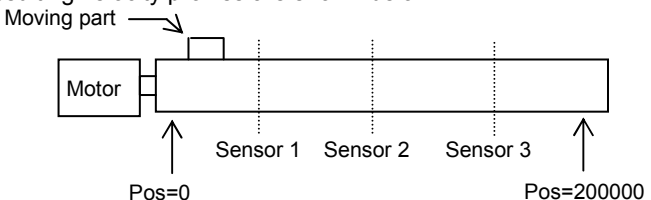

```
_7443_fix_speed_range(axis, 100000.0);
_7443_start_ta_move(axis, 200000.0, 1000, 10000, 0.02,0.01);
while(\sqrt{7443} motion done(axis))
 {
       // Get Sensor's information from other I/O card
       if((Sensor1==High) && (Sensor2==Low) && (Sensor3 == Low))
       _7443_v_change(axis, 25000, 0.02);
       else if((Sensor1==Low) && (Sensor2==High) && (Sensor3 == Low))
       _7443_v_change(axis, 50000, 0.02);
       else if((Sensor1==Low) && (Sensor2==Low) && (Sensor3 == High))
       _7443_v_change(axis, 100000, 0.02);
 }
```
Where the information of three sensors are acquired from other I/O card. And the resulting velocity profile from experiment is shown below.

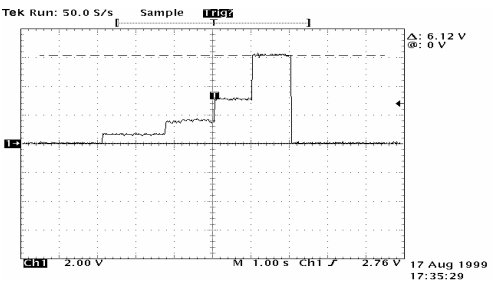

### **Relative Function:**

**\_7443\_v\_change(), \_7443\_sd\_stop(), \_7443\_emg\_stop(), \_7443\_fix\_speed\_range(), \_7443\_unfix\_speed\_range(), \_7443\_get\_currebt\_speed()**

: refer to section 6.5

# **4.6.2 Change position on the fly**

When operating in single-axis absolute pre-set motion, it is possible to change the target position during moving by function call target position during moving by function call **\_7443\_p\_change().**

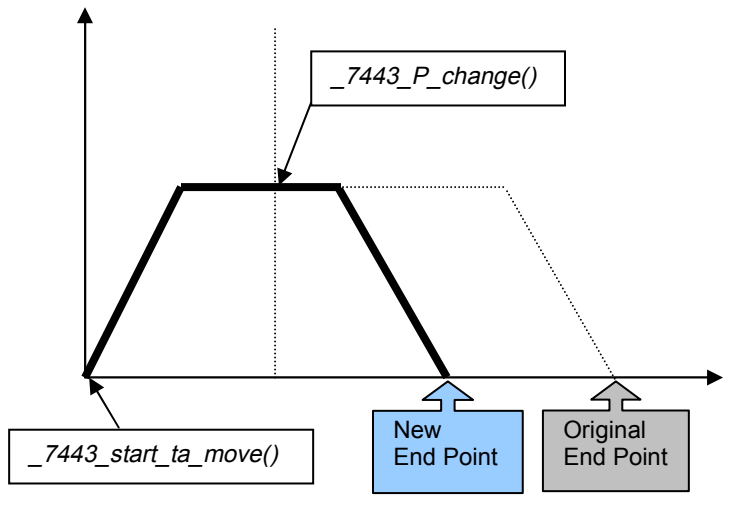

# **Work theory of \_7443\_p\_change() :**

The  $7443$  p change() is applicable on  $7443$  start ta move(), and  $7443$  start sa move() only. It is to change the target position defined originally by these two functions. After changing position, the axis will move to the new target position and totally forget the original position. If the new position is in passed path, it will cause the axis to decelerate to stop, than reverse, as the following graph. The acceleration and deceleration rate, the StrVel and MaxVel will keep the same as original setting.

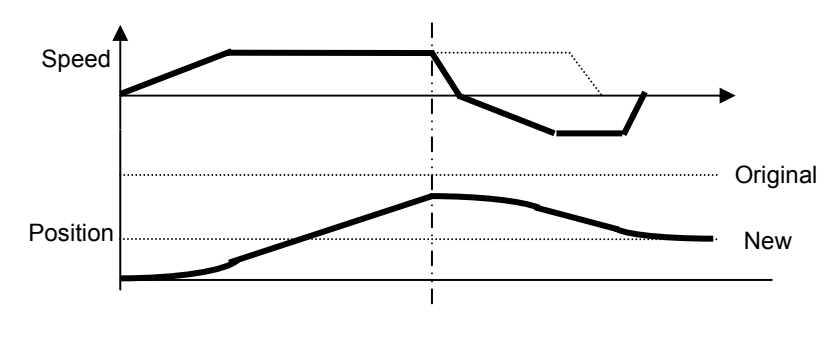

# **Constrains of \_7443\_p\_change() :**

- 1. **\_7443\_p\_change()** is only applicable on single-axis absolute pre-set motion, ie. **7443** start ta move(), and **7443** start sa move() only
- 2. Position change on deceleration period is not allowed.
- 3. There must be enough distance between new target position and current position where **\_7443\_p\_change()** is executed. Because, PPCI7443 needs enough space to finish deceleration.

# **For example:**

A trapezoidal absolute motion is applied:

\_7443\_start\_ta\_move(0,**10000**,0,1000,0.5,1).

It cause axis 0 to move to pulse 10000 position, and the maximum velocity is 1000 PPS. The necessary number of pulses to decelerate is 0.5\*1000\*1  $= 500.$ 

At position "CurrentPos" the 7443 p change(0, NewPos) is applied.

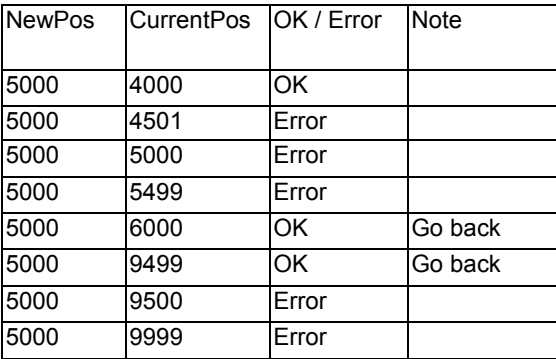

**Relative Function:**

**\_7443\_p\_change() : refer to section 6.6**

#### 47 7 Position compare and Latch

The PPCI7443 provides position compare function in axis 0 and 1,and position latch function in axis 2 and 3. The compare function is to "output a trigger pulse when counter reached the value set by user". CMP1 (Axis0) and CMP2 (Axis 1) are used for compare trigger. The latch function is to capture values of all 4 counters (refer to section 4.4) at that instant latch signal activate. LTC3 (Axis 2) and LTC4 (Axis 3) are used to receive latch pulse.

# **4.7.1 Comparators of PPCI7443**

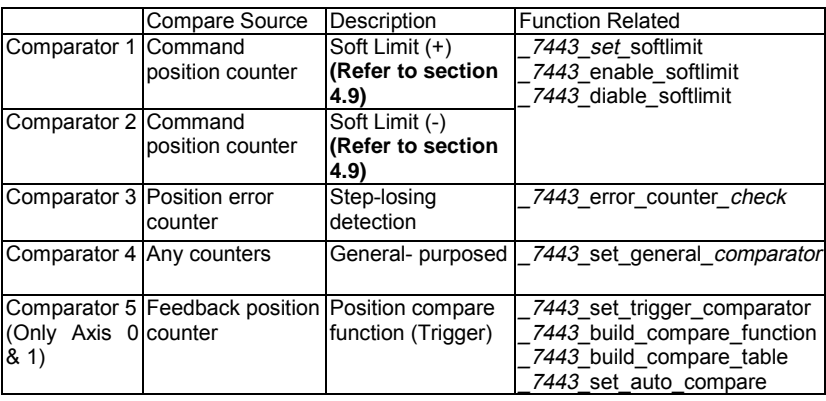

There are 5 comparators in every axis of PPCI7443. Each comparator gets its unique functionality. Here is the table of description:

Note: Not all the 5 comparator get the ability to trigger output pulse via CMP. It is only the comparator 5.

The compare 1 & 2 are for soft limit, please refer to section 4.9. The comparator 3 is used to compare with position error counter. It is very useful for detecting if a stepping motor lost pulses. To enable/disable the steplosing detection and set the allowed tolerance: **\_7443\_set\_error\_counter\_check()**

The PPCI7443 will generate an interrupt if step-losing is enabled and occurred.

The comparator 4 is a general-purposed comparator, which will generate interrupt (default reaction) if the comparing condition comes into existence. The comparing source counter can be any counter. The compared value, source counter, comparing method and reaction are set by software function call **\_7443\_set\_general\_comparator()** .

# **4.7.2 Position compare**

The position compare function is performed by the  $5<sup>th</sup>$  comparator, whose comparing source is the feedback position counter. Only the first 2 axes (0 and 1) can do position compare function. The position compare function is to trigger a pulse output via CMP, when the comparing condition comes into existence.

The comparing condition consists of 2 parts, the first is the value to be compared, and the second is comparing mode. Comparing mode can be ">" , "=" or "<". The easiest way to use position comparison function is to call the software function:

# **\_7443\_set\_trigger\_comparator(AxisNo, Method, Data)**

The second parameter "Method" indicates the comparing method, while the third "Data" is for value to be compared. In continuous comparing, this data will be ignored automatically since the compare data will be build by other functions.

# **Continuously compare**

For user who wants to compare multiple data continuously, functions of building comparison tables is also provided as shown in the following

- 1. \_7443\_build\_comp\_function(AxisNo, Start, End, Interval, device)
- 2. \_7443\_build\_comp\_table(AxisNo, tableArray, Size, device)
- 3. \_7443\_set\_auto\_compare(AxisNo, SelectSource)

### Note: 1. Please turn off all interrupt function, when these function is **running**

The first function is to build a compare list by start point, end point and constant interval. The second is to build an arbitrary comparing table (data array). The third function is a comparing source selection function. Please put a value 1 in this parameter for using FIFO mode. Once it is set, the compare machenism will start. Users can check current value which is going to be compared by **\_7443\_check\_compare\_data():**

Here is an example of using continuous position comparison functions.

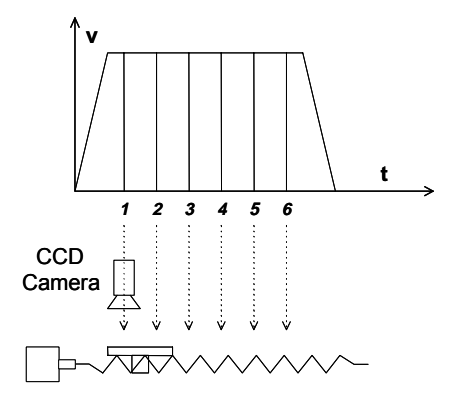

Trigger Output  $\Box$   $\Box$   $\Box$   $\Box$   $\Box$   $\Box$ 

In this application the table is controlled by the motion command and the CCD Camera is controlled by the position comparison output of PPCI7443. The image of moving object can be got in this way easily.

**Working Spec:** 34000 triggering points per stroke, trigger speed is 6000 pts/sec )

# **Program Settings:**

- Table starts moving from 0 to 36000<br>● Compare points are on 1001 3500
- Compare points are on 1001 35000, total 34000 pts, points to points interval=1pulse
- Moving Speed is 6000 pps<br>● Compare condition is "="Pr
- Compare condition is "="**Program codes**<br>7443 set trigger comparator(0, 1, 1,
	- $7443$  set trigger comparator(0, 1, 1, 1001);
	- \_7443\_build\_compare\_function(0, 1001, 35000, 1, 1);
	- 7443 set auto compare(0, 1);
	- \_7443\_start\_tr\_move(0, 36000, 0, 6000, 0.01, 0.01);

### **Monitoring or Check the current compare data:**

7443 check compare data(0, 5, \*CurrentData);

Users can use this function to check if the auto-trigger is running.

**Results:**

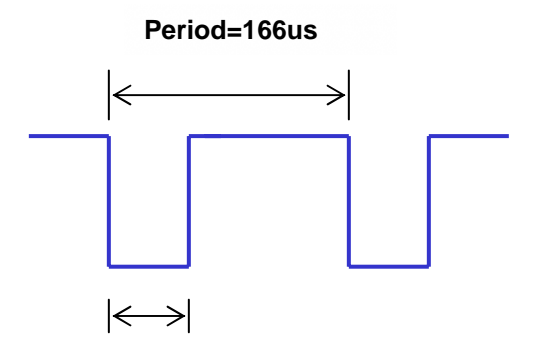

**Pulse Width 30us**

# **The compare machenism is as following:**

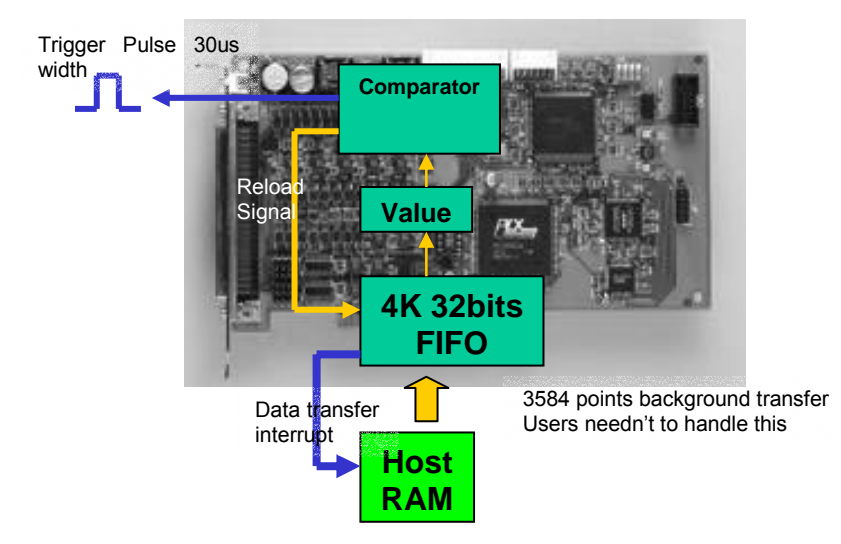

The value block in the figure means a position which is going to be compared and users can use \_7443\_check compare data() to check it. Notice that at the final compared point, it will still load a "after-final" point into the "value" block. Please fill a dummy point into the compare table array at the final position and this value must be far away from table's stroke.

If using build compare function(), it will load a dummy "after-final" point automatically. This value is (End point + Interval x Total counts ) x moving ratio.

# **Relative Function:**

```
_7443_set_trigger_comparator(), _7443_build_comp_function(),
_7443_build_comp_table(), _7443_set_auto_compare(),
_7443_check_compare_data(),_7443_set_trigger_type ()
         : refer to section 6.16
```
# **4.7.3 Position Latch**

Position latch is a contrary function to position compare. The position compare function is to trigger a pulse output via CMP, when the comparing condition comes into existence. Yet, the position latch function is to receive pulse input via LTC, and then capture all counters' (refer to section 4.4) data in that instant. The latency between occurring of latch signal and finishing of position capturing is extremely short, for the latching procedure is made by hardware. Only the last 2 axes (2 and 3) can do position latch function. LTC3 (Axis 2) and LTC4 (Axis 3) are used to receive latch pulse.

To set the latch logic: **\_7443\_set\_ltc\_logic().**

To get the latched values of counters: **\_7443\_get\_latch\_data(AxisNo, CntNo, Pos).** The second parameter "CntNo" is used to indicate the counter of which the latched data will be read. And, it can latched even except for the LTC pin by the 7443 set enable inp() command.

# **Relative Function:**

**\_7443\_set\_ltc\_logic(),\_7443\_get\_latch\_data() : refer to section 6.16**

### 4.8 8 Hardware backlash compensator and vibration suppression

Whenever direction change is occurred, The PPCI7443 outputs backlash corrective pulses before sending commands. The function **\_7443\_backlash\_comp()** is used to set the pulse number.

In order to minimize vibration when a motor stops. The PPCI7443 can output single pulse for negative direction and then single pulse for positive direction right after completion of command movement. Refer to following figure, the function **\_7443\_suppress\_vibration()** is used to set the T1 & T2.

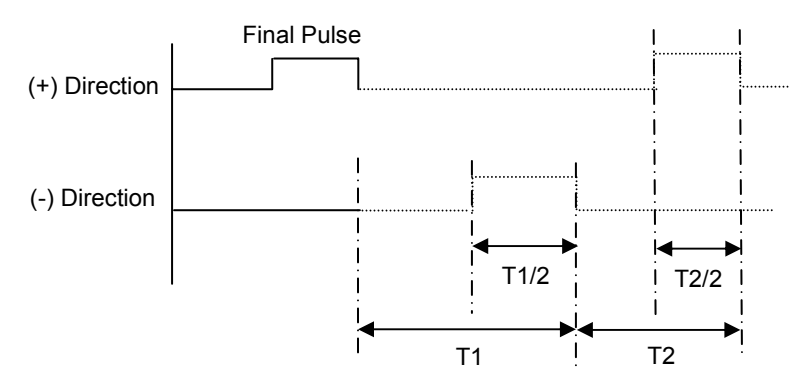

### **Relative Function:**

**\_7443\_backlash\_comp(),\_7443\_suppress\_vibration() : refer to section 6.6**

#### 49 **9 Software Limit Function**

The PPCI7443 provides 2 software limits for each axis. The soft limit is extremely useful to protect user's mechanical system, for it works as a physical limit switch, when setting correctly.

The soft limit is built on comparator 1 and 2 (please refer to section 4.7.1), and the comparing source is command position counter. The working theory is that pre-setting limits value on comparator 1 and 2, then, when the command position counter reached the limit value, the PPCI7443 reacts as the physical limit switch is touched. Thus, it stops immediately or decelerates to stop pulse output.

To set the soft limit: **\_7443\_set\_softlimit();** To enable soft limit: **\_7443\_enable\_softlimit();** To disable soft limit: **\_7443\_diable\_softlimit()**

Note: The soft limit is applied to **command position**, but not the **feedback position** (please refer to 4.4). In case the moving ratio is not equal to "1", it is necessary for user to manually calculate the corresponding command position where the soft limit is, when using **\_7443\_set\_softlimit()**.

# **Relative Function:**

**\_7443\_set\_softlimit(),\_7443\_enable\_softlimit(), \_7443\_diable\_softlimit() : refer to section 6.16**

#### **4.10** 10 Interrupt Control

The PPCI7443 motion controller can generate INT signal to host PC. The parameter "**intFlag**" of software function call **\_7443\_int\_control(),** can enable/disable the interrupt service.

After a interrupt occurred, the function 7443 get int status() is used to receive the INT status, which contains information about INT signal. The int status of PPCI7443 is composed of two independent parts: **error** int status and **event int status**. The event *int* status recodes the motion and comparator event under **normal operation**, and this kind of INT status can be masked by **7443 set int factor()**. The error int status is for abnormal stop of PPCI7443. For example: EL, ALM …etc, these kind of INT can not be masked. The following is the definition of these two int\_status:

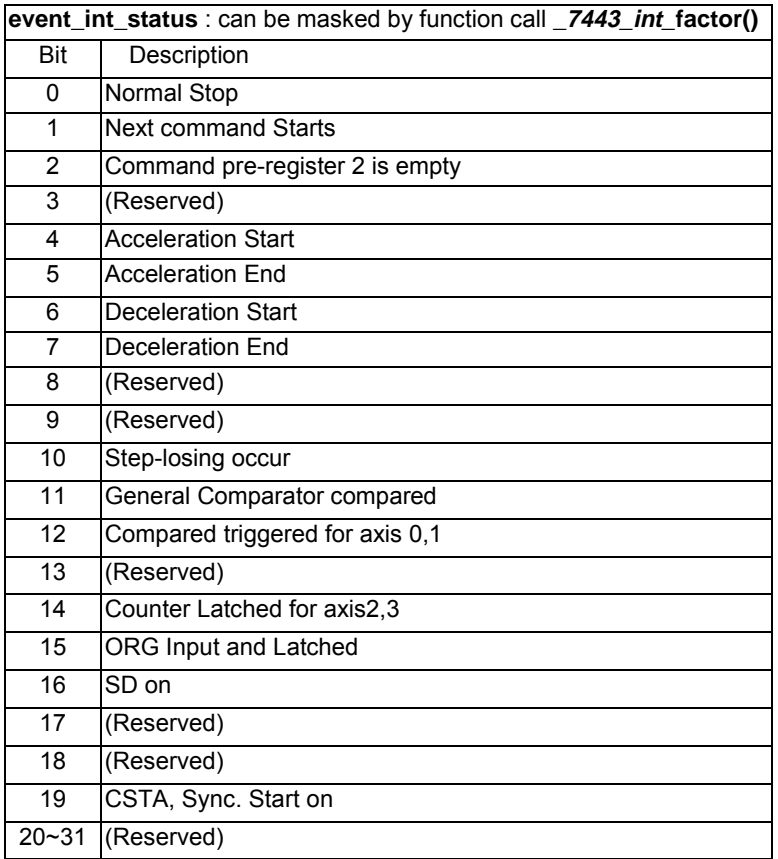

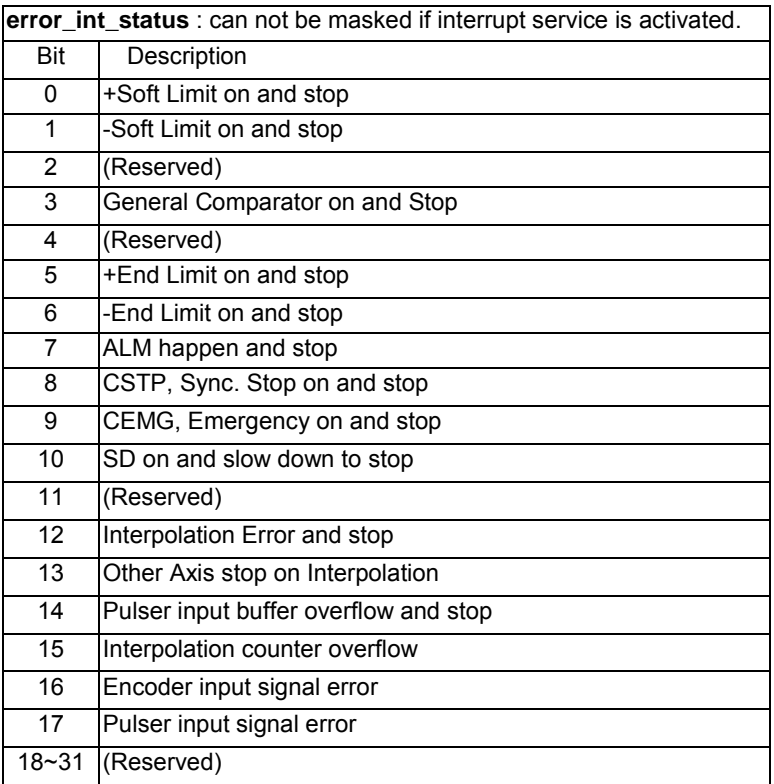

# **Use Events to deal with Interrupt under Windows**

In order to detect the interrupt signal from PPCI7443 under Windows. Users must create events array first. Then use functions provided by PPCI7443 to get the interrupt status. The sample program is as following:

### **Steps:**

- 1. Define a Global Value to deal with interrupt events. Each event is linked to one axis HANDLE hEvent[4];
- 2. Enable interrupt event service and setup interrupt factors and enable interrupt channel

```
_7443_int_enable(0,hEvent);
_7443_set_int_factor(0,0x01); // Normal Stop interrupt
7443 int control(0,1);
```
- 3. Start moving command \_7443\_start\_tr\_move(0,12000,0,10000,0.1,0.1);
- 4. Wait axis 0 interrupt event

```
STS=WaitForSingleObject(hEvent[0],15000);
ResetEvent(hEvent[0]);
```

```
if( STS==WAIT_OBJECT_0 )
{
           7443 get int status(0, &error, &event);
          if( event == 0x01 ) ......; // Success
}
else if( STS==WAIT_TIME_OUT)
{
         // Time out, fail
}
```
# **PPCI7443 Interrupt Service Routine (ISR) with DOS**

A DOS function library is equipped with PPCI7443 for users to develop applications under DOS environment. This library also provides some functions for users to work with ISR. It is highly recommended to write programs according to the following example for applications should work with ISR. Since PCI-bus has the ability to do IRQ sharing when multiple PPCI7443 are applied, each PPCI7443 should have a corresponding ISR. For users who use the library we provide, the names of ISR are fixed, such as:  $7443$  isr0(void),  $7443$  isr1(void)...etc. The sample program are described as below. It is assumed that two PPCI7443 are plugged on the slot , axis 1 and axis5 are asked to work with ISR.:

```
\frac{1}{2} header file declare<br>#include "pci 74
                  "pci 7443.h"
void main(void) {<br>16 TotalCard.i:
                                            I16 TotalCard,i; // Initialize cards
       _7443_initial(&TotalCard);
       if( TotalCard == 0 ) exit(1);
       _7443_set_int_factor(0,0x1); // Set int factor
       _7443_int_control(0,1); // enable int service
       :
                                             : // Insert User's Code in Main
```

```
\blacksquare:
     _7443_int_control(0,0); // disable int service
     _7443_close(); // Close PPCI7443
}
void interrupt 7443_isr0(void) {
     U16 irq_status; // Declaration
     U16 int_type;
     I16 i;
     U32 i_int_status1[4],i_int_status2[4];
     disable(); // Stop all int service
     _7443_get_irq_status(0, &irq_status); // Check if this card's int
     if(irq_status) {
              for(i=0;i<4;i++) _7443_enter_isr(i); // enter isr
              for(i=0:i<4:i++){
                    _7443_get_int_type(i, &int_type); // check int type
                   if( int_type & 0x1 )
                         {
                                 7443 get error int(i, &int status1[i]);
              // Insert User's Code in Error INT
              //
              //
                   }
                  if( int_type & 0x2 )
                   {
                   _7443_get_event_int(i, &int_status2[i]);
                  // Insert User's Code in Event INT
                  //
                  //
                  }
         }
              // end of for every axis in card0
         for(i=0; i<4; i++) 7443 leave isr(i);
     }
     else 7443 not my irq(0);
 // Send EOI
     _OUTPORTB(0x20, 0x20);
```

```
_OUTPORTB(0xA0, 0x20);
     enable(); \frac{1}{2} allow int service
}
void interrupt 7443_isr1(void){}
void interrupt 7443_isr2(void){}
void interrupt 7443_isr3(void){}
void interrupt 7443 isr4(void){}
void interrupt _7443_isr5(void){}
void interrupt 7443_isr6(void){}
void interrupt <sup>7443</sup> isr7(void){}
void interrupt 7443_isr8(void){}
void interrupt 7443 isr9(void){}
void interrupt _7443_isra(void){}
void interrupt 7443_isrb(void){}
```
So with the sample, user can get the interrupt signal about each axis in the motion control system.

### **Relative Function:**

**\_7443\_int\_control(), \_7443\_set\_int\_factor(), \_7443\_int\_enable(), \_7443\_int\_disable(), \_7443\_get\_int\_status(), \_7443\_link\_interrupt(), \_7443\_get\_int\_type(), \_7443\_enter\_isr(), \_7443\_leave\_isr() \_7443\_get\_event\_int(), \_7443\_get\_error\_int(), \_7443\_get\_irq\_status() \_7443\_not\_my\_irq(), \_7443\_isr0~9, a, b : refer to section 6.14**

#### 4.11 **Idling control**

In this mode, when acceleration or deceleration begins, some idle pulses will be output after the starting velocity (StrVer). It begins to accelerate or decelerate after outputting these pulses. The pulse number setting on *idl* pulse parameter of *7443* **set** *idle* pulse() command define the delay time of acceleration. Even when this function is used on position mode, the total moving distance will remain unchanged. The timing diagram of Idle pulse setting and acceleration begins is as following:

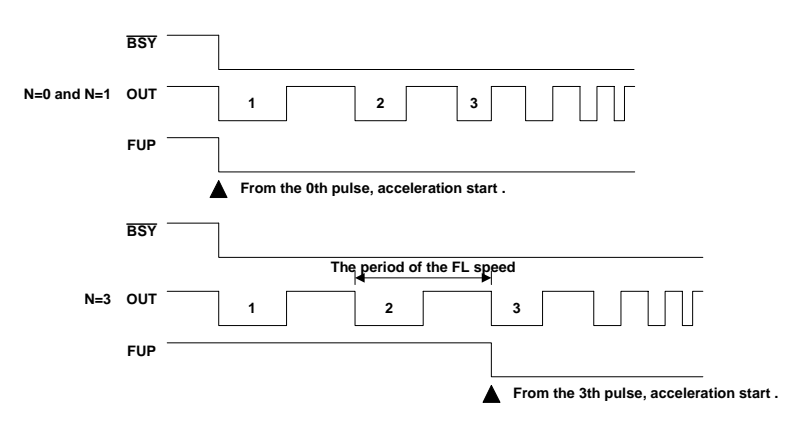

### **Relative Function:**

**\_7443\_set\_idle\_pulse(): refer to section 6.6**
5

# PPCI7443 Utility

After installing all the hardware properly according to Chapter 2 and 3, it is necessary to correctly configure cards and double check before running. This chapter gives guidelines for establishing a control system and manually exercising the PPCI7443 cards to verify correct operation. PPCI7443 Utility provides a simple yet powerful means to setup, configure, test and debug motion control system that uses PPCI7443 cards.

Note that PPCI7443 Utility is available only for Windows 95/98 or Windows NT/2000/XP with the screen resolution higher than 800x600 environment and can not run on DOS.

#### $5.1$ 1 Execute PPC17443 Utility

After installing the software driver of PPCI7443 on Windows 95/98/NT/2000/XP, the PPCI7443 Utility program can be find in <chosen path >/ PPCI7443/Utility. To execute it, double click it or use desktop "Start"  $\rightarrow$  "Program files"  $\rightarrow$  "PPCI7443"  $\rightarrow$  "PPCI7443 Utility".

#### $5.2$ About PPC17443 Utility

Before Running PPCI7443 Utility for PPCI7443, the following issues should be kept in mind.

- 1. PPCI7443 Utility is a program written by VB 5.0, and is available only for Windows with the screen resolution higher than 800x600 environment. It can not run on DOS.
- 2. PPCI7443 Utility allows users to save settings or configurations for PPCI7443 cards and those saved configurations will be loaded automatically when PPCI7443 Utility is executed later again. The two files **7443.ini** and **7443MC.ini** in **windows root directory** are used to save all settings and configurations.
- 3. To duplicate configurations from one system to another system, just copy 7443.ini and 7443MC.ini into windows root directory.
- 4. If users want to use the configurations set by PPCI7443 Utility, the DLL function call **\_7443\_config\_from\_file()** is helpful. After calling this function in user's program, user can use those PPCI7443 cards as the same configuration as set by PPCI7443 Utility.

#### $5.3$ **PPC17443 Utility Form Introducing**

# **5.3.1 Main form**

Te main form appears after running PPCI7443 Utility. It is used to:

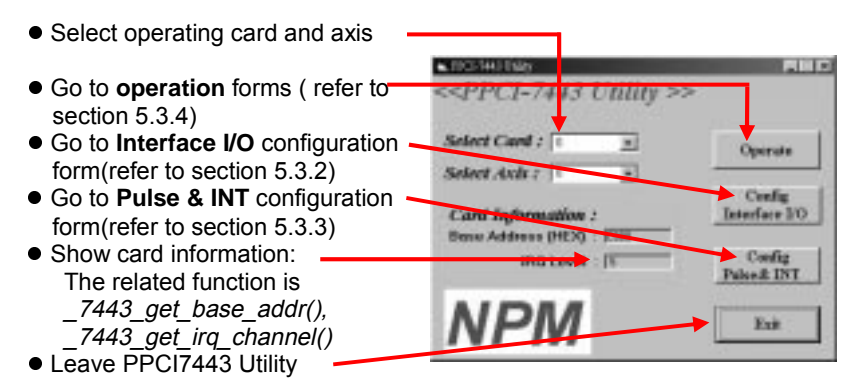

# **5.3.2 Interface I/O Configuration Form**

In this form user can set the configuration of EL, ORG, EZ, ERC, ALM, INP, SD, and LTC.

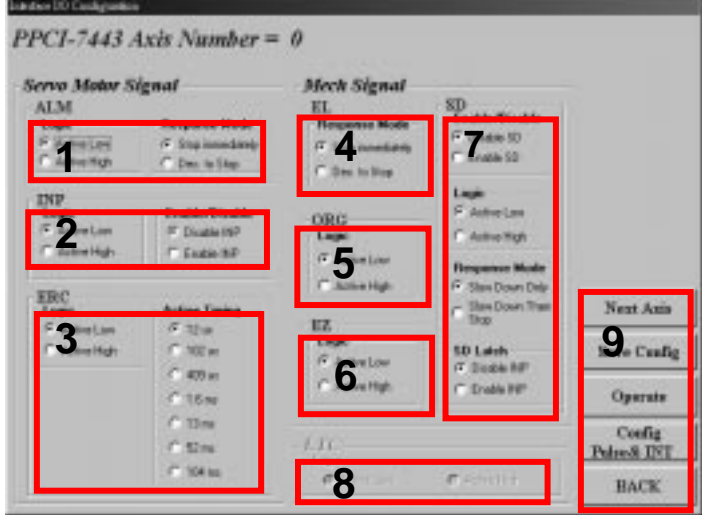

- **1. ALM Logic and Response mode:** Select logic and response mode of ALM signal. The related function call is  $7443$  set alm().
- **2. INP Logic and Enable/Disable selection:** Select logic and Enable/ Disable the INP signal. The related function call is  $\overline{7443}$  set inp()
- **3. ERC Logic and Active timing:** Select the Logic and Active timing of ERC signal. The related function call is 7443 set erc().
- **4. EL Response mode:** Select the response mode of EL signal. The related function call is  $7443$  set el().
- **5. ORG Logic:** Select the logic of ORG signal. The related function call is 7443 set home config().
- **6. EZ Logic:** Select the logic of EZ signal. The related function call is  $7443$  set home config().
- **7. SD Configuration:** Configuration of SD signal. The related function call is  $7443$  set sd().
- **8. LTC Logic:** Select the logic of LTC signal. The related function call is 7443 set Itc logic().
- **9. Buttons:**
	- **Next Axis:** Click this button to change operating axis.
	- **Save Config:** Click this button to save current configuration to 7443.ini.
	- **Operate:** Go to operate form, refer to section 5.3.4
	- **Config Pulse & INT:** Go to Pulse IO & Interrupt Configuration Form, refer to section 5.3.3
	- **Back:** Click this button to go back main form.

# **5.3.3 Pulse IO & Interrupt Configuration Form**

In this form user can set the configuration of pulse input/output, move ration, and INT factor.

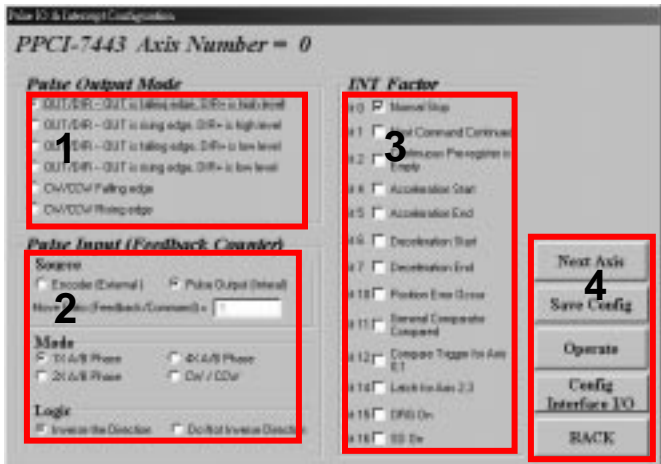

- **1. Pulse Output Mode:** Select the output mode of pulse signal (OUT/ DIR). The related function call is 7443 set pls outmode().
- **2. Pulse Input :** Set the configurations of Pulse input signal(EA/EB). The related function call is 7443 set pls intmode() related function call is  $\frac{7443}{5}$  set pls iptmode(). 7443 set feedback src().

**Move Ratio:** Set the move ratio (feedback / pulse command)for current target axis. The value should not be '0'. The related function call is \_7443\_set\_move\_ratio().

- **3. INT Factor:** Select factors to initiate the event int. The related function call is  $7443$  set int factor().
- **4. Buttons**:
	- **Next Axis:** Click this button to change operating axis.
	- **Save Config:** Click this button to save current configuration to 7443.ini.
	- **Operate:** Go to operate form, refer to section 5.3.4
	- **Config Interface I/O:** Go to Interface I/O Configuration Form, refer to section 5.3.2
	- **Back:** Click this button to go back main form.

# **5.3.4 Operate form:**

In this form user can learn and manipulate the single axis motion functions provide by PPCI7443, including velocity mode motion, preset relative/absolute motion, manual pulser move and home return.

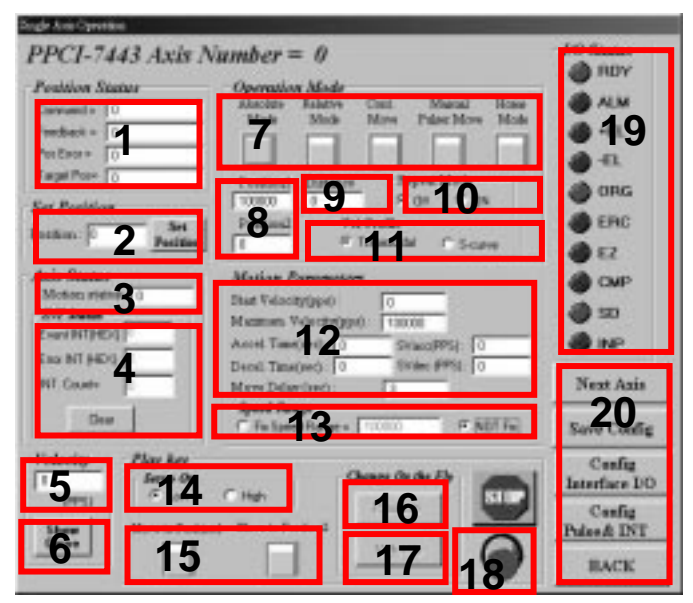

# **1.Position:**

- Command: display value of command counter. The related function is<br>7443 get command() \_7443\_get\_command().
- Feedback: display value of feedback position counter. The related function is  $7443$  get position()
- Pos Error: display value of position error counter. The related function is 7443 get error counter().
- Target Pos: display value of target position recorder. The related<br>function is 7443 get target pos() function is  $7443$  get target pos().
- **2. Position Reset:** click this button will set all position counter to specified value. The related functions are:
	- \_7443\_set\_position(),
	- $\overline{\phantom{a}}$  7443 set command().
	- $\overline{7443}$  reset error counter()
	- $7443$  reset target pos()
- **3. Motion Status:** display return value of \_7443\_motion\_done function. The related function is 7443 motion done().
- **4. INT Status:**
	- **Event:** display of event int status in Hex value. The related function is \_7443\_get\_int\_status().
	- **Error**: display of error int status in Hex value. The related function is 7443 get int status().

**Count**: total count of interrupt.

**Clear Button:** click this button will clear all INT status and counter to '0'.

- **5. Velocity:** The absolute value of velocity in unit of PPS. The related function is  $7443$  get current speed().
- **6. Show Velocity Curve Button:** Clicking this button will open a form showing velocity vs. time curve. In this curve, every 100ms a new velocity data will be added in. To close it, click this button again. To clear data, click on the curve.

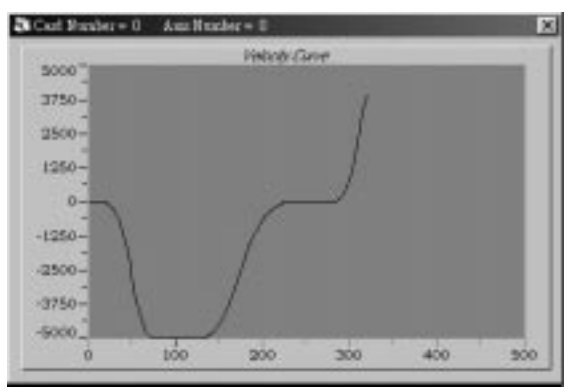

- **7. Operation Mode:** Select operation mode.
	- **Absolute Mode:** "Position1" and "position2" will be used as absolution target position for motion. The related function is  $7443$  start ta move(),  $7443$  start sa move().
	- **Relative Mode:** "Distance will" be used as relative displacement for motion. The related function is 7443 start tr move().  $7443$  start tr move(), 7443 start sr move().
	- **Cont. Move:** Velocity motion mode. The related function is  $7443$  tv move(),  $7443$  start sv move().
	- **Manual Pulser Move:** Manual Pulser motion. Click this button will invoke the manual pulse configuration window.

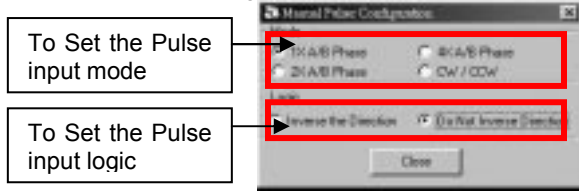

- **Home Mode:** Home return motion. Click this button will invoke the home move configuration form. The related function is \_7443\_set\_home\_config().
	- **ERC Output:** Select if the ERC signal will be sent or not when home move completes.
	- **EZ Count:** Set the EZ count number, which is effective on certain home return modes.
	- **Mode:** Select the home return mode. There are 13 modes available.
	- **Figure:** The figure showed here explains the action of individual home mode. **Close:** Click this button

close this form.

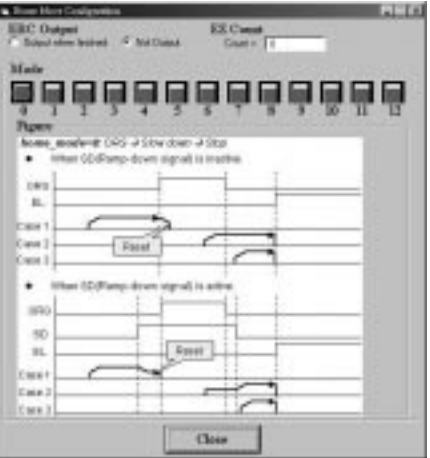

- **8. Position:** Set the absolute position for "Absolute Mode". It is only effective when "Absolute Mode" is selected.
- **9. Distance:** Set the relative distance for "Relative Mode". It is only effective when "Relative Mode" is selected.
- **10. Repeat Mode:** When "On" is selected, the motion will go in repeat mode(**forward**- **backward** or **position1** - **position2**). It is only effective when "Relative Mode" or "Absolute Mode" is selected.
- **11. Vel. Profile:** Select the velocity profile. Both Trapezoidal and S-curve are available for "Absolute Mode", "Relative Mode" and "Cont. Move".
- **12. Motion Parameters:** Set the parameters for single axis motion. These parameter is meaningless if "Manual Pulser Move" is selected, since the velocity and moving distance is decided by pulse input.
	- **Start Velocity:** Set the start velocity of motion in unit of PPS. In "Absolute Mode" or "Relative Mode", only the value is effective. ie, -100.0 is the same as 100.0. In "Cont. Move", both the value and sing is effective. –100.0 means 100.0 in minus direction.
	- **Maximum Velocity:** Set the maximum velocity of motion in unit of **Maximum Velocity** of the value is PPS. In "Absolute Mode" or "Relative Mode", only the value is effective. ie, -5000.0 is the same as 5000.0. In "Cont. Move", both the value and sing is effective. –5000.0 means 5000.0 in minus direction.
	- **Accel. Time** :Set the acceleration time in unit of second.
	- **Decel. Time** :Set the deceleration time in unit of second.
	- **SVacc**: Set the S-curve range during acceleration in unit of PPS.
	- **SVdec**: Set the S-curve range during deceleration in unit of PPS.
	- **Move Delay**: This setting is effective only when repeat mode is set "On". It will cause PPCI7443 to delay specified time before it continue next motion.
- **13. Speed Range:** Set the max speed of motion. If "Not Fix" is selected, the "Maximum Speed" will automatically become the maximum speed range, which can not be exceeded by on-the-fly velocity change.
- **14. Servo On:** Set the SVON signal output status. The related function is \_7443\_set\_servo().

# **15. Play Key:**

**Left play button:** Click this button will cause PPCI7443 start to outlet pulses according to previous setting.

In "Absolute Mode", it cause axis move to position1.

- In "Relative Mode", it cause axis move forward.
- In "Cont. Move", it cause axis start to move according to the velocity setting.
- In "Manual Pulser Move", it cause axis get into pulser move. The speed limit is the value set by "Maximum Velocity"
- **Right play button:** Click this button will cause PPCI7443 start to outlet pulses according to previous setting.

In "Absolute Mode", it cause axis move to position2.

- In "Relative Mode", it cause axis move backward.
- In "Cont. Move", it cause axis start to move according to the velocity setting, but the other direction.
- In "Manual Pulser Move", it cause axis get into pulser move. The speed limit is the value set by "Maximum Velocity"
- **16. Change Position On The Fly Button:** When this button is enabled, users can change the target position of current motion. The new position must be defined in "Position2". The related function is  $7443$  p change().
- **17. Change Velocity On The Fly Button:** When this button is enabled, users can change the velocity of current motion. The new velocity must be defined in "Maximum Velocity". The related function is  $7443 \text{ v}$  change()
- **18. Stop Button:** Click this button will cause PPCI7443 to decelerate to stop. The deceleration time is defined in "Decel. Time". The related function is  $7443$  sd stop().
- **19. I/O Status:** The status of motion I/O. Light-On means Active, while Light-Off indicates inactive. The related function is \_7443\_get\_io\_status().
- **20. Buttons**:
	- **Next Axis:** Click this button to change operating axis.
	- **Save Config:** Click this button to save current configuration to 7443.ini.
	- **Config Pulse & INT:** Go to Pulse IO & Interrupt Configuration Form, refer to section 5.3.3
	- **Config Interface I/O:** Go to Interface I/O Configuration Form, refer to section 5.3.2
	- **Back:** Click this button to go back main form.

6

# Function Library

This chapter describes the supporting software for PPCI7443 cards. User can use these functions to develop application program in C or Visual Basic or C++ language. If Delphi is used as programming environment, it is necessary to transform the header file,7443.h, manually.

#### $6.1$ **1** List of Functions

# **Initialization Section 6.3**

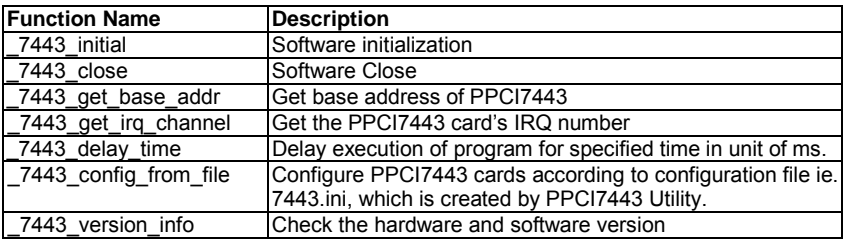

# **Pulse Input/Output Configuration Section 6.4**

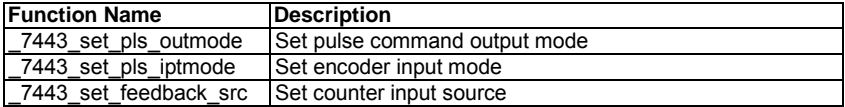

# **Velocity mode motion Section 6.5**

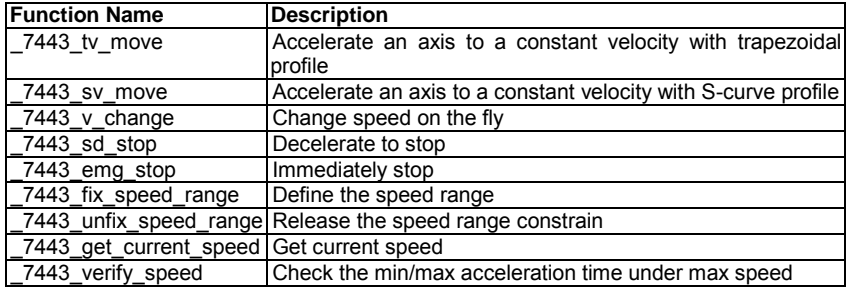

# **Single Axis Position Mode Section 6.6**

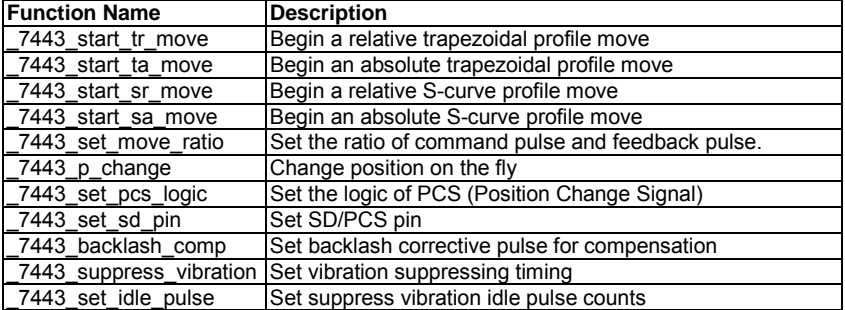

**Linear Interpolated Motion Section 6.7**

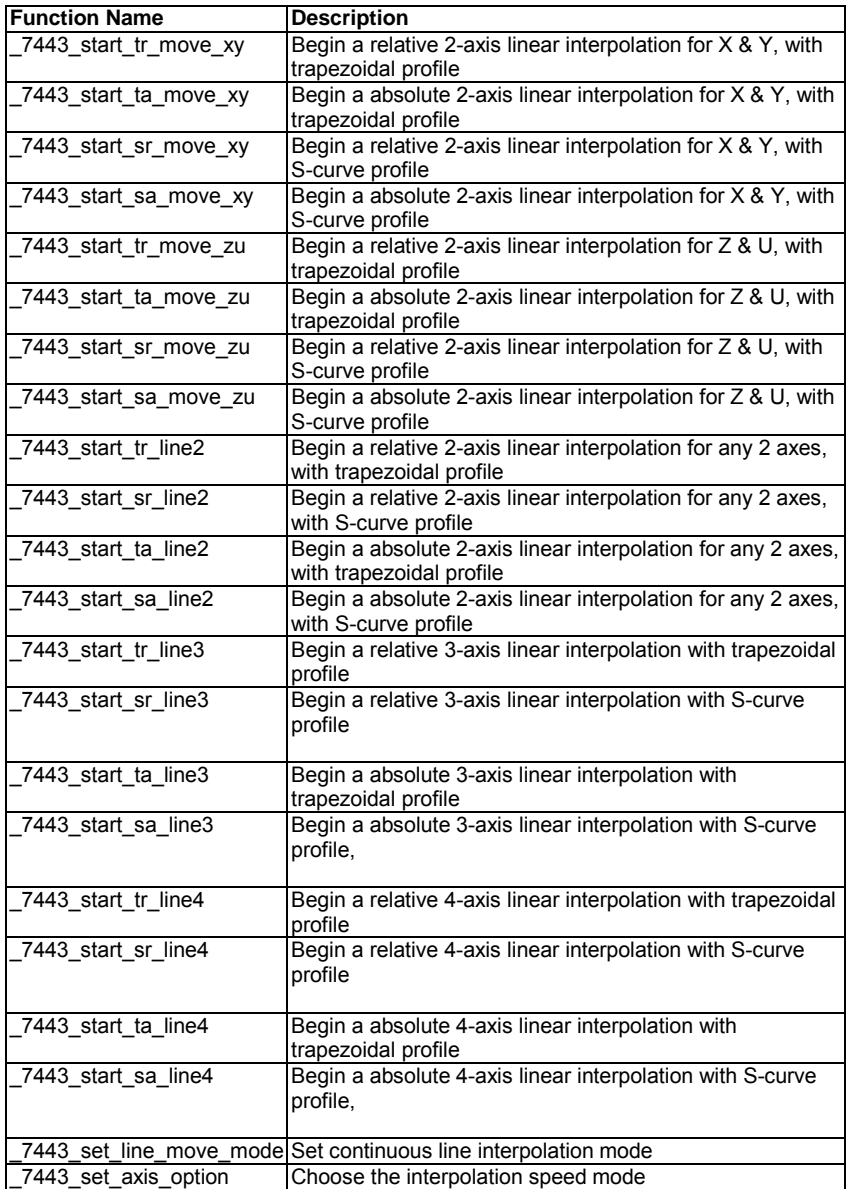

**Circular Interpolation Motion Section 6.8**

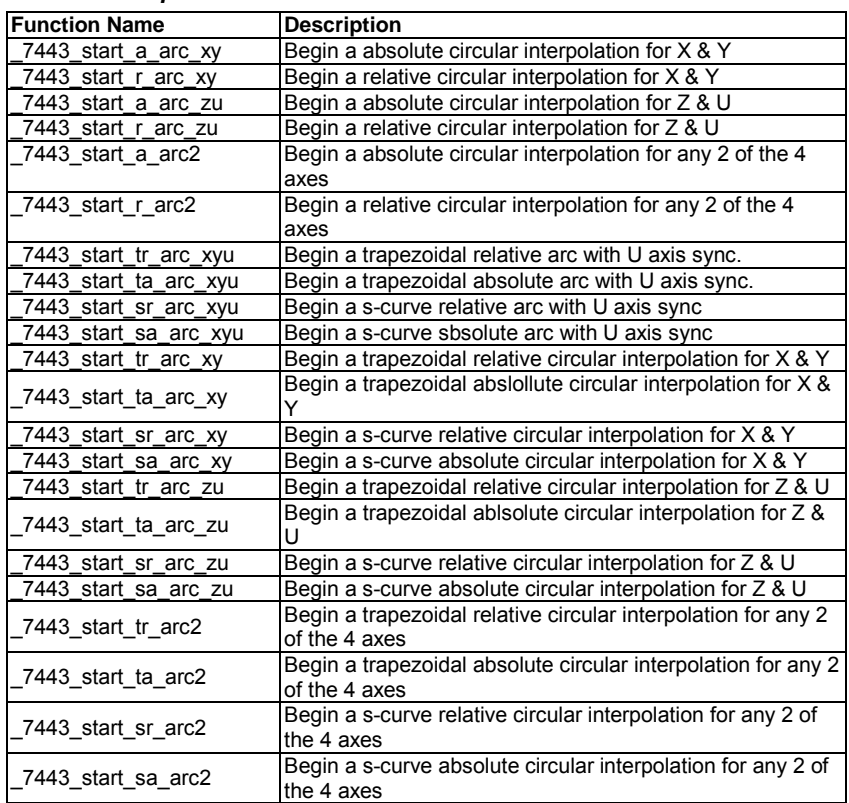

# **Home Return Mode Section 6.9**

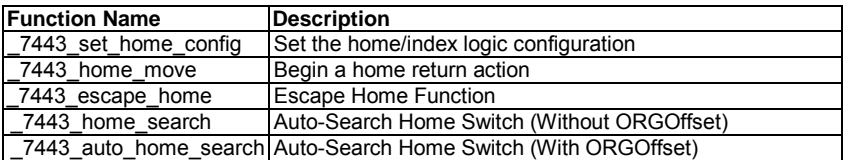

# **Manual Pulser Motion Section 6.10**

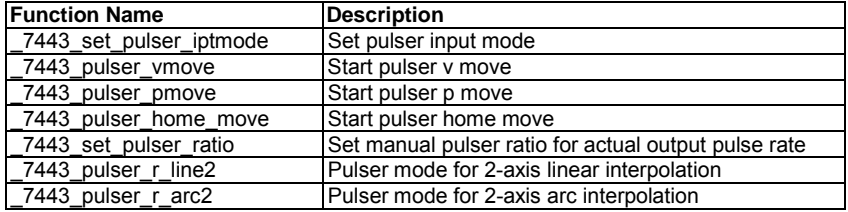

# **Motion Status CONSIDER <b>SECTION SECTION SECTION SECTION**

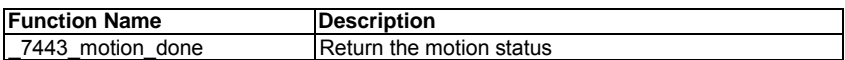

# *Motion Interface I/O* **Section** 6.12

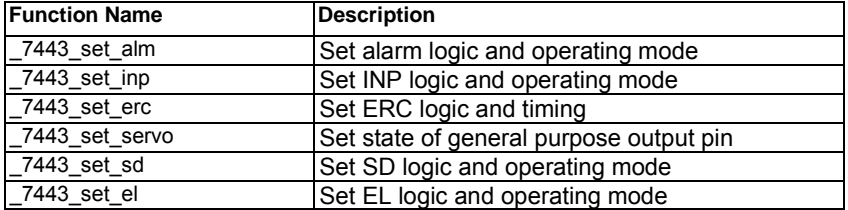

# **Motion I/O Monitoring Section 6.13**

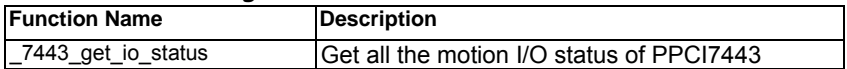

# **Interrupt Control Section 6.14**

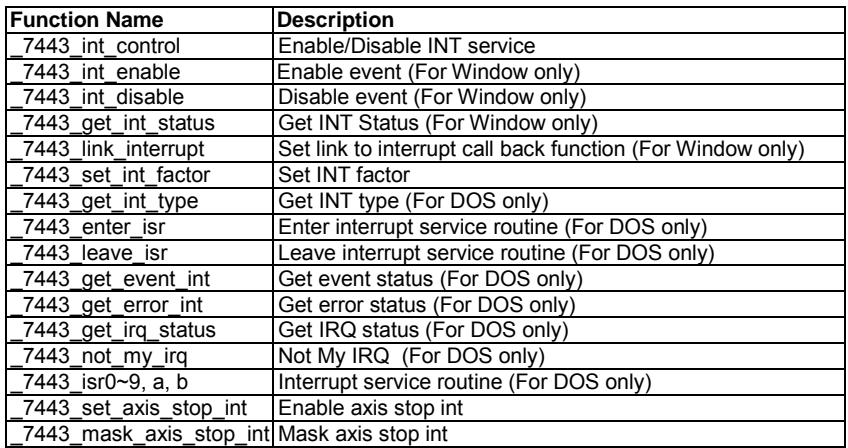

# **Position Control and Counters Section 6.15**

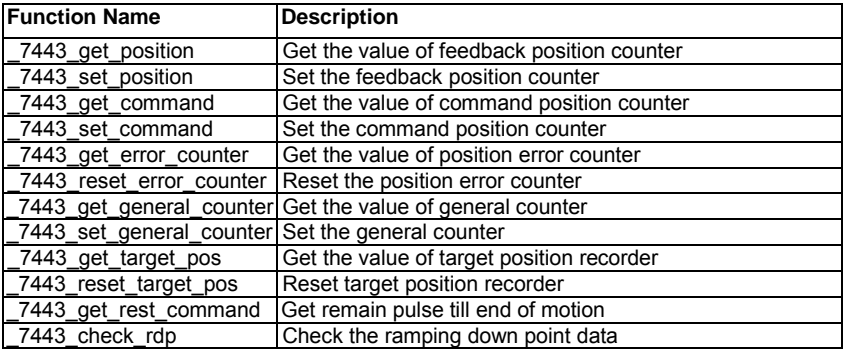

**Position Compare and Latch COMPACT <b>Section Section** 6.16

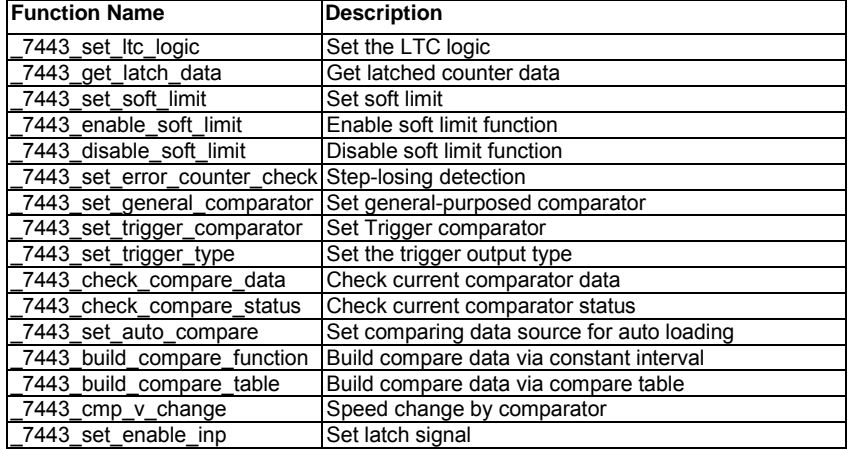

# **Continuous** motion **Section Section Section Section Section Section Section**

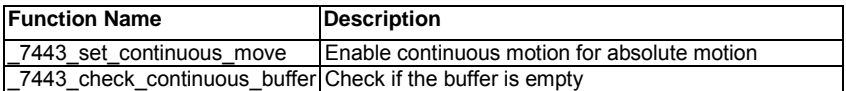

# **Multiple Axes Simultaneous Operation Section 6.18**

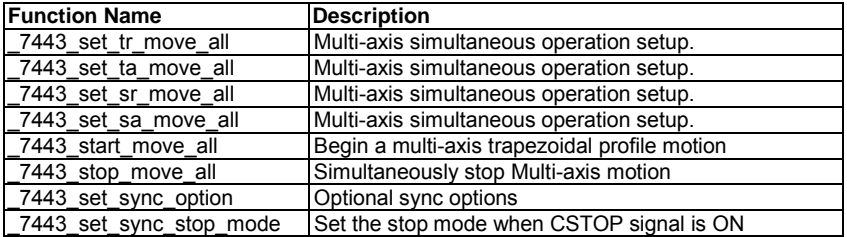

# **General-purposed TTL Output Section 6.19**

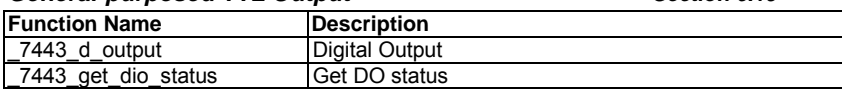

#### $6.2$ **C/C++ Programming Library**

This section gives the details of all the functions. The function prototypes and some common data types are decelerated in **PPCI7443.H**. These data types are used by PPCI7443 library. We suggest you to use these data types in your application programs. The following table shows the data type names and their range.

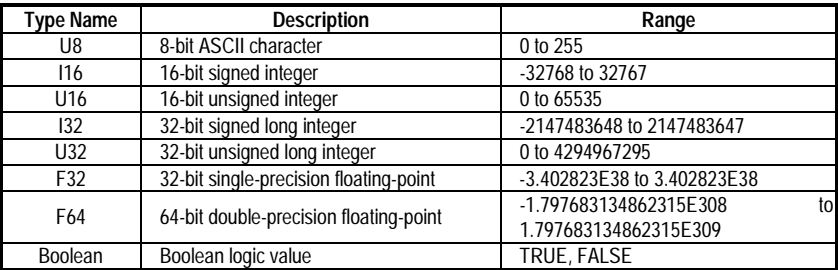

The functions of PPCI7443's software drivers use full-names to represent the functions' real meaning. The naming convention rules are :

In 'C' programming Environment :

\_{hardware\_model}\_{action\_name}. e.g. **\_7443\_Initial()**.

In order to recognize the difference between C library and VB library, a capital "B" is put on the head of each function name e.g. **B\_7443\_Initial()**.

#### 63 **Initialization**

### **@ Name**

**\_7443\_Initial – Software Initialization for PPCI7443**

**\_7443\_close – Software release resources of PPCI7443**

**\_7443\_get\_base\_addr – Get the base address of PPCI7443**

**\_7443\_get\_irq\_channel – Get the PPCI7443 card's IRQ number**

**\_7443\_delay\_time – delay execution of program for specified time in unit of ms.**

**\_7443\_config\_from\_file – Configure PPCI7443 card according to configuration file ie. 7443.ini.**

# **\_7443\_version\_info – Check hardware and software version information**

# **@ Description**

# **\_7443\_Initial :**

This function is used to initialize PPCI7443 card. All PPCI7443 cards must be initialized by this function before calling other functions.

# **\_7443\_close :**

This function is used to close PPCI7443 card and release the PPCI7443 related resources, which should be called at the end of an application.

# **\_7443\_get\_irq\_channel :**

This function is used to get the PPCI7443 card's IRQ number.

# **\_7443\_get\_base\_addr:**

This function is used to get the PPCI7443 card's base address.

# **\_7443\_delay\_time:**

This function is used to delay execution of program for specified time in unit of ms.

# **\_7443\_config\_from\_file:**

This function is used to load the configuration of PPCI7443 according to specified file. By using **PPCI7443 Utility**, user can test and configure PPCI7443 correctly. After pressing "save config" button, the 7443.ini file in window directory is used to record the configurations. By specifying it in the parameter, the configuration will be automatically loaded.

When this function is executed, all PPCI7443 cards in the system will be configured as the following functions were called according to parameters recorded in 7443.ini.

**\_7443\_set\_pls\_outmode \_7443\_set\_feedback\_src \_7443\_set\_pls\_iptmode \_7443\_set\_home\_config \_7443\_set\_int\_factor \_7443\_set\_el \_7443\_set\_ltc\_logic \_7443\_set\_erc \_7443\_set\_sd \_7443\_set\_alm \_7443\_set\_inp**

# **\_7443\_set\_move\_ratio**

# **\_7443\_version\_info:**

Let users readback version infomation.

# **@ Syntax**

# **C/C++ (DOS, Windows 95/NT)**

I16 \_7443\_initial(I16 \*existCards);

I16 \_7443\_close(void);

- $116$   $7443$  get irg channel(I16 cardNo, U16 \*irg no );
- $116$   $\overline{7}$  7443 get base addr( $116$  cardNo, U16 \*base addr );
- I16 \_7443\_delay\_time(I16 AxisNo,Double MiniSec);
- I16 7443 config from file(char \*filename);
- I16 \_7443\_version\_info(I16 CardNo, U16 \*HardwareInfo, U16

\*SoftwareInfo, U16 \*DriverInfo);

# **Visual Basic (Windows 95/NT)**

- B 7443 initial (existCards As Integer) As Integer
- B\_7443\_close () As Integer
- B 7443 get irg channel (ByVal CardNo As Integer, irg no As Integer) As Integer
- B\_7443\_get\_base\_addr (ByVal CardNo As Integer, base\_addr As Integer) As Integer
- B 7443 delay time (ByVal AxisNo As Integer, ByVal MiniSec As Double) As Integer
- B 7443 config from file(ByVal filename As string)as integer
- B\_7443\_version\_info (ByVal CardNo As Integer, HardwareInfo As Integer, SoftwareInfo As Integer, DriverInfo As Integer) As Integer

# **@ Argument**

**\*existCards**: numbers of existing PPCI7443 cards

**cardNo**: The PPCI7443 card index number.

**\*irq\_no**: Irq number of specified PPCI7443 card.

**\*base\_addr**: base address of specified PPCI7443 card

**\*Filename**: The specified filename recording the configuration of PPCI7443. This file must be created by PPCI7443 Utility.

**AxisNo**: axis number designated to move or stop.

**MiniSec**: Delay time(unit of ms)

**\*Hardwareinfo**: Hardware version readback

**\*SoftwareInfo**: Software library version readback

**\*DriverInfo**: Device driver version readback

# **@ Return Code**

ERR\_NoErroe

ERR\_NoCardFound

ERR\_PCIBiosNotExist

ERR\_ConigFileOpenError

#### 6 A 4 Pulse Input/Output Configuration

### **@ Name**

**\_7443\_set\_pls\_outmode – Set the configuration for pulse command output.**

**\_7443\_set\_pls\_iptmode – Set the configuration for feedback pulse input.**

**\_7443\_set\_feedback\_src – Enable/Disable the external feedback pulse input**

### **@ Description**

### **\_7443\_set\_pls\_outmode:**

Configure the output modes of command pulse. There are 6 modes for command pulse output.

# **\_7443\_set\_pls\_iptmode:**

Configure the input modes of external feedback pulse. There are four types for feedback pulse input. Note that this function makes sense only when **Src** parameter in **\_7443\_set\_feedback\_src ()** function is enabled.

# **\_7443\_set\_feedback\_src:**

If external encoder feedback is available in the system, set the **Src** parameter in this function to Enabled state. Then internal 28-bit up/down counter will count according configuration of \_**7443\_set\_pls\_iptmode()** function. Or the counter will count the command pulse output.

#### **@ Syntax**

### **C/C++ (DOS, Windows 95/NT)**

- I16 7443 set pls\_outmode(I16 AxisNo, I16 pls\_outmode);
- I16 \_7443\_set\_pls\_iptmode(I16 AxisNo, I16 pls\_iptmode, I16 pls\_logic);
- I16 7443 set feedback src(I16 AxisNo, I16 Src);

# **Visual Basic (Windows 95/NT)**

- B\_7443\_set\_pls\_outmode (ByVal AxisNo As Integer, ByVal pls\_outmode As Integer) As Integer
- B\_7443\_set\_pls\_iptmode (ByVal AxisNo As Integer, ByVal pls\_iptmode As Integer, ByVal pls\_logic As Integer) As Integer
- B\_7443\_set\_feedback\_src (ByVal AxisNo As Integer, ByVal Src As Integer) As Integer

# **@ Argument**

**AxisNo**: axis number designated to configure pulse Input/Output. **pls\_outmode:** setting of command pulse output mode

Value Meaning<br>0 OUT/DIR

- 0 OUT/DIR OUT Falling edge, DIR+ is high level<br>1 OUT/DIR OUT Rising edge, DIR+ is high level
- 1 OUT/DIR OUT Rising edge, DIR+ is high level<br>2 OUT/DIR OUT Falling edge, DIR+ is low level
- 2 OUT/DIR OUT Falling edge, DIR+ is low level<br>3 OUT/DIR OUT Rising edge, DIR+ is low level
- OUT Rising edge, DIR+ is low level<br>Falling edge
- 4 CW/CCW Falling edge<br>5 CW/CCW Rising edge
- 5 CW/CCW

# **pls iptmode:** setting of encoder feedback pulse input mode Value Meaning<br>0

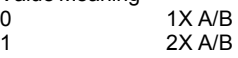

- 
- 2 4X A/B<br>3 CW/CC 3 CW/CCW

**pls\_logic**: Logic of encoder feedback pulse

pls\_logic=0, Normal low.

pls\_logic=1, Normal high

**Src**: Counter source

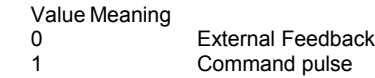

# **@ Return Code**

ERR\_NoError

#### 6.5 **Velocity mode motion**

**@ Name**

**\_7443\_tv\_move – Accelerate an axis to a constant velocity with trapezoidal profile**

**\_7443\_sv\_move – Accelerate an axis to a constant velocity with S-curve profile**

**\_7443\_v\_change –Change speed on the fly**

**\_7443\_sd\_stop –Decelerate to stop**

**\_7443\_emg\_stop –Immediately stop**

**\_7443\_fix\_speed\_range – Define the speed range**

**\_7443\_unfix\_speed\_range – Release the speed range constrain**

**\_7443\_get\_current\_speed – Get current speed**

**\_7443\_verify\_speed – get speed profile's minimum and maximum acc/dec time**

### **@ Description**

### **\_7443\_tv\_move:**

This function is to accelerate an axis to the specified constant velocity with trapezoidal profile. The axis will continue to travel at a constant velocity until the velocity is changed or the axis is commanded to stop. The direction is determined by the sign of velocity parameter.

# **\_7443\_sv\_move:**

This function is to accelerate an axis to the specified constant velocity with S-curve profile. The axis will continue to travel at a constant velocity until the velocity is changed or the axis is commanded to stop. The direction is determined by the sign of velocity parameter.

# **\_7443\_v\_change:**

This function changes the moving velocity with trapezoidal profile or S-curve profile. Before calling this function, it is necessary to define the speed range by \_7443\_fix\_speed\_range. \_7443\_v\_change is also applicable on pre-set motion. Note: The velocity profile is decided by original motion profile. When using in S-curve, please set the motion to be pure S-curve. There are some limitations for this function, please refer to section 4.6.1 before use it.

# **\_7443\_sd\_stop:**

This function is used to decelerate an axis to stop with trapezoidal profile or S-curve profile. This function is also useful when **preset move** (both trapezoidal and S-curve motion), **manual move** or **home return** function is performed. Note: The velocity profile is decided by original motion profile.

# **\_7443\_emg\_stop:**

This function is used to immediately stop an axis. This function is also useful when **preset move** (both trapezoidal and S-curve motion), **manual move** or **home return** function is performed.

# **\_7443\_fix\_speed\_range**

This function is used to define the speed range. It should be called

before starting motion that may contains velocity changing.

# **\_7443\_unfix\_speed\_range**

This function is used to Release the speed range constrain.

# **\_7443\_get\_current\_speed**

This function is used to read current pulse output rate of specified axis. It is applicable in any time and any operating mode.

# **\_7443\_verify\_speed**

Find a speed profile's minimum and maximum acc/time time.

# **@ Syntax**

# **C/C++ (DOS, Windows 95/NT)**

- I16 \_7443\_tv\_move(I16 AxisNo, F64 StrVel, F64 MaxVel, F64 Tacc);
- I16 \_7443\_sv\_move(I16 AxisNo, F64 StrVel, F64 MaxVel, F64 Tacc, F64 SVacc);
- I16 7443 v change(I16 AxisNo, F64 NewVel, F64 Tacc);
- I16 \_7443\_sd\_stop(I16 AxisNo,F64 Tdec);
- I16 \_7443\_emg\_stop(I16 AxisNo);
- F64 7443 fix speed range(I16 AxisNo, F64 MaxVel);
- I16 \_7443\_unfix\_speed\_range(I16 AxisNo);
- I16 7443 get current speed(I16 AxisNo, F64 \*speed);
- F64 7443 verify speed(F64 StrVel,F64 MaxVel,F64 \*minAccT,F64 \*maxAccT, F64 MaxSpeed);

# **Visual Basic (Windows 95/NT)**

- B<sub>7443</sub> tv\_move (ByVal AxisNo As Integer, ByVal StrVel As Double, ByVal MaxVel As Double, ByVal Tacc As Double) As Integer
- B\_7443\_sv\_move (ByVal AxisNo As Integer, ByVal StrVel As Double, ByVal MaxVel As Double, ByVal Tacc As Double, ByVal SVacc As Double) As Integer
- B\_7443\_v\_change (ByVal AxisNo As Integer, ByVal NewVel As Double, ByVal TimeSecond As Double) As Integer
- B\_7443\_sd\_stop (ByVal AxisNo As Integer, ByVal Tdec As Double) As Integer
- B 7443 emg\_stop (ByVal AxisNo As Integer) As Integer
- B\_7443\_fix\_speed\_range (ByVal AxisNo As Integer, ByVal MaxVel As Double) As Integer
- B\_7443\_unfix\_speed\_range (ByVal AxisNo As Integer) As Integer
- B\_7443\_get\_current\_speed (ByVal AxisNo As Integer, Speed As Double) As Integer
- B\_7443\_verify\_speed (ByVal StrVel As Double, ByVal MaxVel As Double, minAccT As Double, maxAccT As Double, ByVal MaxSpeed As Double) As Double

### **@ Argument**

**AxisNo**: axis number designated to move or stop. **StrVel:** starting velocity in unit of pulse per second **MaxVel**: maximum velocity in unit of pulse per second **Tacc**: specified acceleration time in unit of second **SVacc**: specified velocity interval in which S-curve acceleration is performed. Note: SVacc = 0, for pure S-curve **NewVel**: New velocity in unit of pulse per second **Tdec**: specified deceleration time in unit of second **\*Speed:** Variable to save current speed. (speed range: 0~6553500) **minAccT**: Minimum acceleration time . **maxAcct**: Maximum acceleration time **MaxSpeed**: The speed set by Fix\_Speed

# **@ Return Code**

ERR\_NoError ERR\_SpeedError ERR\_SpeedChangeError ERR\_SlowDownPointError ERR\_AxisAlreadyStop

#### -**Single Axis Position Mode**

### **@ Name**

**\_7443\_start\_tr\_move – Begin a relative trapezoidal profile move**

**\_7443\_start\_ta\_move – Begin an absolute trapezoidal profile move**

**\_7443\_start\_sr\_move – Begin a relative S-curve profile move**

**\_7443\_start\_sa\_move – Begin an absolute S-curve profile move**

**\_7443\_set\_move\_ratio –Set the ratio of command pulse and feedback pulse.**

**\_7443\_p\_change – Change position on the fly**

**\_7443\_set\_pcs\_logic –Set the logic of PCS (Position Change Signal) pin**

**\_7443\_set\_sd\_pin –Set SD/PCS pin**

**\_7443\_backlash\_comp – Set backlash compensating pulse for compensation**

**\_7443\_suppress\_vibration – Set vibration suppressing timing**

**\_7443\_set\_idle\_pulse – Set suppress vibration idle pulse counts**

# **@ Description**

**General:** The moving direction is determined by the sign of **Pos** or **Dist** parameter. If the moving distance is too short to reach the specified velocity, the controller will automatically lower the MaxVel ,and the Tacc, Tdec, SVacc, SVdec, will also become shorter while the dV/dt(acceleration / deceleration) and d(dV/dt)/dt (jerk) keep unchanged.

# **\_7443\_start\_tr\_move:**

This function causes the axis to accelerate from a starting velocity, slew at constant velocity, and decelerate to stop at the relative distance with trapezoidal profile. The acceleration and deceleration time is specified independently. It won't let the program wait for motion completion but immediately return control to the program.

# **\_7443\_start\_ta\_move :**

This function causes the axis to accelerate from a starting velocity, slew at constant velocity, and decelerate to stop at the specified absolute position with trapezoidal profile. The acceleration and deceleration time is specified independently. It won't let the program wait for motion completion but immediately return control to the program.

# **\_7443\_start\_sr\_move:**

This function causes the axis to accelerate from a starting velocity, slew at constant velocity, and decelerate to stop at the relative distance with S-curve profile. The acceleration and deceleration time is specified independently. It won't let the program wait for motion completion but immediately return control to the program.

# **\_7443\_start\_sa\_move :**

This function causes the axis to accelerate from a starting velocity, slew at constant velocity, and decelerate to stop at the specified absolute position with S-curve profile. The acceleration and deceleration time is specified independently. It won't let the program wait for motion completion but immediately return control to the program.

# **\_7443\_set\_move\_ratio :**

This function configures scale factors for the specified axis. Usually, the axes only need scale factors if their mechanical resolutions are different. For example, if the resolution of feedback sensors is two times resolution of command pulse, then **ratio <sup>=</sup> 2**.

# **\_7443\_p\_change**

This function is used to change target position on the fly. There are some limitations for this function. Please refer to section 4.6.2 before use it.

# **\_7443\_set\_pcs\_logic :**

This function is used to set the logic of Position Change Signal (pcs). The PCS share the same pin with SD signal. Only when the SD/PCS pin was set to PCS by 7443 set sd\_pin, this 7443 set pcs\_logic function becomes effective.

# **\_7443\_set\_sd\_pin :**

This function is used to set the operating mode of SD pin. The SD pin may be used either as Slow-Down signal input or as Position Change Signal (PCS) input. Please refer to section 4.3.1

# **\_7443\_backlash\_comp :**

Whenever direction change is occurred, The PPCI7443 outputs backlash corrective pulses before sending commands. This function is used set the compensation pulse numbers.

# **\_7443\_suppress\_vibration**

This function is used to suppress vibration of mechanical system by outputting single pulse for negative direction and then single pulse for positive direction right after completion of command movement.

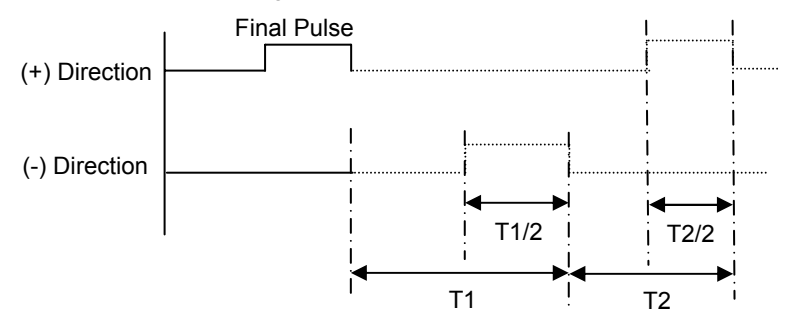

### **\_7443\_set\_idle\_pulse :**

The idling pulse to control the vibration of the machine is set up. Acceleration is made to start after number pulse idling is outputted at a start speed when a movement starts.

Attention :

Set up 2 - 7 in the setup value when you use this function. Set up 0 or 1 when you don't use it.

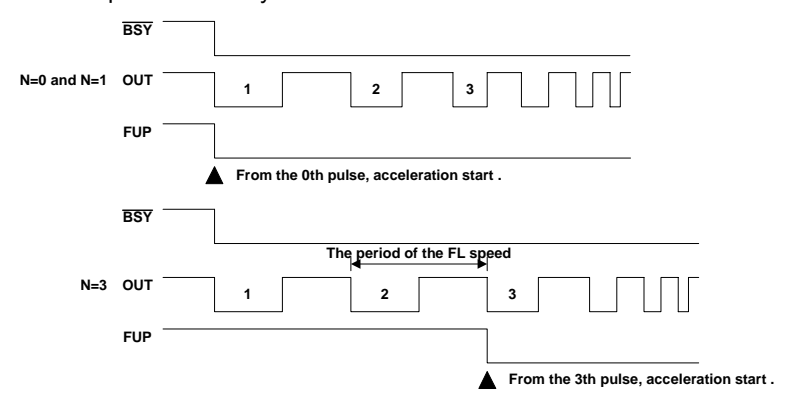

#### **@ Syntax**

#### **C/C++ (DOS, Windows 95/NT)**

- I16 \_7443\_start\_tr\_move(I16 AxisNo, F64 Dist, F64 StrVel, F64 MaxVel, F64 Tacc,F64 Tdec);
- I16 \_7443\_start\_ta\_move(I16 AxisNo, F64 Pos, F64 StrVel, F64 MaxVel, F64 Tacc, F64 Tdec);
- I16 \_7443\_start\_sr\_move(I16 AxisNo, F64 Dist, F64 StrVel, F64 MaxVel, F64 Tacc, F64 Tdec, F64 SVacc, F64 SVdec);
- I16 \_7443\_start\_sa\_move(I16 AxisNo, F64 Pos, F64 StrVel, F64 MaxVel, F64 Tacc, F64 Tdec, F64 SVacc, F64 SVdec);
- I16 7443 set move ratio(I16 AxisNo, F64 move ratio);
- I16 \_7443\_p\_change(I16 AxisNo, F64 NewPos);
- I16 \_7443\_set\_pcs\_logic(I16 AxisNo, I16 pcs\_logic);
- I16 \_7443\_set\_sd\_pin(I16 AxisNo, I16 Type);
- I16 \_7443\_backlash\_comp(I16 AxisNo, I16 BCompPulse);
- I16 \_7443\_suppress\_vibration(I16 AxisNo, U16 T1, U16 T2);
- I16 \_7443\_set\_idle\_pulse(I16 AxisNo, I16 idl\_pulse);

# **Visual Basic (Windows 95/NT)**

- B\_7443\_start\_tr\_move (ByVal AxisNo As Integer, ByVal Dist As Double, ByVal StrVel As Double, ByVal MaxVel As Double, ByVal Tacc As Double, ByVal Tdec As Double) As Integer
- B\_7443\_start\_ta\_move (ByVal AxisNo As Integer, ByVal Pos As Double, ByVal StrVel As Double, ByVal MaxVel As Double, ByVal Tacc As Double, ByVal Tdec As Double) As Integer
- B\_7443\_start\_sr\_move (ByVal AxisNo As Integer, ByVal Dist As Double, ByVal StrVel As Double, ByVal MaxVel As Double, ByVal Tacc As Double, ByVal Tdec As Double, ByVal SVacc As Double, ByVal SVdec As Double) As Integer
- B\_7443\_start\_sa\_move (ByVal AxisNo As Integer, ByVal Pos As Double, ByVal StrVel As Double, ByVal MaxVel As Double, ByVal Tacc As Double, ByVal Tdec As Double, ByVal SVacc As Double, ByVal SVdec As Double) As Integer
- B\_7443\_set\_move\_ratio (ByVal AxisNo As Integer, ByVal move\_ratio As Double) As Integer
- B\_7443\_p\_change (ByVal AxisNo As Integer, ByVal NewPos As Double) As Integer
- B\_7443\_set\_pcs\_logic (ByVal AxisNo As Integer, ByVal pcs\_logic As Integer) As Integer
- B\_7443\_set\_sd\_pin (ByVal AxisNo As Integer, ByVal Type As Integer) As **Integer**
- B\_7443\_backlash\_comp (ByVal AxisNo As Integer, ByVal BCompPulse As Integer, ByVal ForwardTime As Integer) As Integer
- B 7443 suppress vibration (ByVal AxisNo As Integer, ByVal ReserveTime As Integer, ByVal ForwardTime As Integer) As Integer
- B\_7443\_set\_idle\_pulse(ByVal AxisNo As Integer, ByVal idl\_pulse As Integer):

# **@ Argument**

AxisNo: axis number designated to move or change position. **Dist**: specified relative distance to move **Pos**: specified absolute position to move **StrVel**: starting velocity of a velocity profile in unit of pulse per second **MaxVel**: maximum velocity of a velocity profile in unit of pulse per second **Tacc**: specified acceleration time in unit of second **Tdec**: specified deceleration time in unit of second **SVacc**: specified velocity interval in which S-curve acceleration is performed. Note: SVacc = 0, for pure S-curve **SVdec**: specified velocity interval in which S-curve deceleration is performed. Note: SVdec = 0, for pure S-curve **Move ratio:** ratio of (feedback resolution)/(command resolution) , should not be 0 **NewPos:** specified new absolute position to move **pcs\_logic:** Specify he pcs logic. Value =  $0$ : low active . Value =  $1:$  high active **Type**: define the SD pin usage Value =  $0:$  SD pin as SD signal Value = 1: SD pin as PCS signal **BcompPulse**: Specified number of corrective pulses **T1**: Specified Reverse Time **T2**: Specified Forward Time **Idl\_pulse**: Idl\_pulse=0~7

# **@ Return Code**

ERR\_NoError ERR\_SpeedError ERR\_PChangeSlowDownPointError ERR\_MoveRatioError

#### 6.7 **Linear Interpolated Motion**

**@ Name**

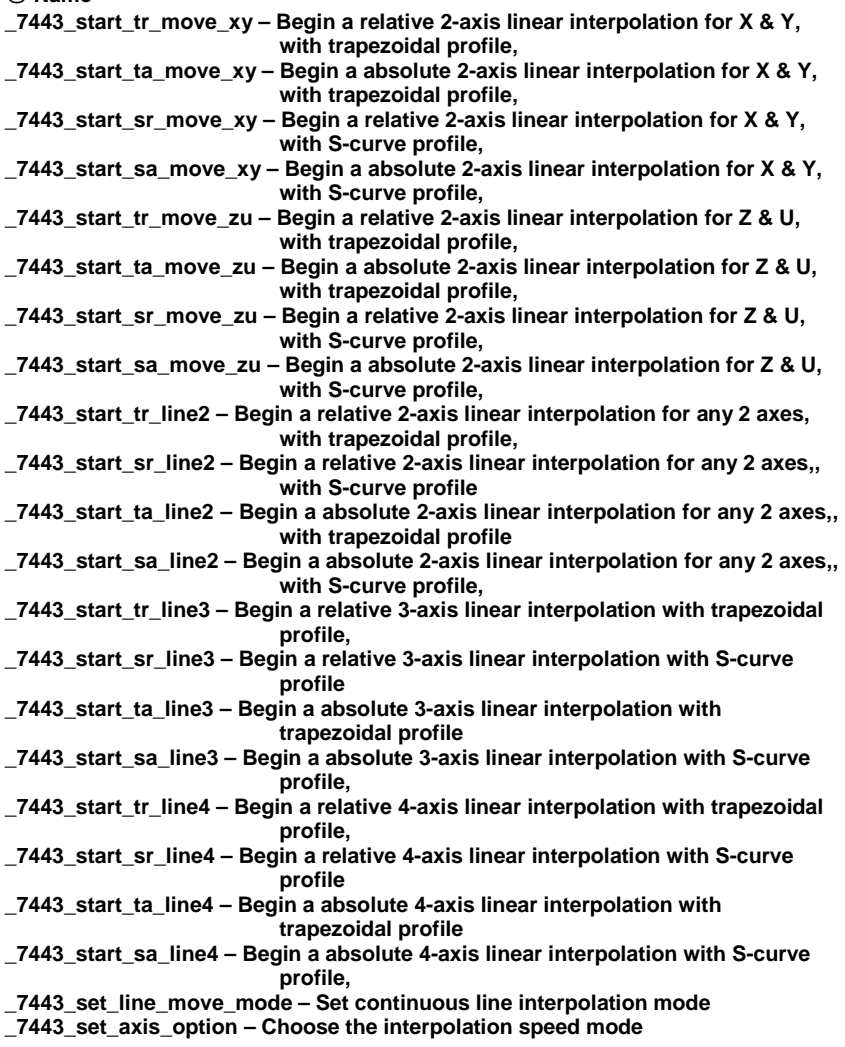

# **@ Description**

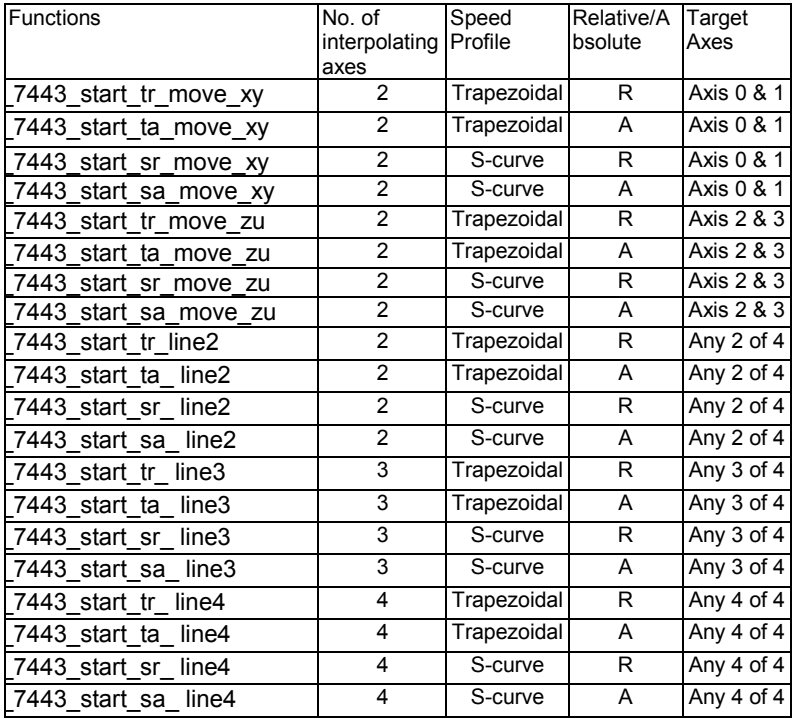

# **\_7443\_set\_line\_move\_tmode :**

There is continuous interpolation mode in the line interpolation of 4 axes from 2 axes. An interpolation movement is continued until a position of a stop is not a distance but a stop command is written when this mode is set up in the continuance. It becomes the continuous interpolation mode when the mode parameter of the 7443 set line mode() command is set up in "1".It becomes the positioning interpolation mode when "0" is set up.

# **@ Syntax**

# **C/C++ (DOS, Windows 95/NT)**

- 116 7443 start tr\_move\_xy(I16 CardNo, F64 DistX, F64 DistY, F64 StrVel, F64 MaxVel, F64 Tacc, F64 Tdec);
- I16 7443 start ta move xy(I16 CardNo, F64 PosX, F64 PosY, F64 StrVel, F64 MaxVel, F64 Tacc, F64 Tdec);
- I16 \_7443\_start\_sr\_move\_xy(I16 CardNo, F64 DistX, F64 DistY, F64 StrVel, F64 MaxVel, F64 Tacc, F64 Tdec, F64 SVacc, F64 SVdec);
- I16 \_7443\_start\_sa\_move\_xy(I16 CardNo, F64 PosX, F64 PosY, F64 StrVel, F64 MaxVel, F64 Tacc, F64 Tdec, F64 SVacc, F64 SVdec);
- I16 7443 start tr\_move\_zu(I16 CardNo, F64 DistX, F64 DistY, F64 StrVel, F64 MaxVel, F64 Tacc, F64 Tdec);
- I16 \_7443\_start\_ta\_move\_zu(I16 CardNo, F64 PosX, F64 PosY, F64 StrVel, F64 MaxVel, F64 Tacc, F64 Tdec);
- 116 7443 start sr\_move\_zu(I16 CardNo, F64 DistX, F64 DistY, F64 StrVel, F64 MaxVel, F64 Tacc, F64 Tdec, F64 SVacc, F64 SVdec);
- I16 \_7443\_start\_sa\_move\_zu(I16 CardNo, F64 PosX, F64 PosY, F64 StrVel, F64 MaxVel, F64 Tacc, F64 Tdec, F64 SVacc, F64 SVdec);
- I16 \_7443\_start\_tr\_line2(I16 CardNo, I16 \*AxisArray, F64 DistX, F64 DistY, F64 StrVel, F64 MaxVel, F64 Tacc, F64 Tdec);
- I16 \_7443\_start\_ta\_line2(I16 CardNo, I16 \*AxisArray, F64 PosX, F64 PosY, F64 StrVel, F64 MaxVel, F64 Tacc, F64 Tdec);
- I16 \_7443\_start\_sr\_line2(I16 CardNo, I16 \*AxisArray, F64 DistX, F64 DistY, F64 StrVel, F64 MaxVel, F64 Tacc, F64 Tdec, F64 SVacc, F64 SVdec);
- I16 \_7443\_start\_sa\_line2(I16 CardNo, I16 \*AxisArray, F64 PosX, F64 PosY, F64 StrVel, F64 MaxVel, F64 Tacc, F64 Tdec, F64 SVacc, F64 SVdec);
- I16 \_7443\_start\_tr\_line3(I16 CardNo, I16 \*AxisArray, F64 DistX, F64 DistY, F64 DistZ, F64 StrVel, F64 MaxVel, F64 Tacc, F64 Tdec);
- I16 \_7443\_start\_ta\_line3(I16 CardNo, I16 \*AxisArray, F64 PosX, F64 PosY, F64 PosZ, F64 StrVel, F64 MaxVel, F64 Tacc, F64 Tdec);
- 116 7443 start sr line3(I16 CardNo, I16 \*AxisArray, F64 DistX, F64 DistY, F64 DistZ, F64 StrVel, F64 MaxVel, F64 Tacc, F64 Tdec, F64 SVacc, F64 SVdec);
- I16 \_7443\_start\_sa\_line3(I16 CardNo, I16 \*AxisArray, F64 PosX, F64 PosY, F64 PosZ, F64 StrVel, F64 MaxVel, F64 Tacc, F64 Tdec, F64 SVacc, F64 SVdec);
- I16 \_7443\_start\_tr\_line4(I16 CardNo, F64 DistX, F64 DistY, F64 DistZ, F64 DistU, F64 StrVel, F64 MaxVel, F64 Tacc, F64 Tdec);
- I16 \_7443\_start\_ta\_line4(I16 CardNo, F64 PosX, F64 PosY, F64 PosZ, F64 PosU, F64 StrVel, F64 MaxVel, F64 Tacc, F64 Tdec);
- I16 \_7443\_start\_sr\_line4(I16 CardNo, F64 DistX, F64 DistY, F64 DistZ, F64 DistU, F64 StrVel, F64 MaxVel, F64 Tacc, F64 Tdec, F64 SVacc, F64 SVdec);
- I16 \_7443\_start\_sa\_line4(I16 CardNo, F64 PosX, F64 PosY, F64 PosZ, F64 PosU, F64 StrVel, F64 MaxVel, F64 Tacc, F64 Tdec, F64 SVacc, F64 SVdec);
- I16 7443 set line move mode(I16 AxisNo, I16 Mode);
- I16 \_7443\_set\_axis\_option(I16 AxisNo, I16 option);

#### **Visual Basic (Windows 95/NT)**

- B\_7443\_start\_tr\_move\_xy (ByVal CardNo As Integer, ByVal Dist As Double, ByVal Dist As Double, ByVal StrVel As Double, ByVal MaxVel As Double, ByVal Tacc As Double, ByVal Tdec As Double) As Integer
- B\_7443\_start\_ta\_move\_xy (ByVal CardNo As Integer, ByVal Pos As Double, ByVal Pos As Double, ByVal StrVel As Double, ByVal MaxVel As Double, ByVal Tacc As Double, ByVal Tdec As Double) As Integer
- B\_7443\_start\_sr\_move\_xy (ByVal CardNo As Integer, ByVal Dist As Double, ByVal Dist As Double, ByVal StrVel As Double, ByVal MaxVel As Double, ByVal Tacc As Double, ByVal Tdec As Double, ByVal SVacc As Double, ByVal SVdec As Double) As Integer
- B\_7443\_start\_sa\_move\_xy (ByVal CardNo As Integer, ByVal Pos As Double, ByVal Pos As Double, ByVal StrVel As Double, ByVal MaxVel As Double, ByVal Tacc As Double, ByVal Tdec As Double, ByVal SVacc As Double, ByVal SVdec As Double) As Integer
- B\_7443\_start\_tr\_move\_zu (ByVal CardNo As Integer, ByVal Dist As Double, ByVal Dist As Double, ByVal StrVel As Double, ByVal MaxVel As Double, ByVal Tacc As Double, ByVal Tdec As Double) As Integer
- B\_7443\_start\_ta\_move\_zu (ByVal CardNo As Integer, ByVal Pos As Double, ByVal Pos As Double, ByVal StrVel As Double, ByVal MaxVel As Double, ByVal Tacc As Double, ByVal Tdec As Double) As Integer
- B\_7443\_start\_sr\_move\_zu (ByVal CardNo As Integer, ByVal Dist As Double, ByVal Dist As Double, ByVal StrVel As Double, ByVal MaxVel As Double, ByVal Tacc As Double, ByVal Tdec As Double, ByVal SVacc As Double, ByVal SVdec As Double) As Integer
- B\_7443\_start\_sa\_move\_zu (ByVal CardNo As Integer, ByVal Pos As Double, ByVal Pos As Double, ByVal StrVel As Double, ByVal MaxVel As Double, ByVal Tacc As Double, ByVal Tdec As Double, ByVal SVacc As Double, ByVal SVdec As Double) As Integer
- B\_7443\_start\_tr\_line2 (ByVal CardNo As Integer, AxisArray As Integer, ByVal DistX As Double, ByVal DistY As Double, ByVal StrVel As Double, ByVal MaxVel As Double, ByVal Tacc As Double, ByVal Tdec As Double) As Integer
- B\_7443\_start\_ta\_line2 (ByVal CardNo As Integer, AxisArray As Integer, ByVal PosX As Double, ByVal PosY As Double, ByVal StrVel As Double, ByVal MaxVel As Double, ByVal Tacc As Double, ByVal Tdec As Double) As Integer
- B\_7443\_start\_sr\_line2 (ByVal CardNo As Integer, AxisArray As Integer, ByVal DistX As Double, ByVal DistY As Double, ByVal StrVel As Double, ByVal MaxVel As Double, ByVal Tacc As Double, ByVal Tdec As Double, ByVal SVacc As Double, ByVal SVdec As Double) As Integer
- B\_7443\_start\_sa\_line2 (ByVal CardNo As Integer, AxisArray As Integer, ByVal PosX As Double, ByVal PosY As Double, ByVal StrVel As Double, ByVal MaxVel As Double, ByVal Tacc As Double, ByVal Tdec As Double, ByVal SVacc As Double, ByVal SVdec As Double) As Integer
- B\_7443\_start\_tr\_line3 (ByVal CardNo As Integer, AxisArray As Integer, ByVal DistX As Double, ByVal DistY As Double, ByVal DistZ As Double, ByVal StrVel As Double, ByVal MaxVel As Double, ByVal Tacc As Double, ByVal Tdec As Double) As Integer
- B\_7443\_start\_ta\_line3 (ByVal CardNo As Integer, AxisArray As Integer, ByVal PosX As Double, ByVal PosY As Double, ByVal PosZ As Double, ByVal StrVel As Double, ByVal MaxVel As Double, ByVal Tacc As Double, ByVal Tdec As Double) As Integer
- B\_7443\_start\_sr\_line3 (ByVal CardNo As Integer, AxisArray As Integer, ByVal DistX As Double, ByVal DistY As Double, ByVal DistZ As Double, ByVal StrVel As Double, ByVal MaxVel As Double, ByVal Tacc As Double, ByVal Tdec As Double, ByVal SVacc As Double, ByVal SVdec As Double) As Integer
- B\_7443\_start\_sa\_line3 (ByVal CardNo As Integer, AxisArray As Integer, ByVal PosX As Double, ByVal PosY As Double, ByVal PosZ As Double, ByVal StrVel As Double, ByVal MaxVel As Double, ByVal Tacc As Double, ByVal Tdec As Double, ByVal SVacc As Double, ByVal SVdec As Double) As Integer
- B\_7443\_start\_tr\_line4 (ByVal CardNo As Integer, ByVal DistX As Double, ByVal DistY As Double, ByVal DistZ As Double, ByVal DistU As Double, ByVal StrVel As Double, ByVal MaxVel As Double, ByVal Tacc As Double, ByVal Tdec As Double) As Integer
- B\_7443\_start\_ta\_line4 (ByVal CardNo As Integer, ByVal PosX As Double, ByVal PosY As Double, ByVal PosZ As Double, ByVal PosU As Double, ByVal StrVel As Double, ByVal MaxVel As Double, ByVal Tacc As Double, ByVal Tdec As Double) As Integer
- B\_7443\_start\_sr\_line4 (ByVal CardNo As Integer, ByVal DistX As Double, ByVal DistY As Double, ByVal DistZ As Double, ByVal DistU As Double, ByVal StrVel As Double, ByVal MaxVel As Double, ByVal Tacc As Double, ByVal Tdec As Double, ByVal SVacc As Double, ByVal SVdec As Double) As Integer
- B\_7443\_start\_sa\_line4 (ByVal CardNo As Integer, ByVal PosX As Double, ByVal PosY As Double, ByVal PosZ As Double, ByVal PosU As Double, ByVal StrVel As Double, ByVal MaxVel As Double, ByVal Tacc As Double, ByVal Tdec As Double, ByVal SVacc As Double, ByVal SVdec As Double) As Integer
- B\_7443\_set\_line\_move\_mode (ByVal AxisNo As Integer, ByVal Mode As Integer) As Integer
- B\_7443\_set\_axis\_option (ByVal AxisNo As Integer, ByVal option1 As Integer) As Integer

### **@ Argument**

**CardNo:** Card number designated to perform linear interpolation **DistX**: specified relative distance of axis 0 to move **DistY**: specified relative distance of axis 1 to move **DistZ**: specified relative distance of axis 2 to move **DistU**: specified relative distance of axis 3 to move **PosX**: specified absolute position of axis 0 to move **PosY**: specified absolute position of axis 1 to move **PosZ**: specified absolute position of axis 2 to move **PosU**: specified absolute position of axis 3 to move **StrVel**: starting velocity of a velocity profile in unit of pulse per second **MaxVel**: starting velocity of a velocity profile in unit of pulse per second **Tacc**: specified acceleration time in unit of second **Tdec**: specified deceleration time in unit of second **SVacc**: specified velocity interval in which S-curve acceleration is performed. Note: SVacc = 0, for pure S-curve **SVdec**: specified velocity interval in which S-curve deceleration is performed. Note: SVdec = 0, for pure S-curve **AxisArray**: Array of axis number to perform interpolation. Example: Int AxisArray[2] =  $\{0,2\}$ ; // axis 0 & 2 Int AxisArray[3] = {0,1,3}; // axis 0,1,3 Note: AxisArray[n] must be smaller than AxisArray[m], if n<m. **Mode**: InterPoration mode **Mode = 0 : positioning line interpolation mode Mode = 1 : C**ontinuous line interpolation mode **Option1:** 0=default line move mode 1=Composite speed constant mode

# **@ Return Code**

ERR\_NoError ERR\_SpeedError ERR\_AxisArrayErrot
#### **6.8 Circular Interpolation Motion**

#### **@ Name**

**\_7443\_start\_r\_arc\_xy – Begin a relative circular interpolation for X & Y \_7443\_start\_a\_arc\_xy – Begin a absolute circular interpolation for X & Y \_7443\_start\_r\_arc\_zu – Begin a relative circular interpolation for Z & U \_7443\_start\_a\_arc\_zu – Begin a absolute circular interpolation for Z & U \_7443\_start\_r\_arc2 – Begin a relative circular interpolation for any 2 axes \_7443\_start\_a\_arc2 – Begin a absolute circular interpolation for any 2 axes**

**\_7443\_start\_tr\_arc\_xyu – Begin a Trapezoidal relative circular interpolation \_7443\_start\_ta\_arc\_xyu – Begin a Trapezoidal absolute circular interpolation \_7443\_start\_sr\_arc\_xyu – Begin a S-curve relative circular interpolation \_7443\_start\_sa\_arc\_xyu – Begin a S-curve absolute circular interpolation \_7443\_start\_tr\_arc\_yzu – Begin a Trapezoidal relative circular interpolation \_7443\_start\_ta\_arc\_yzu – Begin a Trapezoidal absolute circular interpolation \_7443\_start\_sr\_arc\_yzu – Begin a S-curve relative circular interpolation \_7443\_start\_sa\_arc\_yzu – Begin a Trapezoidal absolute circular interpolation**

**\_7443\_start\_tr\_arc2 – Begin a Trapezoidal relative circular interpolation \_7443\_start\_ta\_arc2 – Begin a Trapezoidal absolute circular interpolation \_7443\_start\_sr\_arc2– Begin a S-curve relative circular interpolation \_7443\_start\_sa\_arc2– Begin a S-curve absolute circular interpolation \_7443\_start\_tr\_arc\_xy – Begin a Trapezoidal relative circular interpolation \_7443\_start\_ta\_arc\_xy – Begin a Trapezoidal absolute circular interpolation \_7443\_start\_tr\_arc\_zu – Begin a Trapezoidal relative circular interpolation \_7443\_start\_ta\_arc\_zu – Begin a Trapezoidal absolute circular interpolation \_7443\_start\_sr\_arc\_xy – Begin a S-curve relative circular interpolation \_7443\_start\_sa\_arc\_xy – Begin a S-curve absolute circular interpolation \_7443\_start\_sr\_arc\_zu – Begin a S-curve relative circular interpolation \_7443\_start\_sa\_arc\_zu – Begin a S-curve absolute circular interpolation**

**@ Description**

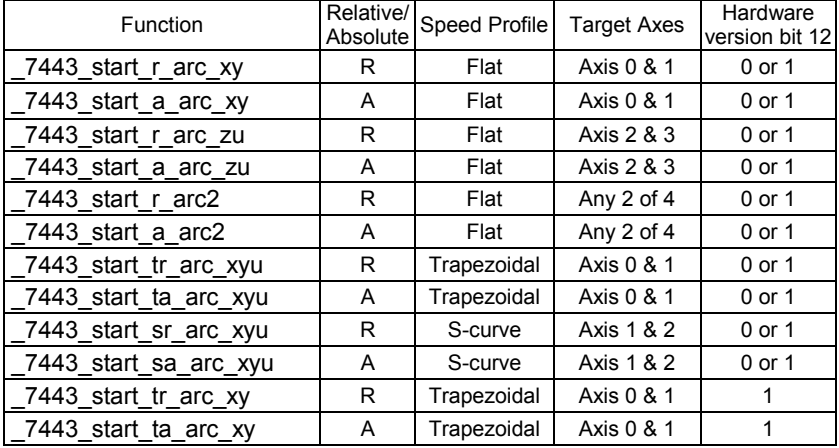

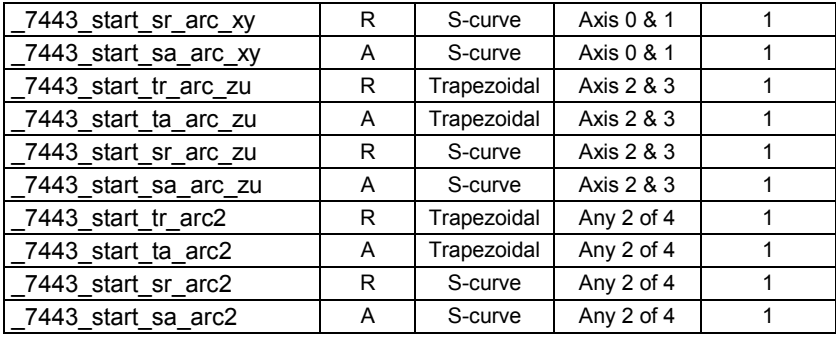

#### **@ Syntax**

#### **C/C++ (DOS, Windows 95/NT)**

- I16 \_7443\_start\_r\_arc\_xy(I16 CardNo, F64 OffsetCx, F64 OffsetCy, F64 OffsetEx, F64 OffsetEy, I16 DIR, F64 MaxVel);
- I16 \_7443\_start\_a\_arc\_xy(I16 CardNo, F64 Cx, F64 Cy, F64 Ex, F64 Ey, I16 DIR, F64 MaxVel);
- I16 \_7443\_start\_r\_arc\_zu(I16 CardNo, F64 OffsetCx, F64 OffsetCy, F64 OffsetEx, F64 OffsetEy, I16 DIR, F64 MaxVel);
- I16 \_7443\_start\_a\_arc\_zu(I16 CardNo, F64 Cx, F64 Cy, F64 Ex, F64 Ey, I16 DIR, F64 MaxVel);
- I16 \_7443\_start\_r\_arc2(I16 CardNo, I16 \*AxisArray, F64 OffsetCx, F64 OffsetCy, F64 OffsetEx, F64 OffsetEy, I16 DIR, F64 MaxVel);
- I16 \_7443\_start\_a\_arc2(I16 CardNo, I16 \*AxisArray, F64 Cx, F64 Cy, F64 Ex, F64 Ey, I16 DIR, F64 MaxVel);
- I16 \_7443\_start\_tr\_arc\_xyu(I16 CardNo, F64 OffsetCx, F64 OffsetCy, F64 OffsetEx, F64 OffsetEy, I16 DIR, F64 StrVel, F64 MaxVel, F64 Tacc);
- I16 \_7443\_start\_ta\_arc\_xyu(I16 CardNo, F64 Cx, F64 Cy, F64 Ex, F64 Ey, I16 DIR, F64 StrVel, F64 MaxVel, F64 Tacc);
- I16 \_7443\_start\_sr\_arc\_xyu(I16 CardNo, F64 OffsetCx, F64 OffsetCy, F64 OffsetEx, F64 OffsetEy, I16 DIR, F64 StrVel, F64 MaxVel, F64 Tacc, F64 SVacc);
- I16 \_7443\_start\_sa\_arc\_xyu(I16 CardNo, F64 Cx, F64 Cy, F64 Ex, F64 Ey, I16 DIR, F64 StrVel, F64 MaxVel, F64 Tacc, F64 SVacc);
- I16 7443 start tr arc yzu(I16 CardNo, F64 OffsetCx, F64 OffsetCy, F64 OffsetEx, F64 OffsetEy, I16 DIR, F64 StrVel, F64 MaxVel, F64 Tacc);
- I16 \_7443\_start\_ta\_arc\_yzu(I16 CardNo, F64 Cx, F64 Cy, F64 Ex, F64 Ey, I16 DIR, F64 StrVel, F64 MaxVel, F64 Tacc);
- I16 \_7443\_start\_sr\_arc\_yzu(I16 CardNo, F64 OffsetCx, F64 OffsetCy, F64 OffsetEx, F64 OffsetEy, I16 DIR, F64 StrVel, F64 MaxVel, F64 Tacc, F64 SVacc);
- I16 \_7443\_start\_sa\_arc\_yzu(I16 CardNo, F64 Cx, F64 Cy, F64 Ex, F64 Ey, I16 DIR, F64 StrVel, F64 MaxVel, F64 Tacc, F64 SVacc);
- I16 \_7443\_start\_tr\_arc2(I16 CardNo, I16 \*AxisArray, F64 OffsetCx, F64 OffsetCy, F64 OffsetEx, F64 OffsetEy, I16 DIR, F64 StrVel,F64 MaxVel, F64 Tacc,F64 Tdec);
- I16 \_7443\_start\_ta\_arc2(I16 CardNo, I16 \*AxisArray, F64 Cx, F64 Cy, F64 Ex, F64 Ey, I16 DIR, F64 StrVel, F64 MaxVel, F64 Tacc,F64 Tdec);
- I16 \_7443\_start\_sr\_arc2(I16 CardNo, I16 \*AxisArray, F64 OffsetCx, F64 OffsetCy, F64 OffsetEx, F64 OffsetEy, I16 DIR, F64 StrVel,F64 MaxVel, F64 Tacc,F64 Tdec,F64 SVacc,F64 SVdec);
- I16 \_7443\_start\_sa\_arc2(I16 CardNo, I16 \*AxisArray, F64 Cx, F64 Cy, F64 Ex, F64 Ey, I16 DIR, F64 StrVel, F64 MaxVel, F64 Tacc,F64 Tdec,F64 SVacc,F64 SVdec);
- I16 \_7443\_start\_tr\_arc\_xy(I16 CardNo, F64 OffsetCx, F64 OffsetCy, F64 OffsetEx, F64 OffsetEy, I16 DIR, F64 StrVel,F64 MaxVel,F64 Tacc,F64 Tdec);
- I16 \_7443\_start\_ta\_arc\_xy(I16 CardNo, F64 Cx, F64 Cy, F64 Ex, F64 Ey, I16 DIR, F64 StrVel,F64 MaxVel,F64 Tacc,F64 Tdec);
- I16 \_7443\_start\_tr\_arc\_zu(I16 CardNo, F64 OffsetCx, F64 OffsetCy, F64 OffsetEx, F64 OffsetEy, I16 DIR, F64 StrVel,F64 MaxVel,F64 Tacc,F64 Tdec);
- I16 \_7443\_start\_ta\_arc\_zu(I16 CardNo, F64 Cx, F64 Cy, F64 Ex, F64 Ey, I16 DIR, F64 StrVel,F64 MaxVel,F64 Tacc,F64 Tdec);
- I16 7443 start sr arc xy(I16 CardNo, F64 OffsetCx, F64 OffsetCy, F64 OffsetEx, F64 OffsetEy, I16 DIR, F64 StrVel,F64 MaxVel, F64 Tacc,F64 Tdec,F64 SVacc,F64 SVdec);
- I16 \_7443\_start\_sa\_arc\_xy(I16 CardNo, F64 Cx, F64 Cy, F64 Ex, F64 Ey, I16 DIR, F64 StrVel,F64 MaxVel, F64 Tacc,F64 Tdec,F64 SVacc,F64 SVdec);
- I16 7443 start sr arc zu(I16 CardNo, F64 OffsetCx, F64 OffsetCy, F64 OffsetEx, F64 OffsetEy, I16 DIR, F64 StrVel,F64 MaxVel, F64 Tacc,F64 Tdec,F64 SVacc,F64 SVdec);
- I16 \_7443\_start\_sa\_arc\_zu(I16 CardNo, F64 Cx, F64 Cy, F64 Ex, F64 Ey, I16 DIR, F64 StrVel,F64 MaxVel, F64 Tacc,F64 Tdec,F64 SVacc,F64 SVdec);

#### **Visual Basic (Windows 95/NT)**

- B\_7443\_start\_a\_arc\_xy (ByVal CardNo As Integer, ByVal Cx As Double, ByVal Cy As Double, ByVal Ex As Double, ByVal Ey As Double, ByVal DIR As Integer, ByVal MaxVel As Double) As Integer
- B\_7443\_start\_r\_arc\_xy (ByVal CardNo As Integer, ByVal OffsetCx As Double, ByVal OffsetCy As Double, ByVal OffsetEx As Double, ByVal OffsetEy As Double, ByVal DIR As Integer, ByVal MaxVel As Double) As Integer
- B\_7443\_start\_a\_arc\_zu (ByVal CardNo As Integer, ByVal Cx As Double, ByVal Cy As Double, ByVal Ex As Double, ByVal Ey As Double, ByVal DIR As Integer, ByVal MaxVel As Double) As Integer
- B\_7443\_start\_r\_arc\_zu (ByVal CardNo As Integer, ByVal OffsetCx As Double, ByVal OffsetCy As Double, ByVal OffsetEx As Double, ByVal OffsetEy As Double, ByVal DIR As Integer, ByVal MaxVel As Double) As Integer
- B\_7443\_start\_a\_arc2 (ByVal CardNo As Integer, AxisArray As Integer, ByVal Cx As Double, ByVal Cy As Double, ByVal Ex As Double, ByVal Ey As Double, ByVal DIR As Integer, ByVal MaxVel As Double) As Integer
- B\_7443\_start\_r\_arc2 (ByVal CardNo As Integer, AxisArray As Integer, ByVal OffsetCx As Double, ByVal OffsetCy As Double, ByVal OffsetEx As Double, ByVal OffsetEy As Double, ByVal DIR As Integer, ByVal MaxVel As Double) As Integer
- B\_7443\_start\_tr\_arc\_xyu (ByVal CardNo As Integer, ByVal OffsetCx As Double, ByVal OffsetCy As Double, ByVal OffsetEx As Double, ByVal OffsetEy As Double, ByVal DIR As Integer, ByVal StrVel As Double, ByVal MaxVel As Double, ByVal Tacc As Double) As Integer
- B\_7443\_start\_ta\_arc\_xyu (ByVal CardNo As Integer, ByVal Cx As Double, ByVal Cy As Double, ByVal Ex As Double, ByVal Ey As Double, ByVal DIR As Integer, ByVal StrVel As Double, ByVal MaxVel As Double, ByVal Tacc As Double) As Integer
- B\_7443\_start\_sr\_arc\_xyu (ByVal CardNo As Integer, ByVal OffsetCx As Double, ByVal OffsetCy As Double, ByVal OffsetEx As Double, ByVal OffsetEy As Double, ByVal DIR As Integer, ByVal StrVel As Double, ByVal MaxVel As Double, ByVal Tacc As Double) As Integer
- B\_7443\_start\_sa\_arc\_xyu (ByVal CardNo As Integer, ByVal Cx As Double, ByVal Cy As Double, ByVal Ex As Double, ByVal Ey As Double, ByVal DIR As Integer, ByVal StrVel As Double, ByVal MaxVel As Double, ByVal Tacc As Double, ByVal SVacc As Double) As Integer
- B\_7443\_start\_tr\_arc\_yzu (ByVal CardNo As Integer, ByVal OffsetCx As Double, ByVal OffsetCy As Double, ByVal OffsetEx As Double, ByVal OffsetEy As Double, ByVal DIR As Integer, ByVal StrVel As Double, ByVal MaxVel As Double, ByVal Tacc As Double) As Integer
- B\_7443\_start\_ta\_arc\_yzu (ByVal CardNo As Integer, ByVal Cx As Double, ByVal Cy As Double, ByVal Ex As Double, ByVal Ey As Double, ByVal DIR As Integer, ByVal StrVel As Double, ByVal MaxVel As Double, ByVal Tacc As Double) As Integer
- B\_7443\_start\_sr\_arc\_yzu (ByVal CardNo As Integer, ByVal OffsetCx As Double, ByVal OffsetCy As Double, ByVal OffsetEx As Double,
- ByVal OffsetEy As Double, ByVal DIR As Integer, ByVal StrVel As Double, ByVal MaxVel As Double, ByVal Tacc As Double) As Integer
- B\_7443\_start\_sa\_arc\_yzu (ByVal CardNo As Integer, ByVal Cx As Double, ByVal Cy As Double, ByVal Ex As Double, ByVal Ey As Double, ByVal DIR As Integer, ByVal StrVel As Double, ByVal MaxVel As Double, ByVal Tacc As Double, ByVal SVacc As Double) As Integer
- B\_7443\_start\_tr\_arc2 (ByVal CardNo As Integer, AxisArray As Double, ByVal OffsetCx As Double, ByVal OffsetCy As Double, ByVal OffsetEx As Double, ByVal OffsetEy As Double, ByVal DIR As Integer, ByVal StrVel As Double, ByVal MaxVel As Double, ByVal Tacc As Double, ByVal Tdec As Double) As Integer
- B\_7443\_start\_ta\_arc2 (ByVal CardNo As Integer, AxisArray As Double, ByVal Cx As Double, ByVal Cy As Double, ByVal Ex As Double, ByVal Ey As Double, ByVal DIR As Integer, ByVal StrVel As Double, ByVal MaxVel As Double, ByVal Tacc As Double, ByVal Tdec As Double) As Integer
- B\_7443\_start\_sr\_arc2 (ByVal CardNo As Integer, AxisArray As Double, ByVal OffsetCx As Double, ByVal OffsetCy As Double, ByVal OffsetEx As Double, ByVal OffsetEy As Double, ByVal DIR As Integer, ByVal StrVel As Double, ByVal MaxVel As Double, ByVal Tacc As Double, ByVal Tdec As Double, ByVal SVacc As Double, ByVal SVdec As Double) As Integer
- B 7443 start sa arc2 (ByVal CardNo As Integer, AxisArray As Double, ByVal Cx As Double, ByVal Cy As Double, ByVal Ex As Double, ByVal Ey As Double, ByVal DIR As Integer, ByVal StrVel As Double, ByVal MaxVel As Double, ByVal Tacc As Double, ByVal Tdec As Double, ByVal SVacc As Double, ByVal SVdec As Double) As Integer
- B\_7443\_start\_tr\_arc\_xy (ByVal CardNo As Integer, ByVal OffsetCx As Double, ByVal OffsetCy As Double, ByVal OffsetEx As Double, ByVal OffsetEy As Double, ByVal DIR As Integer, ByVal StrVel As Double, ByVal MaxVel As Double, ByVal Tacc As Double, ByVal Tdec As Double) As Integer
- B\_7443\_start\_ta\_arc\_xy (ByVal CardNo As Integer, ByVal Cx As Double, ByVal Cy As Double, ByVal Ex As Double, ByVal Ey As Double, ByVal DIR As Integer, ByVal StrVel As Double, ByVal MaxVel As Double, ByVal Tacc As Double, ByVal Tdec As Double) As Integer
- B\_7443\_start\_tr\_arc\_zu (ByVal CardNo As Integer, ByVal OffsetCx As Double, ByVal OffsetCy As Double, ByVal OffsetEx As Double, ByVal OffsetEy As Double, ByVal DIR As Integer, ByVal StrVel As Double, ByVal MaxVel As Double, ByVal Tacc As Double, ByVal Tdec As Double) As Integer
- B\_7443\_start\_ta\_arc\_zu (ByVal CardNo As Integer, ByVal Cx As Double, ByVal Cy As Double, ByVal Ex As Double, ByVal Ey As Double, ByVal DIR As Integer, ByVal StrVel As Double, ByVal MaxVel As Double, ByVal Tacc As Double, ByVal Tdec As Double) As Integer
- B\_7443\_start\_sr\_arc\_xy (ByVal CardNo As Integer, ByVal OffsetCx As Double, ByVal OffsetCy As Double, ByVal OffsetEx As Double, ByVal OffsetEy As Double, ByVal DIR As Integer, ByVal StrVel As Double, ByVal MaxVel As Double, ByVal Tacc As Double, ByVal Tdec As Double, ByVal SVacc As Double, ByVal SVdec As Double) As Integer
- B\_7443\_start\_sa\_arc\_xy (ByVal CardNo As Integer, ByVal Cx As Double, ByVal Cy As Double, ByVal Ex As Double, ByVal Ey As Double, ByVal DIR As Integer, ByVal StrVel As Double, ByVal MaxVel As Double, ByVal Tacc As Double, ByVal Tdec As Double, ByVal SVacc As Double, ByVal SVdec As Double) As Integer
- B\_7443\_start\_sr\_arc\_zu (ByVal CardNo As Integer, ByVal OffsetCx As Double, ByVal OffsetCy As Double, ByVal OffsetEx As Double, ByVal OffsetEy As Double, ByVal DIR As Integer, ByVal StrVel As Double, ByVal MaxVel As Double, ByVal Tacc As Double, ByVal Tdec As Double, ByVal SVacc As Double, ByVal SVdec As Double) As Integer

B\_7443\_start\_sa\_arc\_zu (ByVal CardNo As Integer, ByVal Cx As Double, ByVal Cy As Double, ByVal Ex As Double, ByVal Ey As Double, ByVal DIR As Integer, ByVal StrVel As Double, ByVal MaxVel As Double, ByVal Tacc As Double, ByVal Tdec As Double, ByVal SVacc As Double, ByVal SVdec As Double) As Integer

#### **@ Argument**

**CardNo:** Card number designated to perform linear interpolation **OffsetCx**: X-axis offset to center **OffsetCy**: Y-axis offset to center **OffsetEx**: X-axis offset to end of arc **OffsetEy**: Y-axis offset to end of arc **Cx**: specified X-axis absolute position of center **Cy**: specified Y-axis absolute position of center **Ex:** specified X-axis absolute position end of arc **Ey**: specified Y-axis absolute position end of arc **DIR**: Specified direction of arc, CW:0, CCW:1 **StrVel**: starting velocity of a velocity profile in unit of pulse per second **MaxVel**: Tangential velocity in unit of pulse per second **Tacc**: specified acceleration time in unit of second **Tdec**: specified deceleration time in unit of second **SVacc**: specified velocity interval in which S-curve acceleration is performed. Note: SVacc = 0, for pure S-curve **SVdec**: specified velocity interval in which S-curve deceleration is performed. Note: SVdec = 0, for pure S-curve **AxisArray**: Array of axis number to perform interpolation. Example: Int AxisArray[2] =  $\{0,2\}$ ; // axis 0 & 2 Int AxisArray[2] = {1,3}; // axis 1 & 3 Note: AxisArray[0] must be smaller than AxisArray[1]

#### **@ Return Code**

ERR\_NoError ERR\_SpeedError ERR\_AxisArrayErrot

#### -**Home Return Mode**

#### **@ Name**

**\_7443\_set\_home\_config – Set the configuration for home return.**

**\_7443\_home\_move – Perform a home return move.**

**\_7443\_escape\_home – Escape Home Function**

**\_7443\_home\_search –Auto-Search Home Switch (Without ORGOffset)**

**\_7443\_auto\_home\_search –Auto-Search Home Switch (With ORGOffset)**

#### **@ Description**

#### **\_7443\_set\_home\_config:**

Configure the home return mode, origin & index signal(EZ) logic, EZ count and ERC output options for home\_move() function. Refer to Section 4.1.8 for the setting of home\_mode control.

#### **\_7443\_home\_move:**

This function will cause the axis to perform a home return move according to the setting of **\_7443**\_**set\_home\_config()** function. The direction of moving is determined by the sign of velocity parameter(svel, mvel). Since the stopping condition of this function is determined by *home mode* setting, user should take care to select the initial moving direction. Or user should take care to handle the condition when limit switch is touched or other conditions that is possible causing the axis to stop. Executing v\_**stop()** function during **home\_move()** can also cause the axis to stop.

#### **\_7443\_escape\_home:**

After homing, use this function to leave home switch

# **\_7443\_home\_search:**

Auto-Search Home Switch.

#### **@ Syntax**

#### **C/C++ (DOS, Windows 95/NT)**

- I16 \_7443\_set\_home\_config(I16 AxisNo, I16 home\_mode, I16 org\_logic,  $116$  ez $\overline{\phantom{0}}$ logic,  $\overline{\phantom{0}}$ 16 ez $\overline{\phantom{0}}$  count,  $\overline{\phantom{0}}$ 16 erc $\overline{\phantom{0}}$ out);
- I16 \_7443\_home\_move(I16 AxisNo, F64 StrVel, F64 MaxVel, F64 Tacc);
- I16 \_7443\_escape\_home(I16 AxisNo, F64 SrVel,F64 MaxVel,F64 Tacc);
- I16 \_7443\_home\_search(I16 AxisNo, F64 StrVel, F64 MaxVel, F64 Tacc);
- I16 \_7443\_auto\_home\_search(I16 AxisNo, F64 StrVel, F64 MaxVel, F64 Tacc, F64 ORGOffset);

#### **Visual Basic (Windows 95/NT)**

- B\_7443\_set\_home\_config (ByVal AxisNo As Integer, ByVal home\_mode As Integer, ByVal org\_logic As Integer, ByVal ez\_logic As Integer, ByVal ez\_count As Integer, ByVal erc\_out As Integer) As Integer
- B\_7443\_home\_move (ByVal AxisNo As Integer, ByVal StrVel As Double, ByVal MaxVel As Double, ByVal Tacc As Double) As Integer
- B\_7443\_escape\_home(ByVal AxisNo As Integer, ByVal SrVel As Double, ByVal MaxVel As Double, ByVal Tacc As Double) As Integer
- B\_7443\_home\_search(ByVal AxisNo As Integer, ByVal StrVel As Double, ByVal MaxVel As Double, ByVal Tacc As Double)As Integer

B\_7443\_auto\_home\_search(ByVal AxisNo As Integer, ByVal StrVel As Double, ByVal MaxVel As Double, ByVal Tacc As Double, ByVal ORGOffset As Double)As Integer

#### **@ Argument**

**AxisNo**: axis number designated to configure and perform home returning **home mode:** stopping modes for home return, 0~12 (Please refer to section 4.1.8) **org\_logic:** Action logic configuration for ORG signal org\_logic=0, active low; org\_logic=1, active high **EZ\_logic:** Action logic configuration for EZ signal EZ logic=0, active low; EZ\_logic=1, active high. **ez\_count**: 0~15 (Please refer to section 4.1.8) **erc\_out:** Set ERC output options. erc\_out =0, no erc out; erc\_out =1, erc out when homing finish **StrVel:** starting velocity of a velocity profile in unit of pulse per second **MaxVel**: starting velocity of a velocity profile in unit of pulse per second **Tacc**: specified acceleration time in unit of second **ORGOffset**: The escape pulse amounts when home search touching the

ORG singal

**@ Return Code**

ERR\_NoError

# 6.10 Manual Pulser Motion

#### **@ Name**

**\_7443\_set\_pulser\_iptmode - set the input signal modes of pulser**

**\_7443\_pulser\_vmove – manual pulser v\_move**

**\_7443\_pulser\_pmove – manual pulser p\_moce**

**\_7443\_pulser\_home\_move – manual pulser home move**

**\_7443\_set\_pulser\_ratio –Set manual pulser ratio for actual output pulse rate.**

**\_7443\_pulser\_r\_line2 –Pulser mode for 2-axis linear interpolation**

**\_7443\_pulser\_r\_arc2 –Pulser mode for 2-axis arc interpolation**

#### **@ Description**

#### **\_7443\_set\_pulser\_iptmode:**

This function is used to configure the input mode of manual pulser. **\_7443\_pulser\_vmove:**

> As this command is written, the axis begins to move the axis according to manual pulser input. The axis will output one pulse when receive one pulse from pulser, until the **sd\_stop** or **emg\_stop** command is written.

#### **\_7443\_pulser\_pmove:**

As this command is written, the axis begins to move the axis according to manual pulser input. The axis will output one pulse when receive one pulse from pulser, until the **sd\_stop** or **emg\_stop** command is written or the output pulse number reach dist.

#### **\_7443\_pulser\_home\_move:**

As this command is written, the axis begins to move the axis according to manual pulser input. The axis will output one pulse when receive one pulse from pulser, until the **sd\_stop** or **emg\_stop** command is written or the home move finish.

#### **\_7443\_set\_pulser\_ratio:**

Set manual pulser ratio for actual output pulse rate. The formula for pulser output rate is

Output Pulse Speed=(PA\_PB Speed) \* 4 \* (PMG+1)\*PDV/2048

The PDV=0~10 Divide Factor

The PMG=0~4 Multi Factor

#### **\_7443\_set\_pulser\_ratio:**

Pulser mode for 2-axis linear interpolation (relative mode only).

#### **\_7443\_pulser\_r\_arc2:**

Pulser mode for 2-axis arc interpolation (relative mode only)

#### **@ Syntax**

#### **C/C++ (DOS, Windows 95/NT)**

- 116 7443 set pulser iptmode(I16 AxisNo, I16 InputMode, I16 Inverse);
- I16 \_7443\_pulser\_vmove(I16 AxisNo, F64 SpeedLimit);
- I16 \_7443\_pulser\_pmove(I16 AxisNo, F64 Dist, F64 SpeedLimit);
- I16 \_7443\_pulser\_home\_move(I16 AxisNo, I16 HomeType, F64 SpeedLimit);
- I16 \_7443\_set\_pulser\_ratio(I16 AxisNo,I16 PDV, I16 PMG);
- I16 \_7443\_pulser\_r\_line2(I16 CardNo,I16 \*AxisArray, F64 DistX, F64 DistY, F64 SpeedLimit);
- I16 \_7443\_pulser\_r\_arc2(I16 CardNo, I16 \*AxisArray, F64 OffsetCx, F64 OffsetCy, F64 OffsetEx, F64 OffsetEy, I16 DIR, F64 MaxVel);

#### **Visual Basic (Windows 95/NT)**

- B\_7443\_set\_pulser\_iptmode (ByVal AxisNo As Integer, ByVal InputMode As Integer, ByVal Inverse As Integer) As Integer
- B\_7443\_pulser\_vmove (ByVal AxisNo As Integer, ByVal SpeedLimit As Double) As Integer
- B\_7443\_pulser\_pmove (ByVal AxisNo As Integer, ByVal Dist As Double, ByVal SpeedLimit As Double) As Integer
- B\_7443\_pulser\_home\_move (ByVal AxisNo As Integer, ByVal HomeType As Integer, ByVal SpeedLimit As Double) As Integer
- B\_7443\_set\_pulser\_ratio(ByVal AxisNo As Integer, ByVal PDV As Integer, ByVal PMG As Integer) As Integer
- B\_7443\_pulser\_r\_line2(ByVal CardNo As Integer, AxisArray As Integer, ByVal DistX As Double, ByVal DistY As Double, ByVal SpeedLimit As Double) As Integer
- B\_7443\_pulser\_r\_arc2(ByVal CardNo As Integer, AxisArray As Integer, ByVal OffsetCx As Double, ByVal OffsetCy As Double, ByVal OffsetEx As Double, ByVal OffsetEy As Double, ByVal DIR As Integer, ByVal MaxVel As Double) As Integer

#### **@ Argument**

AxisNo: axis number designated to start manual move **InputMode:** setting of manual pulser input mode from PA and PB pins ipt\_mode=0, 1X AB phase type pulse input. ipt\_mode=1, 2X AB phase type pulse input. ipt\_mode=2, 4X AB phase type pulse input. ipt\_mode=3, CW/CCW type pulse input. **Inverse**: Reverse the moving direction from pulse direction Inverse =0, no inverse Inverse =1, Reverse moving direction **SpeedLimit**: The maximum speed in pulser move. For example, if SpeedLimit is set to be 100 pps, then the axis can move at fastest 100 pps , even the input pulser signal rate is more then 100 pps. **Dist**: specified relative distance to move **HomeType**: specified home move type HomeType =0, Command Origin.(that means axis stops when command counter becomes '0') HomeType =1, ORG pin. **PDV, PMG:** Divide and Multi Factor. PDV=0~10 Divide Factor PMG=0~4 Multi Factor The Output Pulse Speed=(PA\_PB Speed) \* 4 \* (PMG+1)\*PDV/2048 **DistX**: specified relative distance of axis 0 to move **DistY**: specified relative distance of axis 1 to move **OffsetCx**: X-axis offset to center **OffsetCy**: Y-axis offset to center **OffsetEx**: X-axis offset to end of arc **OffsetEy**: Y-axis offset to end of arc **DIR**: Specified direction of arc, CW:0 , CCW:1 **SpeedLimit**: Maximum tangential velocity in unit of pulse per second **MaxVel**: Maximum tangential velocity in unit of pulse per second

#### **@ Return Code**

ERR\_NoError ERR\_PulserHomeTypeError

#### 6.11 **Motion Status**

#### **@ Name**

**\_7443\_motion\_done – Return the motion status**

#### **@ Description**

**\_7443\_motion\_done:**

Return the motion status of PPCI7443.

#### **@ Syntax**

# **C/C++ (DOS, Windows 95/NT)**

 $116$   $7443$  motion done(I16 AxisNo);

#### **Visual Basic (Windows 95/NT)**

B\_7443\_motion\_done (ByVal AxisNo As Integer) As Integer

#### **@ Argument**

**AxisNo**: axis number designated to start manual move

#### **@ Return Value**

- 
- 0 Stop<br>1 Rese
- 1 Reserved<br>2 Reserved
- 2 Reserved<br>3 Reserved 3 Reserved<br>4 Wait other
- 
- 4 Wait other axis<br>5 Wait ERC finish
- 5 Wait ERC finished<br>6 Wait DIR Change 6 Wait DIR Change<br>7 Backlash compen
- 7 Backlash compensating<br>8 Wait PA/PB
- 8 Wait PA/PB<br>9 In home spe
- In home special speed motion
- 10 In start velocity motion<br>11 In acceleration
- 11 In acceleration<br>12 In Max velocity
- 12 In Max velocity motion<br>13 In deceleration
- 13 In deceleration<br>14 Wait INP
- 14 Wait INP<br>15 Other axi
- Other axis us still moving

#### 6.12 12 Motion Interface I/O

#### **@ Name**

**\_7443\_set\_alm – Set alarm logic and operating mode**

**\_7443\_set\_el – Set EL logic and operating mode**

**\_7443\_set\_inp– Set Inp logic and operating mode**

**\_7443\_set\_erc– Set ERC logic and timing**

**\_7443\_set\_servo – Set state of general purpose output pin**

**\_7443\_set\_sd – Set SD logic and operating mode**

#### **@ Description**

#### **\_7443\_set\_alm\_logic:**

Set the active logic of **ALARM** signal input from servo driver. Two reacting modes are available when **ALARM** signal is active.

#### **\_7443\_set\_el:**

Set the reacting modes of **EL** signal.

#### **\_7443\_set\_inp\_logic:**

Set the active logic of **In-Position** signal input from servo driver. Users can select whether they want to enable this function. Default state is disabled.

#### **\_7443\_set\_erc:**

You can set the logic and on time of ERC by this function.

#### **\_7443\_set\_servo:**

You can set the ON-OFF state of SVON signal by this function. The default value is 1(OFF), which means the SVON is open to GND.

#### **\_7443\_set\_sd\_logic:**

Set the active logic, latch control and operating mode of **SD** signal input from mechanical system. Users can select whether they want to enable this function. Default state is disabled.

#### **@ Syntax**

#### **C/C++ (DOS, Windows 95/NT)**

I16 \_7443\_set\_alm(I16 AxisNo, I16 alm\_logic, I16 alm\_mode);

I16 \_7443\_set\_el(I16 AxisNo, I16 el\_mode);

- I16 7443 set inp(I16 AxisNo, I16 inp\_enable, I16 inp\_logic);
- I16 \_7443\_set\_erc(I16 AxisNo, I16 erc\_logic, I16 erc\_on\_time);

I16 \_7443\_set\_servo(I16 AxisNo, I16 on\_off);

I16 \_7443\_set\_sd(I16 AxisNo, I16 enable, I16 sd\_logic, I16 sd\_latch, I16 sd\_mode);

#### **Visual Basic (Windows 95/NT)**

B\_7443\_set\_alm (ByVal AxisNo As Integer, ByVal alm\_logic As Integer, ByVal alm\_mode As Integer) As Integer

- B\_7443\_set\_el (ByVal AxisNo As Integer, ByVal el\_mode As Integer) As Integer
- B\_7443\_set\_inp (ByVal AxisNo As Integer, ByVal inp\_enable As Integer, ByVal inp\_logic As Integer) As Integer
- B\_7443\_set\_erc (ByVal AxisNo As Integer, ByVal erc\_logic As Integer, ByVal erc\_on\_time As Integer) As Integer
- B\_7443\_set\_servo (ByVal AxisNo As Integer, ByVal On\_Off As Integer) As **Integer**

B\_7443\_set\_sd (ByVal AxisNo As Integer, ByVal enable As Integer, ByVal sd\_logic As Integer, ByVal sd\_latch As Integer, ByVal sd\_mode As Integer) As Integer

#### **@ Argument**

AxisNo: axis number designated to configure **alm\_logic**: setting of active logic for ALARM signal alm\_logic=0, active LOW. alm\_logic=1, active HIGH. alm\_mode: reacting modes when receiving ALARM signal. alm\_mode=0, motor immediately stops(Default) alm\_mode=1, motor decelerates then stops. **el\_mode:** reacting modes when receiving EL signal. el\_mode=0, motor immediately stops.(Default) el\_mode=1, motor decelerates then stops. **inp\_enable**: INP function enable/disable inp\_enable=0, Disabled (Default) inp\_enable=1, Enabled **inp logic:** setting of active logic for INP signal inp\_logic=0, active LOW. inp\_logic=1, active HIGH. **erc\_logic:** setting of active logic for ERC signal erc\_logic=0, active LOW. erc\_logic=1, active HIGH. **erc\_on\_time:** Setting of time length of ERC active erc\_on\_time=0 12us<br>erc\_on\_time=1 102us erc\_on\_time=1 102us<br>erc\_on\_time=2 409us  $erc$  on time=2 erc\_on\_time=3 1.6ms erc\_on\_time=4 13ms<br>erc\_on\_time=5 52ms erc\_on\_time=5 52ms<br>erc\_on\_time=6 104ms erc\_on\_time=6 **on\_off:** ON-OFF state of SVON signal on  $off = 0$ , ON on $\overline{$  off = 1 , OFF **enable:** Enable/disable the SD signal. enable=0, Disabled (Default) enable=1, Enabled **sd\_logic:** setting of active logic for SD signal sd logic=0, active LOW. sd\_logic=1, active HIGH. **sd\_latch**: setting of latch control for SD signal sd\_latch=0, do not latch. sd\_latch=1, latch. **sd\_mode:** setting the reacting mode of SD signal sd\_mode=0, slow down only sd\_mode=1, slow down then stop

**@ Return Code**

ERR\_NoError

#### 6.13 **Motion I/O Monitoring**

#### **@ Name**

#### **\_7443\_get\_io\_status –Get all the motion I/O status of PPCI7443**

#### **@ Description**

**\_7443\_get\_io\_status:**

Get all the I/O status for each axis. The definition for each bit is as following:

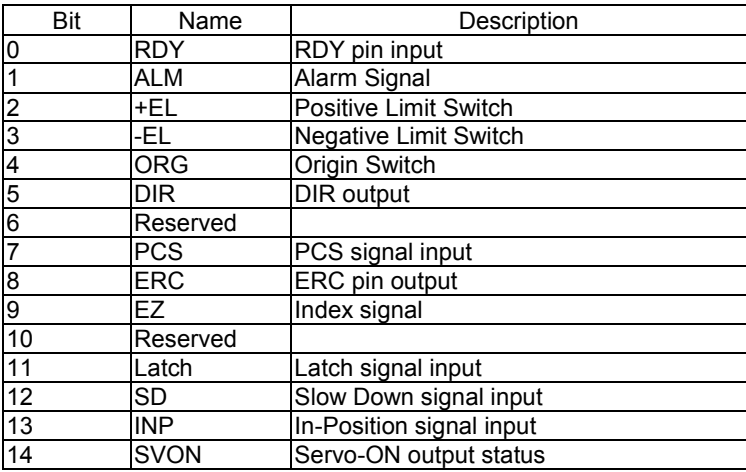

#### **@ Syntax**

#### **C/C++ (DOS, Windows 95/98/NT)**

I16 \_7443\_get\_io\_status(I16 AxisNo, U16 \*io\_sts);

#### **Visual Basic (Windows 95/NT)**

B\_7443\_get\_io\_status (ByVal AxisNo As Integer, io\_sts As Integer) As **Integer** 

#### **@ Argument**

AxisNo: axis number for I/O control and monitoring **\*io\_status**: I/O status word. Where "1' is ON and "0" is OFF. ON/OFF state is read based on the corresponding set logic.

#### **@ Return Code**

ERR\_NoError

# 6.14 Interrupt Control

**@ Name**

**\_7443\_int\_control – Enable/Disable INT service**

**\_7443\_set\_int\_factor – Set INT factor**

**\_7443\_int\_enable – Enable event (For Window only)**

**\_7443\_int\_disable – Disable event (For Window only)**

**\_7443\_get\_int\_status – Get INT Status (For Window only)**

**\_7443\_link\_interrupt – Set link to interrupt call back function (For Window only)**

**\_7443\_get\_int\_type – Get INT type (For DOS only)**

**\_7443\_enter\_isr – Enter interrupt service routine (For DOS only)**

7443 leave isr – Leave interrupt service routine (For DOS only)

**\_7443\_get\_event\_int – Get event status (For DOS only)**

**\_7443\_get\_error\_int – Get error status (For DOS only)**

**\_7443\_get\_irq\_status – Get IRQ status (For DOS only)**

**\_7443\_not\_my\_irq – Not My IRQ (For DOS only)**

**\_7443\_isr0~9, a, b – Interrupt service routine (For DOS only)**

**\_7443\_set\_axis\_stop\_int – enable axis stop int**

**\_7443\_mask\_axis\_stop\_int – mask axis stop int**

**@ Description**

**\_7443\_int\_control:**

This function is used to enable interrupt generating to host PC.

**\_7443\_set\_int\_factor:**

This function allows users to select factors to initiate the event int. The error can never be masked once the interrupt service is turn on by  $7443$  int control().

The int status of PPCI7443 is composed of two independent parts: **error\_int\_status** and **event\_int\_status**. The event\_int\_status recodes the motion and comparator event under **normal operation**, and this kind of INT status can be masked by **7443\_set\_int\_factor()**. The error\_int\_status is for abnormal stop of PPCI7443, for example: EL, ALM …etc. This kind of INT cannot be masked. The following is the definition of these two int status. By setting the relative bit as 1, PPCI7443 can generate INT signal to host PC.

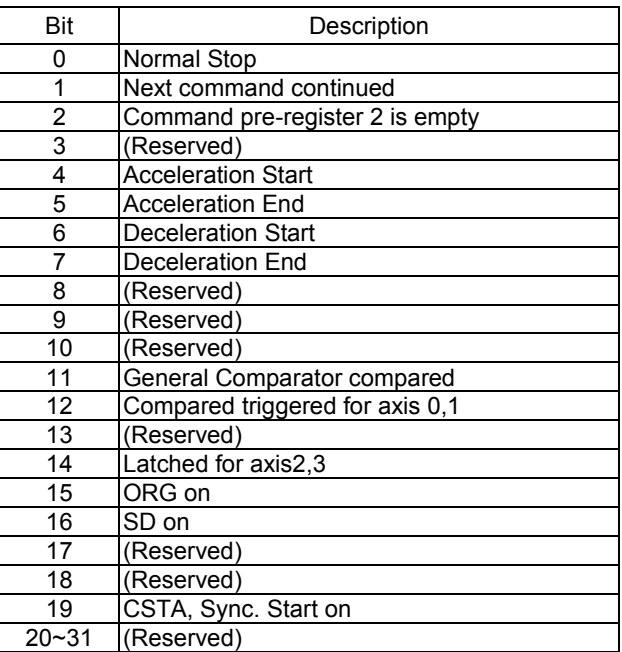

## **\_7443\_int\_enable : (For Window only.)**

This function is used to assign the window INT event.

#### **\_7443\_int\_disable: (For Window only.)**

This function is used to disable the window INT event.

#### **\_7443\_get\_int\_status: (For Window only.)**

This function allows user to identify what cause the interrupt signal. After user gets this value, the status register will be cleared to 0. The return value is two 32 bits unsigned integers. The first one is for error int status, which is not able to mask by 7443 set int factor(). The definition for bit of error int status is as following:

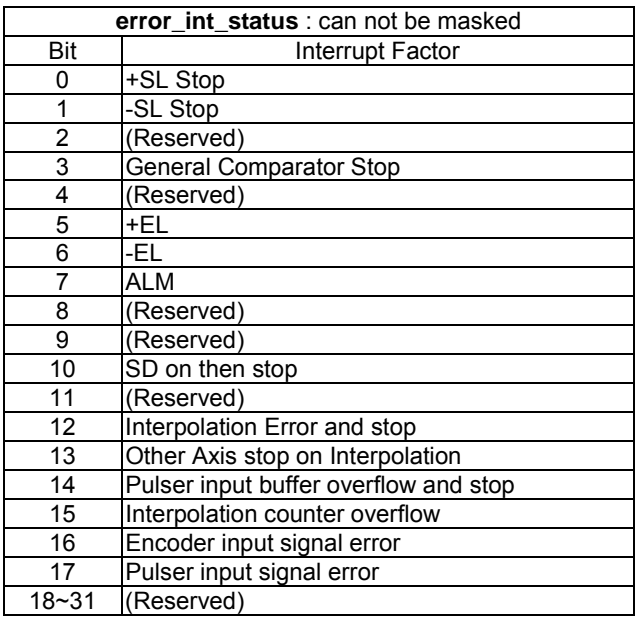

The second is for event\_int\_status, which can be masked by \_7443\_set\_int\_factor(). The definition for bit of event\_int\_status is as following:

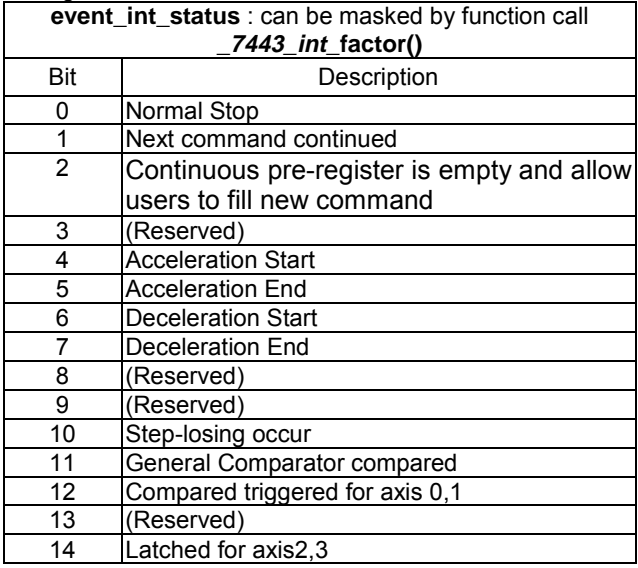

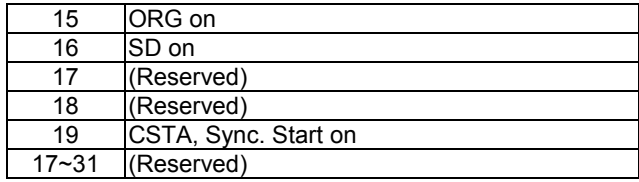

**\_7443\_link\_interrupt:** (For **Window** only.)

This function is used to link interrupt call back function.

**\_7443\_get\_int\_type: (** This function is for **DOS** only **)**

This function is used to detect which kind of INT occurred.

**\_7443\_enter\_isr: (** This function is for **DOS** only **)**

This function is used to inform system that process is now entering interrupt service routine.

- **\_7443\_leave\_isr: ( This function is for DOS only )** This function is used to inform system that process is now leaving interrupt service routine.
- **\_7443\_get\_event\_int: (** This function is for **DOS** only **)**

This function is used to get event int status.

**\_7443\_get\_error\_int: (** This function is for **DOS** only **)**

This function is used to get error int status.

**7443** get irg status: (This function is for  $\overline{DOS}$  only )

This function allows user to confirm if the designated card generates the INT signal to host PC.

- **\_7443\_not\_my\_irq: (** This function is for **DOS** only **)** This function must be called after knowing not the designated card generates the INT signal to host PC.
- **\_7443\_isr0, \_7443\_isr1, \_7443\_isr2, \_7443\_isr3, ….. \_7443\_isr9,**

**\_7443\_isra, \_7443\_isrb: (** Theses function is for **DOS** only **)**

Individual Interrupt service routine for card 0~11.

#### **\_7443\_set\_axis\_stop\_int**

This function will enable an axis stop interrupt factor. Once it is enabled, the interrupt will happen no matter it is normal stop or error stop. This interrupt condition can be turned on or off accompanied every motion command by setting 7443 mask axis stop int(). This kind of interrupt condition is different from  $\overline{7443}$  set int factor(). It can be controlled in each motion command, very useful in continuous motion when users need only final command has interrupt.

#### **\_7443\_mask\_axis\_stop\_int**

This function will affect axis stop interrupt factor which is set by 7443 set axis stop int().

#### **@ Syntax**

#### **C/C++ (DOS)**

- I16 7443 int control(U16 cardNo, U16 intFlag );
- I16 7443 set int factor(I16 AxisNo, U32 int factor );
- I16 \_7443\_get\_int\_type(I16 AxisNo, U16 \*int\_type);
- I16 \_7443\_enter\_isr(I16 AxisNo);
- I16 \_7443\_leave\_isr(I16 AxisNo);
- I16 7443 get event int(I16 AxisNo, U32 \*event int);
- I16 7443 get error int(I16 AxisNo, U32 \*error int);
- I16 7443 get irq status(U16 cardNo, U16 \*sts);
- I16 \_7443\_not\_my\_irq(I16 CardNo);
- void interrupt  $\overline{7443}$  isr0 (void);
- void interrupt 7443 isr1 (void);
- void interrupt 7443\_isr2 (void);
- void interrupt 7443 isr3 (void);
- void interrupt 7443 isr4 (void);
- void interrupt 7443\_isr5 (void);
- void interrupt 7443\_isr6 (void);
- void interrupt \_7443\_isr7 (void);
- void interrupt 7443 isr8 (void);
- void interrupt 7443\_isr9 (void);
- void interrupt \_7443\_isra (void); void interrupt 7443\_isrb (void);
- 

#### **C/C++ (Windows 95/98/NT)**

- I16 \_7443\_int\_control(U16 cardNo, U16 intFlag );
- I16 7443 set int factor(I16 AxisNo, U32 int factor );
- I16 7443 int enable(I16 CardNo, HANDLE \*phEvent);
- I16 \_7443\_int\_disable(I16 CardNo);
- I16 7443 get int status(I16 AxisNo, U32 \*error\_int\_status, U32 \*event\_int\_status );
- I16 7443 link\_interrupt(I16 CardNo, void ( \_\_stdcall \*callbackAddr)(I16 IntAxisNoInCard));
- I16 7443 set axis stop int(I16 AxisNo, I16 axis stop int);
- 116 7443 mask axis stop int(I16 AxisNo, I16 int disable);

#### **Visual Basic (Windows 95/NT)**

- B 7443 int control (ByVal CardNo As Integer, ByVal intFlag As Integer) As Integer
- B<sub>7443</sub> set int factor (ByVal AxisNo As Integer, ByVal int factor As Long) As Integer
- B 7443 int enable (ByVal CardNo As Integer, phEvent As Long) As Integer
- B 7443 int disable (ByVal CardNo As Integer) As Integer
- B\_7443\_get\_int\_status (ByVal AxisNo As Integer, error\_int\_status As Long, event int status As Long) As Integer
- B\_7443\_link\_interrupt (ByVal CardNo As Integer, ByVal lpCallBackProc As Long) As Integer
- B\_7443\_mask\_axis\_stop\_int (ByVal AxisNo As Integer, ByVal int\_disable As Integer) As Integer
- B\_7443\_set\_axis\_stop\_int (ByVal AxisNo As Integer, ByVal axis\_stop\_int As Integer) As Integer

#### **@ Argument**

**cardNo**: card number 0,1,2,3… **AxisNo**: axis number 0,1,2,3,4… **intFlag**: int flag, 0 or 1 (0: Disable, 1:Enable) **int factor:** interrupt factor, refer to previous table \*int\_type: Interrupt type, (1: error int, 2: event int, 3: both happened ) \***event\_int:** event\_int\_status, , refer to previous table \*error\_int: error\_int\_status, refer to previous table **\*sts:** (0: not this card's IRQ, 1: this card's IRQ) **\*phEvent:** event handler (Windows) **\*error\_int\_status**: refer to previous table **\*event\_int\_status:** refer to previous table **int\_disable**: (0:make axis stop interrupt active, 1:make axis stop interrupt in-active) **axis** stop int: (0: disable axis stop interrupt factor, 1: enable axis stop interrupt factor )

#### **@ Return Code**

ERR\_NoError ERR\_EventNotEnableYet ERR\_LinkIntError ERR\_CardNoErrot

#### **6.15 Position Control and Counters**

#### **@ Name**

**\_7443\_get\_position – Get the value of feedback position counter**

**\_7443\_set\_position – Set the feedback position counter**

**\_7443\_get\_command – Get the value of command position counter**

**\_7443\_set\_command – Set the command position counter**

**\_7443\_get\_error\_counter – Get the value of position error counter**

**\_7443\_reset\_error\_counter – Reset the position error counter**

**\_7443\_get\_general\_counter – Get the value of general counter**

**\_7443\_set\_general\_counter – Set the general counter**

**\_7443\_get\_target\_pos – Get the value of target position recorder**

**\_7443\_reset\_target\_pos – Reset target position recorder**

**\_7443\_get\_rest\_command – Get remaining pulse till end of motion**

**\_7443\_check\_rdp – Get the ramping down point data**

#### **@ Description**

#### **\_7443\_get\_position():**

This function is used to read the value of feedback position counter. Note, this value has already been processed by move ratio. If move ratio is 0.5, than the value read will be twice as the counter value. The source of feedback counter is selectable by function **7443 set feedback src()** to be external EA/EB or pulse output of PPCI7443.

#### **\_7443\_set\_position():**

This function is used to change the feedback position counter to the specified value. Note, the value to be set will be processed by move ratio. If move ratio is 0.5, than the set value will be twice as given value.

#### **\_7443\_get\_command():**

This function is used to read the value of command position counter. The source of command position counter is the pulse output of PPCI7443.

#### **\_7443\_set\_command():**

This function is used to change the value of command position counter.

#### **\_7443\_get\_error\_counter():**

This function is used to read the value of position error counter.

#### **\_7443\_reset\_error\_counter():**

This function is used to clear position error counter.

#### **\_7443\_get\_general\_counter():**

This function is used to read the value of general counter.

#### **\_7443\_set\_general\_counter():**

This function is used to set the counting source of and change the value of general counter. (By default, the source is pulser input.)

#### **\_7443\_get\_target\_pos():**

This function is used to read the value of target position recorder. The target position recorder is maintained by PPCI7443 software driver. It records the position to settle down for current running motion.

#### **\_7443\_reset\_target\_pos():**

This function is used to set new value for target position recorder. It is necessary to call this function when home return completion or when new feedback counter value is set by function \_7443\_set\_position().

#### **\_7443\_get\_rest\_command():**

This function is used to read remaining pulse counts till end of current motion.

#### **\_7443\_check\_rdp():**

This function is used to read the ramping down point data. The ramping down point is the position where deceleration starts. The data is stored as pulse count, and it cause the axis start to decelerate when remaining pulse count reach the data.

#### **@ Syntax**

#### **C/C++ (DOS, Windows 95/98/NT)**

I16 7443 get position(I16 AxisNo, F64 \*pos);

I16 \_7443\_set\_position(I16 AxisNo, F64 pos);

I16 \_7443\_get\_command(I16 AxisNo, I32 \*cmd);

I16 \_7443\_set\_command(I16 AxisNo, I32 cmd);

I16 \_7443\_get\_error\_counter(I16 AxisNo, I16 \*error\_counter);

I16 7443 reset error counter(I16 AxisNo):

I16 \_7443\_get\_general\_counter(I16 AxisNo, F64 \*CntValue);

I16 7443 set general counter(I16 AxisNo, I16 CntSrc, F64 CntValue);

 $116$   $7443$  get target pos(I16 AxisNo, F64  $*$ T pos);

I16  $\overline{7443}$  reset target pos(I16 AxisNo, F64 T pos);

I16 \_7443\_get\_rest\_command(I16 AxisNo, I32 \*rest\_command);

I16 \_7443\_check\_rdp(I16 AxisNo, I32 \*rdp\_command);

#### **Visual Basic (Windows 95/NT)**

- B\_7443\_get\_position (ByVal AxisNo As Integer, Pos As Double) As Integer
- B\_7443\_set\_position (ByVal AxisNo As Integer, ByVal Pos As Double) As Integer
- B. 7443, get, command (ByVal AxisNo As Integer, cmd As Long) As Integer
- B\_7443\_set\_command (ByVal AxisNo As Integer, ByVal cmd As Long) As Integer
- B\_7443\_get\_error\_counter (ByVal AxisNo As Integer, error\_counter As Integer) As Integer
- B\_7443\_reset\_error\_counter (ByVal AxisNo As Integer) As Integer
- B\_7443\_get\_general\_counter (ByVal AxisNo As Integer, CntValue As Double) As Integer
- B\_7443\_set\_general\_counter (ByVal AxisNo As Integer, ByVal CntSrc As Integer, ByVal CntValue As Double) As Integer
- B\_7443\_get\_target\_pos (ByVal AxisNo As Integer, Pos As Double) As Integer
- B\_7443\_reset\_target\_pos (ByVal AxisNo As Integer, ByVal Pos As Double) As Integer
- B<sub>7443</sub> get rest command (ByVal AxisNo As Integer, rest command As Long) As Integer
- B\_7443\_check\_rdp (ByVal AxisNo As Integer, rdp\_command As Long) As Integer

#### **@ Argument**

**AxisNo**: Axis number

**Pos, \*Pos:** Feedback position counter value,

range: -134217728~134217727

- **cmd, \*cmd:** Command position counter value, range: -134217728~134217727
- **error\_counter, \*error\_counter:** Position error counter value, range: -32768~32767

**T\_pos, \*T\_pos:** Target position recorder value,

T\_ range: -134217728~134217727

**CntValue, \* CntValue:** General counter value,

range: -134217728~134217727

**rest\_command, \*rest\_command:** Rest pulse count till end. range: -134217728~134217727

rdp\_command, \*rdp\_command: Ramping down point data range: 0~167777215

**CntSrc**: Source of general counter

- 0 : command
- 1: EA/EB
- 2: PA/PB (Default)
- 3: CLK/2

#### **@ Return Code**

ERR\_NoError ERR\_PosOutofRange

# 6.16 Position Compare and Latch

#### **@ Name**

**\_7443\_set\_ltc\_logic – Set the LTC logic**

**\_7443\_get\_latch\_data – Get latched counter data**

**\_7443\_set\_soft\_limit – Set soft limit**

**\_7443\_enable\_soft\_limit – Enable soft limit function**

**\_7443\_disable\_soft\_limit – Disable soft limit function**

**\_7443\_set\_error\_counter\_check – Step-losing detection setup**

**\_7443\_set\_general\_comparator – Set general-purposed comparator**

**\_7443\_set\_trigger\_comparator – Set trigger comparator**

**\_7443\_set\_trigger\_type – Set the trigger output type**

**\_7443\_check\_compare\_data – Check current comparator data**

**\_7443\_check\_compare\_status – Check current comparator status**

- **\_7443\_set\_auto\_compare Set comparing data source for auto loading**
- **\_7443\_build\_compare\_function Build compare data via constant interval**
- **\_7443\_build\_compare\_table Build compare data via compare table**

**\_7443\_cmp\_v\_change – Speed change by comparator**

**\_7443\_set\_enable\_inp – Set latch signal**

#### **@ Description**

**\_7443\_set\_ltc\_logic():**

This function is used to set the logic of latch input. This function is applicable only for last two axes in every PPCI7443 card.

#### **\_7443\_get\_latch\_data():**

After the latch signal arrived, this function is used to read the latched value of counters.

## **\_7443\_set\_soft\_limit():**

This function is used to set the value of soft limit.

## **\_7443\_enable\_soft\_limit(),\_7443\_disable\_soft\_limit():**

These two functions are used to enable/disable the soft limit function. Once enabled, the action of soft limit will be exactly the same as physical limit.

## **\_7443\_set\_error\_counter\_check():**

This function is used to enable the step losing checking facility. By giving an tolerance value, the PPCI7443 will generate an interrupt (event int status, bit 10) when position error counter exceed tolerance.

## **\_7443\_set\_general\_comparator():**

This function is used to set the source and comparing value for general comparator. When the source counter value reached the comparing value, the PPCI7443 will generate an interrupt (event\_int\_status , bit 11).

## **\_7443\_set\_trigger\_comparator():**

This function is used to set the comparing method and value for trigger comparator. When the feedback position counter value reached the comparing value, the PPCI7443 will generate trigger a

pulse output via **CMP** and an interrupt (event\_int\_status , bit 12) will also be sent to host PC. If 7443 set auto compare is used, then comparing value set by this function will be ignored automatically. Note: it is applicable only for first two axes in every PPCI7443 card.

#### **\_7443\_set\_trigger\_type():**

This function is used to set the trigger output mode.

In hardware A2 version, it is used for setting the output pulse as one shot or constant on.

In hardware A3 version, it is used for setting the output pulse as normal high or normal low.

#### **\_7443\_check\_compare\_data():**

This function is used to get current comparing data of designated comparator.

#### **\_7443\_check\_compare\_status():**

This function is used to get status of all comparator. When some comparator comes into existence, the relative bit of cmp\_sts will become '1', otherwise '0'.

#### **\_7443\_set\_auto\_compare():**

This function is used to set the comparing data source of trigger comparator. The source can be either a function or a table.

#### **\_7443\_build\_compare\_function():**

This function is used to build comparing function by defining the start / end point and interval. There is no limitation on the max number of comparing data. It will automatically load a final point after user's end point. That is (end point + Interval x total points ) x move ratio

#### **Note: Please turn off all interrupt function, when triggering is running.**

#### **\_7443\_build\_compare\_table():**

This function is used to build comparing table by defining data array. The size of array is limited to 1024, when using RAM mode.

#### **Note: Please turn off all interrupt function, when triggering is running.**

#### **\_7443\_cmp\_v\_change():**

This function is used to setup comparator velocity change function. It is in fact a V change function but acts when general comparator comes into existence. When this function is issued, the parameter "CmpAction" of **\_7443\_set\_general\_comparator()** must be set '3'. The compare data is also set by **\_7443\_set\_general\_comparator()**. While, the remain distance, the compare point's velocity, the new<br>velocity and the acceleration time are set by velocity and the acceleration time are set **\_7443\_cmp\_v\_change()**.

## **\_7443\_set\_enable\_inp():**

This function is used to setup latched signal

**@ Syntax**

#### **C/C++ (DOS, Windows 95/98/NT)**

- I16 \_7443\_set\_ltc\_logic(I16 AxisNo\_2or3, I16 ltc\_logic);
- $116 7443$  get latch data(I16 AxisNo, I16 LatchNo, F64 \*Pos);
- I16 \_7443\_set\_soft\_limit(I16 AxisNo, I32 PLimit, I32 NLimit);
- I16 \_7443\_disable\_soft\_limit(I16 AxisNo);
- I16 7443 enable soft limit(I16 AxisNo, I16 Action):
- I16 \_7443\_set\_error\_counter\_check(I16 AxisNo, I16 Tolerance, I16 On\_Off);
- I16 7443 set general comparator(I16 AxisNo, I16 CmpSrc, I16 CmpMethod, I16 CmpAction, F64 Data);
- I16 \_7443\_set\_trigger\_comparator(I16 AxisNo, I16 CmpSrc, I16 CmpMethod, F64 Data);
- I16 7443 set trigger type(I16 AxisNo, I16 TriggerType);
- I16 \_7443\_check\_compare\_data(I16 AxisNo, I16 CompType, F64 \*Pos);
- I16 \_7443\_check\_compare\_status(I16 AxisNo, U16 \*cmp\_sts);
- I16 7443 set auto compare(I16 AxisNo ,I16 SelectSrc);
- I16 \_7443\_cmp\_v\_change(I16 AxisNo, F64 Res\_dist, F64 oldvel, F64 newvel, F64 AccTime)
- I16 7443 set enable inp(I16 AxisNo, I16 inp\_enable);

## **C/C++ (Windows 95/98/NT)**

- I16 \_7443\_build\_compare\_function(I16 AxisNo, F64 Start, F64 End, F64 Interval, I16 Device);
- I16 \_7443\_build\_compare\_table(I16 AxisNo, F64 \*TableArray, I32 Size, I16 Device);
- **C/C++ (Dos)**
	- I16 \_7443\_build\_compare\_function(I16 AxisNo, F64 Start, F64 End, F64 Interval);
	- I16 \_7443\_build\_compare\_table(I16 AxisNo, F64 \*TableArray, I16 Size);

## **Visual Basic (Windows 95/NT)**

- B\_7443\_set\_ltc\_logic (ByVal AxisNo As Integer, ByVal ltc\_logic As Integer) As Integer
- B\_7443\_get\_latch\_data (ByVal AxisNo As Integer, ByVal Counter As Integer, Pos As Double) As Integer
- B\_7443\_set\_soft\_limit (ByVal AxisNo As Integer, ByVal PLimit As Long, ByVal NLimit As Long) As Integer
- B\_7443\_disable\_soft\_limit (ByVal AxisNo As Integer) As Integer
- B\_7443\_enable\_soft\_limit (ByVal AxisNo As Integer, ByVal Action As Integer) As Integer
- B\_7443\_set\_error\_counter\_check (ByVal AxisNo As Integer, ByVal Tolerance As Integer, ByVal On\_Off As Integer) As Integer
- B\_7443\_set\_general\_comparator (ByVal AxisNo As Integer, ByVal CmpSrc As Integer, ByVal CmpMethod As Integer, ByVal CmpAction As Integer, ByVal Data As Double) As Integer
- B\_7443\_set\_trigger\_comparator (ByVal AxisNo As Integer, ByVal CmpSrc As Integer, ByVal CmpMethod As Integer, ByVal Data As Double) As Integer
- B\_7443\_set\_trigger\_type (ByVal AxisNo As Integer, ByVal TriggerType As Integer) As Integer
- B\_7443\_check\_compare\_data (ByVal AxisNo As Integer, ByVal CompType As Integer, Pos As Double) As Integer
- B\_7443\_check\_compare\_status (ByVal AxisNo As Integer, cmp\_sts As Integer) As Integer
- B\_7443\_set\_auto\_compare (ByVal AxisNo As Integer, ByVal SelectSrc As Integer) As Integer
- B\_7443\_build\_compare\_function (ByVal AxisNo As Integer, ByVal Start As Double, ByVal End As Double, ByVal Interval As Double, ByVal Device As Integer) As Integer
- B\_7443\_build\_compare\_table (ByVal AxisNo As Integer, TableArray As Double, ByVal Size As Long, ByVal Device As Integer) As Integer
- B\_7443\_cmp\_v\_change(ByVal AxisNo, ByVal Res\_dist as Double, ByVal oldvel as Double, ByVal newvel as Double, ByVal AccTime as Double)
- B\_7443\_set\_enable\_inp (ByVal AxisNo As Integer, ByVal inp\_enable As Integer) As Integer

#### **@ Argument**

AxisNo 2or3: Axis number, for last two axes in one card **ltc** logic: 0 means active low, 1 means active high **AxisNo:** Axis number **LatchNo** or **Counter:** Specified Counter to latch

Counter = 1 , Command counter

Counter = 2 , Feedback counter

Counter = 3 , Error Counter

Counter = 4 , General Counter

**Pos:** Latched counter value,

**PLimit:** Soft limit value in positive direction

**NLimit:** Soft limit value in negative direction

**Action:** The reacting method of soft limit

Action =0, INT only

Action =1, Immediately stop

Action =2, slow down then stop

Action =3, reserved

**Tolerance:** The tolerance of step-losing detection

**On Off:** Enable / Disable step-losing detection

On\_Off =0, Disable

On\_Off =1, Enable

**CmpSrc:** The comparing source counter

CmpSrc =0, Command Counter

CmpSrc =1, Feedback Counter

CmpSrc =2, Error Counter

CmpSrc =3, General Counter

**CmpMethod:** The comparing method

CmpMethod =0, No compare

CmpMethod =1, CmpValue=Counter (Directionless)

CmpMethod =2, CmpValue=Counter (+Dir)

CmpMethod =3, CmpValue=Counter (-Dir)

CmpMethod =4, CmpValue>Counter

CmpMethod =5, CmpValue<Counter

**CmpAction:** The reacting mode when comparison comes into exist CmpAction =0, INT only CmpAction =1, Immediately stop CmpAction =2, slow down then stop CmpAction =3, speed change **Data:** Comparing value, **TriggerType**: Selection of type of trigger output mode Hardware Version A2 TriggerType =0, one shoot (default) TriggerType =1, constant high Hardware Version A3 TriggerType =0, normal high (default) TriggerType =1, normal low **CompType**: Selection of type of comparator CompType =1, + Soft Limit CompType =2, - Soft Limit CompType =3, Error Counter Comparator Value CompType =4, General Comparator Value CompType =5, Trigger Output Comparator Value **cmp\_sts:** status of comparator Bit Meaning<br>0 +Softl 0 +Softlimit On<br>1 -Softlimit On 1 -SoftLimit On<br>2 Frror counter 2 Error counter comparator On<br>3 General comparator On 3 General comparator On<br>4 Trigger comparator On ( Trigger comparator On (for 0, 1 axis only) **SelectSrc:** The comparing data source SelectSrc =0, disable auto compare SelectSrc =1, use FIFO **Start:** Start point of compare function **End:** End point of compare function **Interval:** Interval of compare function **TableArray:** Array of comparing data **Size:** Size of table array **Device**: Selection of reload device for comparator data Device =1, FIFO **Res\_dist:** The remain distance from the compare point. After comparison, the original target position will be ignored, and the axis will keep moving the Res\_dist. **oldvel:** The velocity at compare point. User must specify it manually. **newvel:** The new velocity. **AccTime:** The acceleration time. **Inp\_enable:** Latch source Inp\_enable =0, LTC Pin Inp\_enable =1, ORG Pin Inp\_enable =2, Counter4 Inp\_enable =3, Counter5

#### **@ Return Code**

ERR\_NoError

ERR\_CompareNoError

ERR\_CompareMethodError

ERR\_CompareAxisError

ERR\_CompareTableSizeError

ERR\_CompareFunctionError

ERR\_CompareTableNotReady

ERR\_CompareLineNotReady

ERR\_HardwareCompareAxisWrong

ERR\_AutocompareSourceWrong

ERR\_CompareDeviceTypeError

# 6.17 Continuous motion

#### **@ Name**

**\_7443\_set\_continuous\_move – Enable continuous motion**

**\_7443\_check\_continuous\_buffer – check if the buffer is empty**

#### **@ Description**

#### **\_7443\_set\_continuous\_move():**

This function is necessary to placed before and after continuous motion.

#### **\_7443\_check\_continuous\_buffer():**

This function is used to detect if the command pre-register is empty or not. Once the command pre-register is empty, user may write next motion command into it. Otherwise , the new command will overwrite previous in 2<sup>nd</sup> command pre-register.

#### **@ Syntax**

#### **C/C++ (DOS, Windows 95/NT)**

I16 \_7443\_set\_continuous\_move(I16 AxisNo, I16 conti\_flag); I16 \_7443\_check\_continuous\_buffer(I16 AxisNo);

#### **Visual Basic (Windows 95/NT)**

B\_7443\_set\_continuous\_move (ByVal AxisNo As Integer, ByVal conti\_flag As Integer) As Integer

B 7443 check continuous buffer (ByVal AxisNo As Integer) As Integer

#### **@ Argument**

**AxisNo**: axis number designated

conti\_flag: Flag for continuous motion

conti\_flag = 0, one-shoot motion, end of continuous motion conti\_flag = 1, continuous motion, start of continuous motion

#### **@ Return Value**

ERR\_NoError

Return value of 7443 check continuous buffer(): Hardware version bit 12=0

0: Continuous register 2 is empty

1: Continuous register 2 is in-use

Return value of 7443 check continuous buffer(): Hardware version bit 12=1

0: all command registers are empty

- 1: command register is in-use
- 2: command register 1 is in-use
- 3: command register 2 is in-use

#### 6.18 **Multiple Axes Simultaneous Operation**

#### **@ Name**

**\_7443\_set\_tr\_move\_all – Multi-axis simultaneous operation setup.**

**\_7443\_set\_ta\_move\_all – Multi-axis simultaneous operation setup.**

**\_7443\_set\_sr\_move\_all – Multi-axis simultaneous operation setup.**

**\_7443\_set\_sa\_move\_all – Multi-axis simultaneous operation setup.**

**\_7443\_start\_move\_all – Begin a multi-axis trapezoidal profile motion**

**\_7443\_stop\_move\_all –Simultaneously stop Multi-axis motion**

**\_7443\_set\_sync\_option – Other sync. motion setting**

**\_7443\_set\_sync\_stop\_mode – Setting the stop mode of CSTOP signal**

#### **@ Description**

Theses functions are related simultaneous operation of multi-axis even in different cards. The simultaneous multi-axis operation means to start or stop moving specified axes at the same time. The move axes are specified by parameter **"AxisArray"** and the number of axes are defined by parameter "**TotalAxes"** in **\_7443\_set\_tr\_move\_all()**.

When properly setup with **7443 set xx move all()**, the function **7443 start move all()** will cause all specified axes to begin trapezoidal relative moving, and 7443 stop move all() will stop them. Both functions guarantee that motion Start/Stop on all specified axes at the same time. **Note** that it is necessary to make connections according to Section 3.14 on CN4 if these two functions are needed.

The following code demos how to utilize these functions. This code moves axis 0 and axis 4 to distance 8000.0 and 120000.0 respectively. If we choose velocities and accelerations that are proportional to the ratio of distances, then the axes will arrive at their endpoints at the same time (simultaneous motion).

```
int main()
{
        116 \text{ axes}[2] = \{0, 4\};F64 dist[2] = \{8000.0, 12000.0\}str_vel[2]={0.0, 0.0},
           max_vel[2]={4000.0, 6000.0},
           Tacc[2]={0.04, 0.06},
           Tdec[2]= {0.04, 0.06};
 7443 set tr move all(2, axes, dist, str vel, max vel, Tacc, Tdec);
_7443_start_move_all(axes[0]);
return ERR_NoError;
}
```
#### **\_7443\_set\_sync\_option()**

It has many functions. It lets two or more different command groups start at the same time. For example, if you want a 2-axis linear interpolation and a 1-axis single motion start at the same time, you can turn on this option before command starts. This function also can be used on waiting another command's finish signal then start. For example, axis1 must start after axis2 is done.

#### **\_7443\_set\_sync\_stop\_mode()**

It has two option for stop types: One is immediately stop and the other is slow down to stop. When the 7443 stop move all() or CSTOP signal is used, the axes will stop according to this setting.

#### **@ Syntax**

#### **C/C++ (DOS, Windows 95/NT)**

- I16 \_7443\_set\_tr\_move\_all(I16 TotalAxes, I16 \*AxisArray, F64 \*DistA, F64 \*StrVelA, F64 \*MaxVelA, F64 \*TaccA, F64 \*TdecA);
- I16 \_7443\_set\_sa\_move\_all(I16 TotalAx, I16 \*AxisArray, F64 \*PosA, F64 \*StrVelA, F64 \*MaxVelA, F64 \*TaccA, F64 \*TdecA, F64 \*SVaccA, F64 \*SVdecA);
- I16 \_7443\_set\_ta\_move\_all(I16 TotalAx, I16 \*AxisArray, F64 \*PosA, F64 \*StrVelA, F64 \*MaxVelA, F64 \*TaccA, F64 \*TdecA);
- I16 \_7443\_set\_sr\_move\_all(I16 TotalAx, I16 \*AxisArray, F64 \*DistA, F64 \*StrVelA, F64 \*MaxVelA, F64 \*TaccA, F64 \*TdecA, F64 \*SVaccA, F64 \*SVdecA);
- I16 7443 start move all(I16 FirstAxisNo):
- I16 \_7443\_stop\_move\_all(I16 FirstAxisNo);
- I16 \_7443\_set\_sync\_option(I16 AxisNo, I16 sync\_stop\_on, I16
	- cstop\_output\_on, I16 sync\_option1, I16 sync\_option2);
- I16 7443 set sync\_stop\_mode(I16 AxisNo, I16 stop\_mode);

#### **Visual Basic (Windows 95/NT)**

- B\_7443\_set\_tr\_move\_all(ByVal TotalAxes As Integer, AxisArray As Integer, DistA As Double, StrVelA As double, MaxVelA As double, TaccA As double, TdecA As double);
- B\_7443\_set\_sa\_move\_all(ByVal TotalAxes As Integer, AxisArray As Integer, PosA As Double, StrVelA As double, MaxVelA As double, TaccA As double, TdecA As double, SVaccA As double, SVdecA As Double);
- B\_7443\_set\_ta\_move\_all(ByVal TotalAxes As Integer, AxisArray As Integer, PosA As Double, StrVelA As double, MaxVelA As double, TaccA As double, TdecA As double);
- B\_7443\_set\_sr\_move\_all(ByVal TotalAxes As Integer, AxisArray As Integer, DistA As Double, StrVelA As double, MaxVelA As double, TaccA As double, TdecA As double, SVaccA As double, SVdecA As Double);
- B\_7443\_start\_move\_all(ByVal FirstAxisNo As Integer);
- B\_7443\_stop\_move\_all(ByVal FirstAxisNo As Integer);
- B\_7443\_set\_sync\_option (ByVal AxisNo As Integer, ByVal sync\_stop\_on As Integer, ByVal cstop\_output\_on As Integer, ByVal sync\_option1 As Integer, ByVal sync\_option2 As Integer) As Integer

B\_7443\_set\_sync\_stop\_mode (ByVal AxisNo As Integer, ByVal stop\_mode As Integer) As Integer

#### **@ Argument**

**TotalAxes**: number of axes for simultaneous motion, 1~48.

- **\* AxisArray**: specified axes number array designated to move.
- **\* DistA**: specified position array in unit of pulse
- **\* StrVelA:** starting velocity array in unit of pulse per second
- **\* MaxVelA :** maximum velocity array in unit of pulse per second
- **\* TaccA:** acceleration time array in unit of second
- **\* TdecA:** deceleration time array in unit of second
- **\* SVaccA**: specified velocity interval array in which S-curve acceleration is performed.
- **\* SVdecA**: specified velocity interval array in which S-curve deceleration is performed.

**FirstAxisNo** : the first element in AxisArray.

**Sync\_stop\_on:** Axis will stop if the CSTOP singal is on

**Cstop\_output\_on**: CSTOP singal will output when abnormal stop (ALM,EL..etc)

**Sync\_option1**: Choose command start type

- 0: default ( immediately start )
- 1: waiting 7443 start\_move\_all() or CSTA singal
- 2: Reserved
- 3: Check Sync\_option2's condition to start

**Sync\_option2:** 

- 0: default ( useless )
- 1: after Axis0 stops
- 2: after Axis1 stops
- 4: after Axis2 stops
- 8: after Axis3 stops
- 5: after Axis0 and Axis2 stop 15: Axis0~Axis3 stop

**stop\_mode**: 0: immediately stop

1: slow down to stop

#### **@ Return Code**

ERR\_NoError ERR\_SpeedError

#### 6.19 **General-purposed TTL output**

#### **@ Name**

**\_7443\_d\_output – Digital Output \_7443\_get\_dio\_status – Get DIO status**

#### **@ Description**

**\_7443\_d\_output():**

Set the on\_off status for general-purposed TTL Digital output pin.

# **\_7443\_get\_dio\_status():**

Read status of all digital output pin.

#### **@ Syntax**

#### **C/C++ (DOS, Windows 95/NT)**

I16 \_7443\_d\_output(I16 CardNo, I16 Ch\_No, I16 value);

I16  $7443$  get dio status(I16 CardNo,  $\overline{U}$ 16 \*dio sts);

#### **Visual Basic (Windows 95/NT)**

B\_7443\_d\_output (ByVal CardNo As Integer, ByVal Ch\_No As Integer, ByVal value As Integer) As Integer

B\_7443\_get\_dio\_status (ByVal CardNo As Integer, dio\_sts As Integer) As Integer

#### **@ Argument**

**CardNo**: Designated card number **Ch\_No:** Designated channel number 0~5 **Value:** On-Off Value for output Value =0, output OFF Value =1, output ON **dio\_status:** Digital output status bit0~bit5 for channel 0~5 , respectively

## **@ Return Value**

ERR\_NoError ERR\_DioNoError

# 7

# Connection Example

This chapter shows some connection examples between PPCI7443 and servo drivers and stepping drivers.

#### )-**1 General Description of Wiring**

**CN1**: Receives +24V power from external power supply.

**CN2** :Main connection between PPCI7443 and pulse input servo driver or stepping driver.

**CN3**: Receive pulse command from manual pulser.

**CN4**: Connector for simultaneously start or stop multiple PPCI7443 cards.

**CN5**: TTL digital output.

Figure 7.1 shows how to integrate PPCI7443 with a physical system.
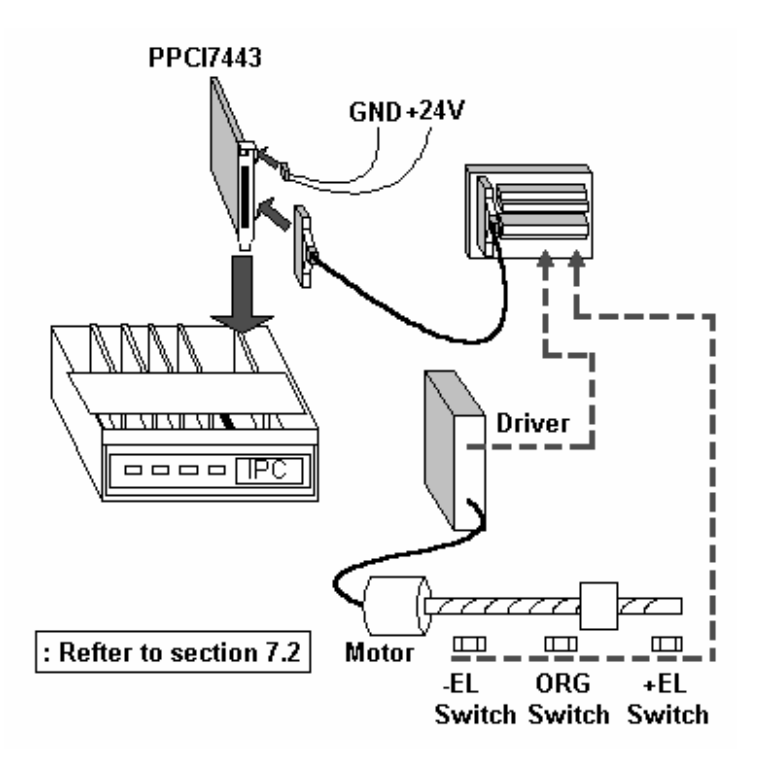

Figure 7.1 System Integration with PPCI7443

### )-**Connection Example with Servo Driver**

In this section, we use **Panasonic Servo Driver** as an example to show how to connect it with **PPCI7443**. Figure 7.2 show the wiring.

Note that:

- 1. For convenience' sake , the drawing shows connections for one axis only.
- 2. Default pulse output mode is **OUT/DIR** mode; default input mode is 1X **AB phase** mode. Anyway, user can set to other mode by software function.
- 3. Since most general purpose servomotor driver can operates in **Torque Mode; Velocity Mode; Position mode.** For linking with PPCI7443, user should set the operating mode to **Position** Mode.

# **PPCI7443 Axis 1 Servo Driver**

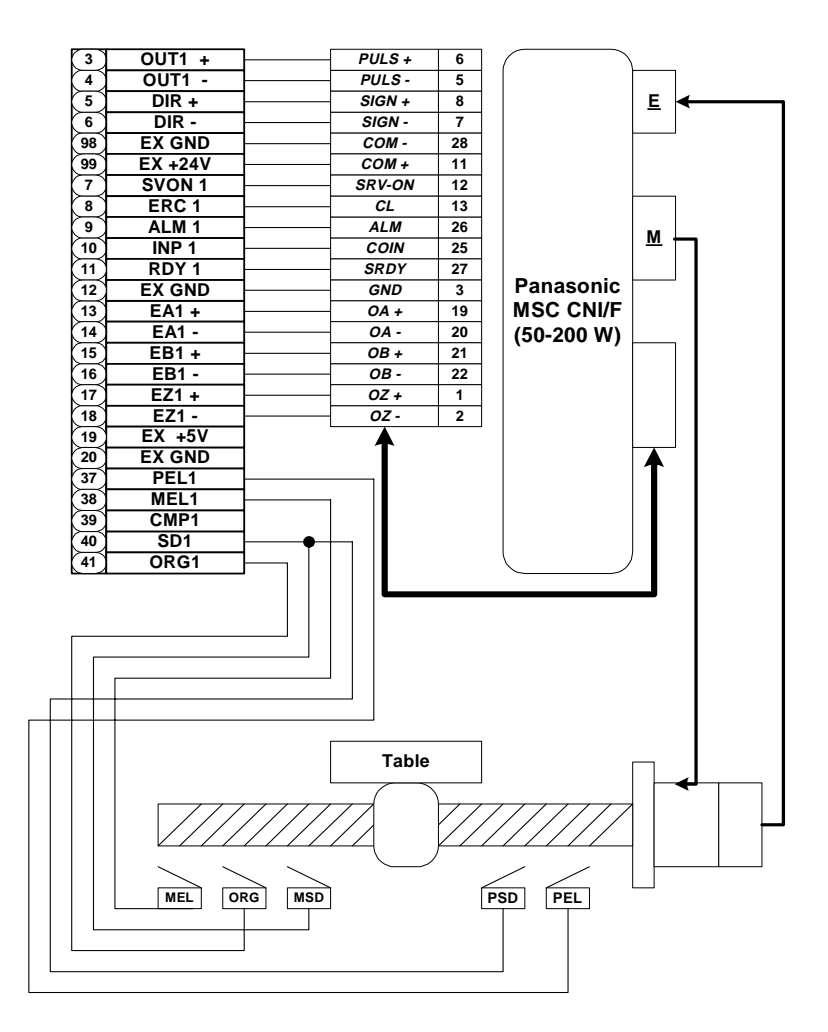

Figure 7.2 Connection of PPCI7443 with Panasonic Driver

# **Wiring of PPCI7443 with SANYO AC Servo PY2**

## **PPCI7443 Axis 1 Servo Driver**

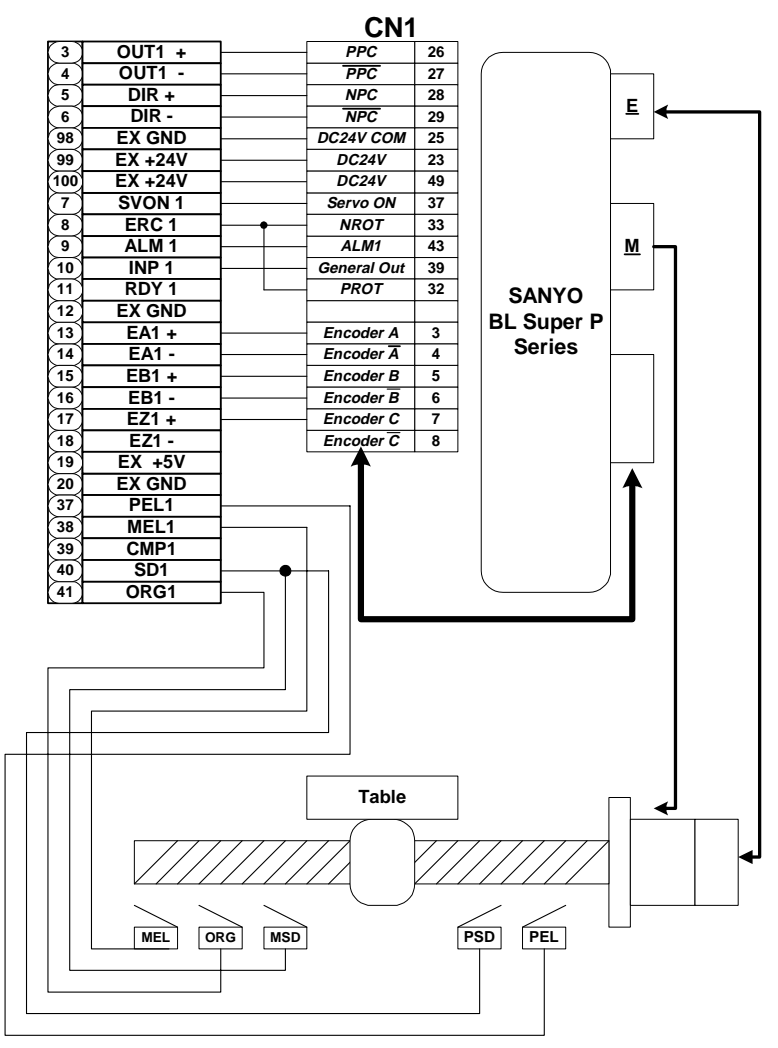

Figure 7.3 Connection of PPCI7443 with SANYO Driver